# **ESCUELA POLITÉCNICA NACIONAL**

**FACULTAD DE INGENIERÍA CIVÍL Y AMBIENTAL** 

# **APLICACIÓN DE LA TECNOLOGÍA IoT (INTERNET OF THINGS) PARA LA MEDICIÓN DE VARIABLES HIDROMETEOROLÓGICAS EN LA AGRICULTURA SOSTENIBLE**

**OPTIMIZACIÓN DEL RECURSO HÍDRICO MEDIANTE LA TECNOLOGÍA IoT A TRAVÉS DEL SENSOR DE NIVEL DE AGUA, ESTO CON EL FIN DE EVITAR UN SOBRE EXCESO O UN DEFÍCIT DE ESTE RECURSO DURANTE EL RIEGO DE LOS CULTIVOS DE CICLO CORTO APLICADO HACIA UNA AGRICULTURA SOSTENIBLE** 

**TRABAJO DE INTEGRACIÓN CURRICULAR PRESENTADO COMO REQUISITO PARA LA OBTENCIÓN DEL TÍTULO DE INGENÍERO AMBIENTAL** 

**CHRISTIAN ANDRES MOSQUERA BARRIONUEVO** 

**DIRECTOR: ING. CARLA PAOLA MANCIATI JARAMILLO PhD.** 

**DMQ, septiembre 2022** 

# **CERTIFICACIONES**

<span id="page-1-0"></span>Yo, CHRISTIAN ANDRES MOSQUERA BARRIONUEVO declaro que el trabajo de integración curricular aquí descrito es de mi autoría; que no ha sido previamente presentado para ningún grado o calificación profesional; y, que he consultado las referencias bibliográficas que se incluyen en este documento.

# **CHRISTIAN ANDRES MOSQUERA BARRIONUEVO**

Certifico que el presente trabajo de integración curricular fue desarrollado por CHRISTIAN ANDRES MOSQUERA BARRIONUEVO, bajo mi supervisión.

# **ING. CARLA PAOLA MANCIATI JARAMILLO PhD DIRECTOR**

Certificamos que revisamos el presente trabajo de integración curricular.

**NOMBRE\_REVISOR1 REVISOR1 DEL TRABAJO DE INTEGRACIÓN CURRICULAR** 

**NOMBRE\_REVISOR2 REVISOR2 DEL TRABAJO DE INTEGRACIÓN CURRICULAR** 

# **DECLARACIÓN DE AUTORÍA**

<span id="page-3-0"></span>A través de la presente declaración, afirmamos que el trabajo de integración curricular aquí descrito, así como el (los) producto(s) resultante(s) del mismo, son públicos y estarán a disposición de la comunidad a través del repositorio institucional de la Escuela Politécnica Nacional; sin embargo, la titularidad de los derechos patrimoniales nos corresponde a los autores que hemos contribuido en el desarrollo del presente trabajo; observando para el efecto las disposiciones establecidas por el órgano competente en propiedad intelectual, la normativa interna y demás normas.

CHRISTIAN ANDRES MOSQUERA BARRIONUEVO

ING. CARLA PAOLA MANCIATI JARAMILLO PhD

# **DEDICATORIA**

<span id="page-4-0"></span>A mi Dios que estuvo en todo momento alentándome y no me dejo rendir en ningún momento, siempre me acompaño a pesar de las adversidades y pruebas que se me presentaron.

A mis padres Cesar Mosquera y Rosa Barrionuevo que gracias a ustedes es este logro que he conseguido en mi vida.

A mis hermanas Karina y Paola Mosquera, por todo el apoyo incondicional que me brindaron a lo largo de mi carrera.

*No temas, porque yo estoy contigo; no desmayes, porque yo soy tu Dios que te fortalezco; siempre te ayudaré; siempre te sustentaré con la diestra de mi justicia.* 

*Isaías 41:10*

# **AGRADECIMIENTO**

<span id="page-5-0"></span>Primeramente, quiero agradecer a mi Dios, ya que durante todo este trayecto de mi vida siempre conté con su apoyo incondicional y su guía, por los días en donde se presentaron adversidades y me dio su fortaleza para superarlas. De igual forma le agradezco por todos los momentos en donde me brindó aprendizajes a través de diversas situaciones, experiencias las cuales me han permitido crecer y más que nada por toda la felicidad plena y llena que la tengo con él.

Les doy las gracias a mis padres Cesar y Rosa que me brindaron su apoyo y amor incondicional en todo momento, por los valores que me inculcaron los cuales me han sido de gran ayuda para poder perseverar y alcanzar hasta el momento todas mis metas propuestas. Por los días en donde sacrificaron muchas cosas por darme una educación de calidad y que yo no pasara ninguna necesidad, son mi gran ejemplo a seguir. Los amo demasiado.

A mis hermanas Karina y Paola, que me han brindado sus consejos y enseñanzas para poder sobrellevar mi vida universitaria, por acompañarme en momentos sumamente duros los cual atravesé y nunca abandonarme. A mis sobrinitos Luis y Amalia que llegaron a mi vida para hacerla más feliz, ya que con sus ocurrencias supieron cómo hacer mis días más llevaderos.

A mi mejor amiga Pame que hizo que mi vida dentro de la u sea más divertida, como también me ayudo en todo momento con sus consejos y cuando más la necesitaba nunca me abandonó al contrario estuvo ahí para ayudarme. Gracias por alegrarte de mis logros y por compartir momentos los cuales siempre los llevare conmigo, ya que las carcajadas a tu lado nunca faltaron. Te agradezco por tu amistad pura e incondicional que me has brindado.

A mis amigos Manu, Joselyn, Willy, Gabo, Gato, Daniela, Sonia y Jorge que siempre estuvieron para escucharme y apoyarme en todo lo que necesitara. Que en la etapa donde estaba llevando una depresión fueron fundamentales para ayudarme a sobrellevarla que gracias a sus consejos me supieron indicar que todo mejoraría. Les agradezco por hacerme sentir que nunca estaré solo y que siempre contare con personas maravillosas en mi vida.

A mis directoras del proyecto Ing. Verito e Inge. Carlita que desde el primer momento me supieron alentar y apoyarme tanto para la realización de este proyecto como para mejorar día tras día como persona. Por contagiarnos su positivismo en todo momento y hacernos saber que para todo hay una solución, les admiro ya que a pesar de las adversidades que se les presento siempre estuvieron para ayudarnos.

V

# ÍNDICE DE CONTENIDO

<span id="page-6-0"></span>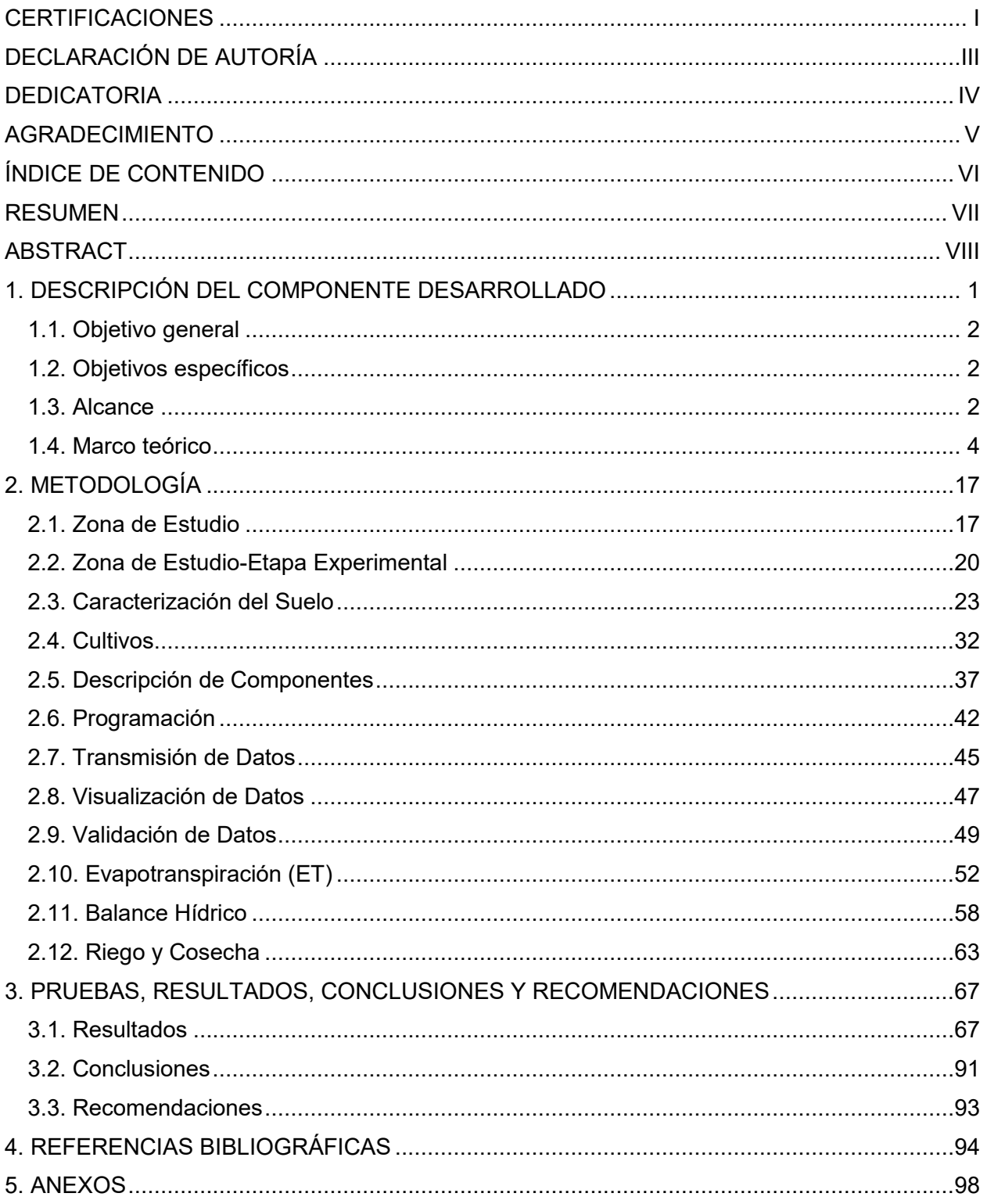

### **RESUMEN**

<span id="page-7-0"></span>La tecnología del internet de las cosas (IoT) a través de los años ha tenido una constante evolución empezando primero con el envío de información básica para posteriormente ser empleada en la mayoría de campos partiendo desde lo más básico como prender un televisor hasta lo más complejo como el monitoreo en tiempo real de las condiciones climáticas, del suelo y obtención de información de los cultivos para que haya una producción más eficiente en la agricultura.

Para el presente proyecto se empleó la tecnología IoT a través de sensores de bajo costo. Estos primeramente fueron instalados en la reserva hídrica de Paluguillo donde se tomaron mediciones de distintas variables meteorológicas. Posterior a esto estas mismas variables fueron analizadas para dos cultivos de ciclo corto en un terreno ubicado en la parroquia de Conocoto, donde se calculó el balance hídrico para una optimización del riego partiendo de datos como la evapotranspiración (ET<sub>c</sub>). La cual fue calculada mediante el método del tanque evaporímetro Clase A empleando el sensor de nivel del agua.

Para la distribución de los cultivos, el terreno fue dividido en dos secciones una con riego controlado por medio de los valores obtenidos del balance hídrico y de los sensores. Y la otra sección con un riego no controlado para evidenciar si se da un desarrollo eficiente de los cultivos sin emplear la tecnología IoT. Mediante los resultados obtenidos se estima que el desarrollo de los cultivos es eficiente mediante un monitoreo constante de las variables climáticas de la zona.

**PALABRAS CLAVE:** IoT, Cultivos de ciclo corto, Evapotranspiración, Riego, Balance Hídrico, Sensores, Nivel del Agua

# **ABSTRACT**

<span id="page-8-0"></span>The Internet of Things (IoT) technology over the years has had a constant evolution, starting first with the sending of basic information to later be used in most fields, starting from the most basic such as turning on a television to the most complex. such as real-time monitoring of climatic and soil conditions and obtaining information on crops so that there is more efficient production in agriculture.

For this project, IoT technology was used with low-cost sensors. These were first installed in the Paluguillo water reserve where measurements of different meteorological variables were taken. After this, these same variables were analyzed for two short-cycle crops in a plot of land located in the parish of Conocoto, where the water balance was calculated for irrigation optimization based on data such as evapotranspiration (ETc). Which was calculated using the Class A evaporimeter tank method using the water level sensor.

For the distribution of the crops, the land was divided into two sections, one with irrigation controlled by means of the values obtained from the water balance and from the sensors. And the other section with uncontrolled irrigation to show if there is an efficient development of crops without using IoT technology. Through the results obtained, it is estimated that the development of crops is efficient through constant monitoring of the climatic variables of the area.

**KEYWORDS:** IoT, Short-cycle crops, Evapotranspiration, Irrigation, Water Balance, Sensors, Water Level

# <span id="page-9-0"></span>**1. DESCRIPCIÓN DEL COMPONENTE DESARROLLADO**

La producción agrícola sin un modelo sostenible que se ha venido utilizando ha traído efectos negativos en los recursos naturales. La conversión del uso del suelo y la tala de árboles ha incrementado la contaminación debido a las altas emisiones de gases de efecto invernadero (GEI). Se estima que una tercera parte de la tierra agrícola se encuentra degradada esto significa que un 75% de la diversidad genética de los cultivos ha ido desapareciendo. [1] Esto representa un desafío para la crisis alimentaria que se está dando a nivel mundial debido al crecimiento poblacional.

En América Latina y el Caribe como consecuencia del constante cambio climático los fenómenos meteorológicos han aumentado su intensidad. Esto ha derivado en sequías e inundaciones con periodos de tiempo más prolongados en comparación con años atrás, lo cual ha provocado pérdidas en el sector agrícola. Debido a esto, el recurso hídrico también se ha visto comprometido, ya que alrededor del 80% a 90% del agua en ciertas regiones son utilizadas netamente para la agricultura [1]. Como consecuencia de cada uno de estos desafíos, se han propuesto varias alternativas para tener una agricultura sustentable, más ecológica y amigable con el medio ambiente.

El uso de las tecnologías posee un rol fundamental en el sector agrícola, ya que con el pasar de los años se ha optimizado el uso de los recursos para este sector como también al momento de realizar la siembra y cosecha de los cultivos. Una de estas tecnologías que aún no han podido despegar en su totalidad en nuestra región debido a varias limitaciones, es el Internet of Things (IoT) o también denominado "Internet de las Cosas", el cual será indispensable en un futuro para todo tipo de actividades. [2] Si bien se conoce el impacto que está generando el uso del internet en temas como educación, telecomunicaciones, ciencia entre otros, esto la convierte en una amplia ventana a grandes posibilidades, como es una redistribución equitativa de los recursos del planeta, esto a través del análisis y distribución de datos para convertir información que sea útil en tomas de decisiones.

Es así que para el presente proyecto la tecnología IoT (internet of things – internet de las cosas) se implementará por medio de sensores de bajo costo para la toma de mediciones hidrometeorológicas en un proyecto piloto aplicado a la agricultura sostenible. Esto con el objetivo de optimizar el recurso hídrico; es decir cuándo y cuánto regar dependiendo del tipo de cultivo y las condiciones climáticas que se presenten en la zona. Las mediciones recolectadas serán

1

enviadas de manera automática a una nube y luego serán visualizadas en tiempo real por los usuarios para la toma de decisiones.

# <span id="page-10-0"></span>**1.1. Objetivo general**

Aplicar la tecnología IoT mediante una red de sensores de bajo costo para el monitoreo continuo de variables meteorológicas en dos cultivos de ciclo corto, esto enfocado principalmente en la evapotranspiración mediante el sensor de nivel del agua.

# <span id="page-10-1"></span>**1.2. Objetivos específicos**

- **1.** Validar los datos tomados correspondiente a la variable de nivel del agua por medio del sensor MB7388 HRXL-MaxSonar-WRMLT, mediante la comparación directa con la base de datos tomados por la estación hidrológica H5026 perteneciente al FONAG, referente a la misma variable.
- **2.** Implementar el sensor MB7388 HRXL-MaxSonar-WRMLT que mide el nivel del agua, para estimar la cantidad de evaporación que se de en el área de estudio.
- **3.** Ensamblar y correr la programación de los sensores Davis Solar Radiation Sensor (Davis #6450) y MB7388 HRXL-MaxSonar-WRMLT.
- **4.** Instalar los sensores de radiación solar (Davis #6450) y nivel del agua MB7388 HRXL-MaxSonar-WRMLT en la zona de estudio para el monitoreo de las variables correspondientes en un cultivo de ciclo corto.
- **5.** Monitorear que los datos receptados por los sensores instalados sean almacenados en la nube para la visualización de los mismos en la web.
- **6.** Estimar la evapotranspiración del cultivo en el sitio experimental.
- **7.** Realizar un balance hídrico con todas las variables monitoreadas del sistema para hacer recomendaciones para la agricultura sostenible con respecto al uso óptimo del recurso hídrico.

# <span id="page-10-2"></span>**1.3. Alcance**

En una primera instancia se realizará una revisión teórica acerca del estado del arte de la tecnología del Internet de las cosas (IoT) y su uso eficiente de los recursos hídricos en la agricultura a nivel nacional. De igual manera, se investigará los cultivos de ciclo corto aptos para la Serranía ecuatoriana para la posterior selección de dos de estos, los cuales serán sembrados en un terreno del Valle de los Chillos, tomando en cuenta sus características y las condiciones climáticas del sector. De los sensores de radiación solar (Davis #6450) y de nivel de agua

(MB7388 HRXL-MaxSonar-WRMLT) se revisarán sus respectivos manuales para un correcto ensamblaje, así como de los códigos de programación enviados por el equipo que forma parte del proyecto "The Internet of Drops: Linking small water related observations towards a cloud of data with IoT enabled sensor Networks" en el sector de Paluguillo, esto para correr los dispositivos mediante el software Visual Studio Code. Cabe recalcar que se hará énfasis en la variable meteorológica evapotranspiración por medio del nivel del agua usando el sensor MB7388 HRXL-MaxSonar-WRMLT y el uso de la tecnología IoT. Se realizará la validación de los datos recolectados por el sensor de bajo costo con aquellos medidos con el sensor instalado por el FONAG, durante un periodo de tiempo establecido. Mencionado esto el desarrollo del proyecto se tiene previsto en dos etapas:

**Etapa 1.-** La validación de calidad de datos de los sensores de bajo costo, se realizará mediante comparaciones con las mediciones de estaciones comerciales que se encuentran operativas, son administradas por el FONAG en el sector de Paluguillo. Estas estaciones miden datos meteorológicos e hidrológicos. Cabe recalcar que el equipo anexo al proyecto previamente instaló los sensores de bajo costo, junto a las estaciones que pertenecen al FONAG. Con respecto a la estación meteorológica se instaló los sensores de humedad y temperatura ambiente, precipitación, radiación, humedad y temperatura del suelo. Es importante mencionar que para las dos últimas variables no se toma mediciones por parte del FONAG, por lo cual no se podrá realizar la respectiva comparación y validación de estos datos. Para este componente, se analizará específicamente el sensor de nivel de agua que se colocó junto a la estación hidrológica del FONAG. Todos los sensores instalados son de la misma marca que se usarán en el proyecto piloto experimental.

**Etapa 2.-** El componente de esta etapa se enfocará tanto en el parámetro de nivel del agua como en el acondicionamiento del sitio en donde se instalará los sensores, los cuales corresponden a radiación solar y nivel del agua, cada uno de estos poseerá una estructura de soporte en la cual irán colocados. En el caso del primero se ubicará en la parte superior de la estructura de soporte del multiparámetro y en el caso del segundo, se creará un evaporímetro para medir el nivel de evaporación diario. Una vez realizado el acondicionamiento del sitio, se ejecutará el ensamblaje del sensor de radiación (Davis #6450) y de nivel de agua (MB7388 HRXL-MaxSonar-WRMLT). Para luego correr la programación y así establecer el sistema de comunicación entre toda la red de sensores. Diariamente se efectuará un monitoreo de los datos correspondientes a la radiación solar y nivel del agua en la plataforma TheThingsNetwork (TTN), donde se verificará que estos sean almacenados en la nube. Posteriormente se realizará la descarga de los datos de los sensores para estimar la cantidad de evapotranspiración de cada uno de los cultivos seleccionados y desarrollar un balance hídrico, junto con las otras variables monitoreadas como parte del proyecto.

# <span id="page-12-0"></span>**1.4. Marco teórico**

#### **Internet of Things-Internet de las Cosas (IoT)**

El internet, desde sus inicios, ha ido evolucionando constantemente. Es así que muchas actividades que se debían realizar de manera presencial ahora se las realiza netamente a través del internet como es pago de servicios, bienes, entre otros. Se define como IoT al intercambio de información y como ésta llega a su destino por medio de la red la cual se establece por medio de la interconexión. Es así que los dispositivos que se encuentren en nuestros hogares o lugares de trabajo y estén equipados con algún tipo de inteligencia, software, sensores y otro tipo de tecnologías lo puedan realizar. Por medio de esta tecnología las posibilidades son mayores, ya que la interconectividad es más extensa teniendo de esta manera servicios inteligentes más óptimos y completos al igual que la recepción de la información se vuelve más eficiente. [3]

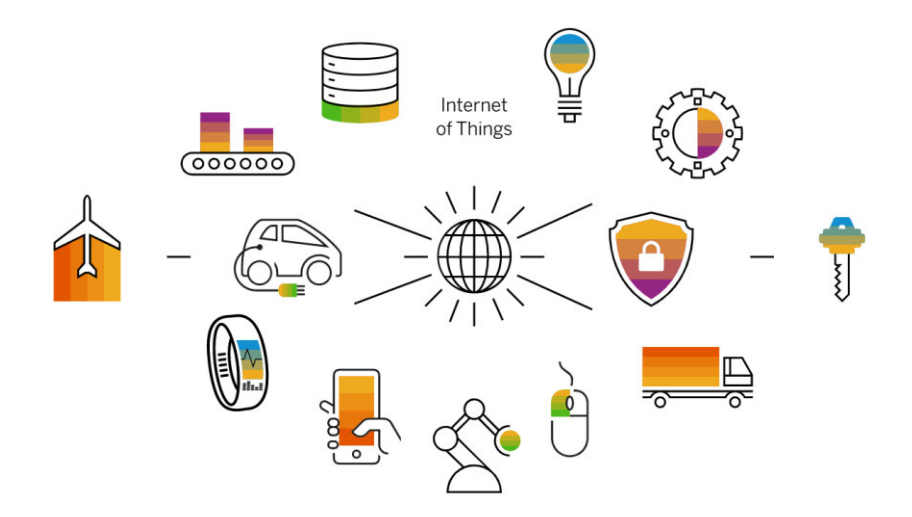

**Figura 1.** Aplicabilidad del IoT en diferentes campos [3]

Para comprender el funcionamiento del IoT, primero los sensores captan lo que se encuentre a su alrededor como puede ser el caso de mediciones de temperatura o recepción de señales de video. Es así que una vez recolectado los datos estos se comparten a una nube por medio de una conexión de red, ya sea wi-fi o datos móviles. Una vez que se suben los datos a la nube, se programa el software para que estos puedan realizar una función lógica ya sea como prender el televisor, poner música, activar un sistema de riego, etc. Finalizado este procedimiento se

analizan los datos para de esta manera obtener información fundamental esto para tomar acciones o decisiones estratégicas. [3]

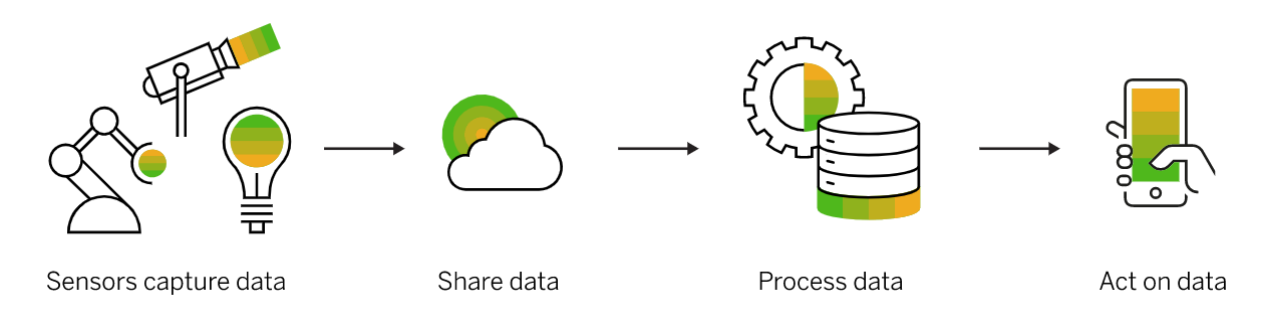

**Figura 2.** Funcionamiento de la tecnología IoT [3]

### **Sensores de Bajo Costo**

Como el nombre lo indica, estos sensores tienen la particularidad en su precio, ya que poseen un valor inferior en comparación con los de mayor gama por lo cual entran en un rango accesible de 100 a 400\$ aproximadamente. [4] Este tipo de sensores han ganado cada vez más espacio en el mercado debido a su precio y tamaño. Por lo cual se han vuelto más accesibles al momento de utilizarlos en diferentes áreas de estudio o en las industrias.

En el contexto actual la disposición de estos sensores es amplia y de fácil adaptación al momento de realizar mediciones de la variable de interés. Ya que poseen la facultad de presentar información en tiempo real generando datos de gran calidad y de manera constante. El campo en donde se ha implementado en gran medida el uso de estos sensores es para mediciones de calidad del aire, sin embargo, se ha ido ampliando su uso como es el caso de mediciones meteorológicas y de suelo. [5]

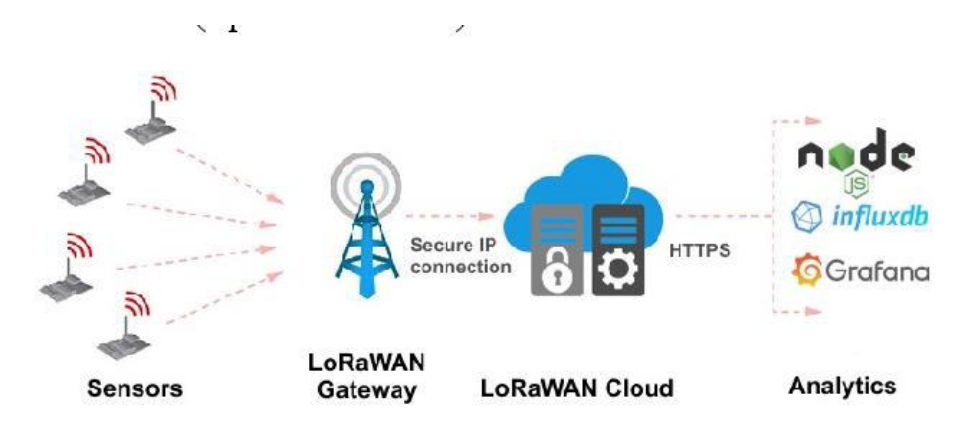

**Figura 3.** Transmisión de la información IoT hacia la nube [6]

La particularidad y una de las amplias ventajas que poseen estos sensores es la fácil trasmisión de datos, los cuales envían información de manera directa hacia la nube, todo esto a través de la red. [5] Sin embargo, la validación de la información se puede ver en ciertos casos sesgada, debido a que no se cuenta con protocolos de calibración generando así errores. También si estos se llegan a exponer a lugares donde las condiciones climáticas pueden ser extremas su periodo de vida útil va a disminuir.

#### **Sensor de Nivel del Agua**

Este tipo de sensores posee la particularidad de funcionar por medio de ultrasonido, el cual les permite tener una detección de los objetos con el mayo retorno acústico que se encuentre al frente del sensor, en una distancia corta-larga en donde el rango es de 300 mm a 5000 mm, a una velocidad de 6,7 HZ. [7] Entre las características del sensor, este ignora objetivos de menor tamaño los cuales se encuentran alrededor del objeto que se requiere medir, sin embargo, si se tiene objetos con dimensiones similares el sensor escogerá el que se encuentra más cercano, esto tiene la facilidad de evitar distorsiones y ruido.

El fácil funcionamiento, calibración, transmisión de datos en tiempo real y una alta potencia acústica de este sensor lo hace accesible para determinación de mediciones en varios campos de estudio. Principalmente se puede mencionar a los sistemas de alerta temprana en lugares donde se den inundaciones, determinando el aumento del caudal. Así también aplicándolos en tanques o contenedores que se encuentren a la intemperie para el control de la cantidad de agua que puede llegar a aumentar o a evaporar, enfocado principalmente en la agricultura para el control de los cultivos.

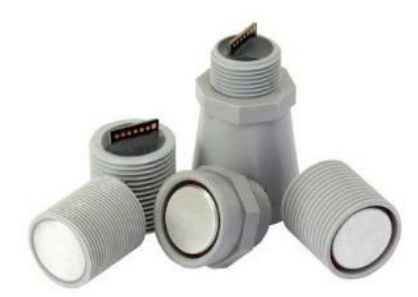

**Figura 4.** Esquema Sensor Nivel del Agua (HRXL-MaxSonar-WRML (MB7388) [7]

#### **Distancia Mínima del Sensor**

Para los sensores HRXL-MaxSonar-WRML (MB7388), que poseen un rango de distancia de 10m, pueden llegar a captar a cada uno de los objetivos registrados hasta que estos se encuentren cerca de la cara del sensor a diferencia de otros que deben estar a una distancia mínima de 50 cm. Por lo cual si ciertos objetivos se encuentran más cerca de 500 mm el sensor les registrará con este valor. [8]

Como se observa en la figura 5, el sensor toma el rango de la distancia de los objetivos desde el momento en que la rosca y la tuerca se unen con la carcasa del equipo. Así como también detectará la distancia hasta el borde del objeto que se encuentre más cercano para de esta manera tener un margen de medida.

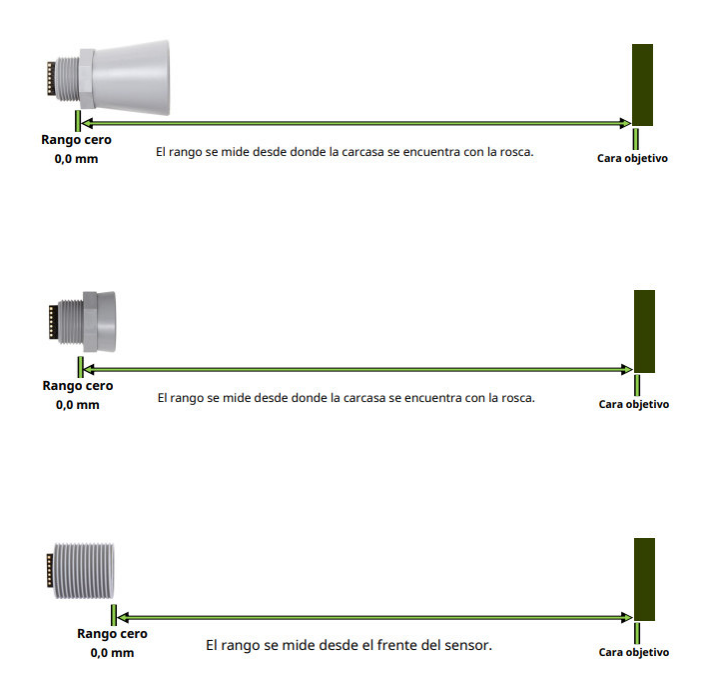

**Figura 5.** Rango mínimo de detección del sensor de Nivel del Agua [8]

Es así que, de acuerdo al mecanismo de funcionamiento del sensor, se hace un uso efectivo de este para diversas actividades. Es el caso de la agricultura donde se puede llegar a determinar variables meteorológicas como la evaporación y transpiración para diversos cultivos.

#### **Agricultura en el Ecuador y en el Mundo**

La Agricultura y su desarrollo es de vital importancia para poner fin a la pobreza extrema especialmente en países donde la seguridad alimentaria es deficiente. El sector de la agricultura es esencial para el crecimiento económico de los países, gracias a las exportaciones de los cultivos. Sin embargo, dicho sector se ha encontrado con varias limitantes como son factores meteorológicos los cuales se han vuelto más extremos debido al cambio climático. Los precios de los alimentos se han encarecido con el pasar de los años, así como también el hambre. La

región latinoamericana, la cual es la principal exportadora de alimentos a nivel mundial ha generado una parte de su economía a partir de este sector, ya que debido a los ecosistemas que poseen los países se vuelven accesibles para la siembra de cultivos a una escala mayor. No obstante, en la región las prácticas para realizar esta actividad no son eficientes y en muchos casos llegan a ser perjudiciales para el medio ambiente. [9]

En lo que respecta a la estructura agrícola ecuatoriana, esta se encuentra dividida en dos una que es la Agricultura Empresarial (AE) y la Agricultura Familiar Campesina (AFC). Entre estas dos se encuentran grandes diferencias, ya que en el caso de la AE concentra alrededor del 80% de tierra, 15% de unidades de producción agrícola, 63% del agua para riego en donde este porcentaje sigue incrementando con el paso de los años. También se utiliza sin control alguno grandes cantidades de agroquímicos lo que resulta perjudicial para el medio ambiente, ya que esta producción en su mayoría es para la exportación. [10] En el caso de la AFC concentra en un 20% la tierra, 37% de agua para riego y 84.5% de unidades de producción agrícola. Esta se encuentra enfocada principalmente en solventar las necesidades básicas de las familias que se dedican a esta actividad.

La gran mayoría de alimentos que son distribuidos en el país son cultivados por la AFC lo que representa un 60%, como también contribuyen en cultivos que son netamente para la exportación. Sin embargo, estos cultivos poseen una alta demanda de agua a comparación de los cultivos de ciclo corto. [10]

#### **Cultivos de Ciclo Corto**

El ciclo de cultivo empieza desde la germinación de la semilla hasta su cosecha. En el caso de las plantas que posean un ciclo menor o corto, se observa una mayor producción. Por lo general este tipo de cultivos son de proporciones pequeñas y en su mayoría hortalizas, lo cual no requiere de grandes áreas para su siembra. [11]

Para este tipo de cultivos se puede dar la siembra desde la semilla o por medio de trasplantes que consiste en adquirir la planta con unas semanas de desarrollo, esto permitirá tener ciclos de cultivos aún menores. [11] Sin embargo, necesitan una gran cantidad de nutrientes esto debido a su ciclo, por lo que por medio de humus o compost orgánico se da este aporte para un mejor desarrollo.

Debido a que la gran mayoría de este tipo de cultivos son hortalizas estas pueden ser de hoja y de raíz como es el caso de la lechuga y remolacha, las cuales tienen un periodo de crecimiento de dos meses para su cosecha. [12] Para que el crecimiento y posterior siembra de estos cultivos sea eficiente, debe considerarse los parámetros climáticos de la zona donde vayan a ser cultivados.

#### **Radiación Solar**

La radiación solar es un tipo de energía que es emitida a través del sol y la cual se propaga en distintas direcciones mediante ondas electromagnéticas. Este tipo de energía tiene una gran influencia tanto en los procesos climáticos como en los seres vivos. Debido a su gran importancia es utilizada en diversos campos como el energético, ingenieril, industrial y la agricultura. [13]

Su distribución una vez emitida por el sol y al llegar a la tierra se da en forma de onda corta, ya que al atravesar la atmósfera esta se debilita debido a la difusión y la absorción por los diferentes gases. Al momento de tocar la superficie ya sea marítima o terrestre esta puede ser absorbida o reflejada dependiendo también del albedo. Una vez reflejada la radiación, regresa al espacio en forma de onda larga lo que produce calor en la atmósfera. De acuerdo al espectro de radiación, el cual llega a la superficie, nos permite determinar que la radiación de onda que sea menor a 0.2 mm, debe ser absorbida en su totalidad por la atmósfera. [13]

Enfocado en la agricultura esta variable climática es de suma importancia para el desarrollo de los cultivos, ya que influye en procesos como la fotosíntesis, balance de agua y energía, entre otros. Para obtener resultados óptimos en la producción de fotosíntesis y un mayor rendimiento se debe optimizar la recepción de la luz, lo que en el caso de cada uno de los cultivos se realizará por medio de las hojas expuestas. [14] Un cambio en las condiciones de luz permite a la planta conocer o detectar las situaciones que se pueden presentar como es la proximidad de otro tipo de cultivos que representen un riesgo al generar sombra o la llegada de las estaciones climáticas.

Como se indica en la figura 6, dependiendo del tipo de radiación esta va a influir en cada uno de los procesos del cultivo. El espectro de Radiación Visible que comprende valores entre 380 y 730 mµ, es esencial para la fotosíntesis. La Radiación ultravioleta que comprende valores de 230 y 380 mµ, se da una baja acción térmica. en la fotosíntesis, en cambio, para Radiación Infrarroja con valores de 730 hasta los 4000 mµ, se tiene una alta acción térmica lo que genera calor para las plantas. [14]

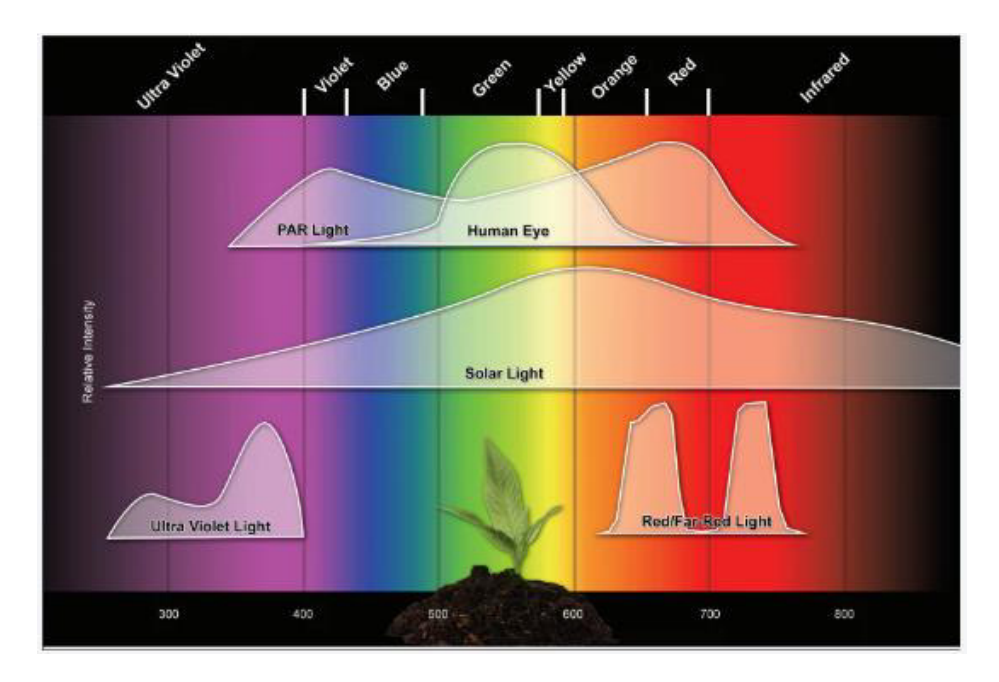

**Figura 6.** Longitudes de onda de la Radiación Solar en las plantas [14]

# **Evapotranspiración (ET)**

Este proceso es la relación en conjunto de la evaporación y la transpiración, las cuales se dan de manera simultánea. Este cálculo es utilizado principalmente para conocer la cantidad de agua que se debe utilizar para el correcto desarrollo de los cultivos. La ET empieza en los diferentes horizontes superficiales, es así que la evaporación del suelo va a depender de la cantidad de radiación solar que llegue al cultivo, la cual va a ir disminuyendo a medida que la planta se desarrolle ya que ésta va a proyectar una mayor sombra sobre el suelo. [15]

Es así que durante las primeras etapas del cultivo la cantidad de agua que posee el suelo se pierde por la evaporación directa. Sin embargo, una vez desarrollada la planta la transpiración se vuelve el proceso principal. Las tasas de traspiración varían dependiendo de varios factores como son condiciones climáticas del entorno ya sea temperatura del ambiente, tipo de suelo, velocidad del viento entre otro. Así como también la ET depende del tipo de cultivo que se vaya a sembrar. [15] Dependiendo de esto existen diferentes niveles de ET para cada uno de los cultivos, aun teniendo condiciones climáticas similares.

La evapotranspiración puede ser expresada de dos maneras:

1. Evapotranspiración de cultivo (ET<sub>o</sub>) que representa la cantidad de agua que se pierde en una superficie cultivada de referencia.

2. Evapotranspiración bajo condiciones estándar (ETc) que se refiere a la demanda evaporativa de la atmósfera sobre los cultivos, las cuales se encuentran plantadas en áreas con una gran extensión bajo condiciones ideales atmosféricas y de riego.

Al momento que se realiza la siembra, aproximadamente el 100% del agua se evapora de manera directa. Una vez que se tiene la cobertura vegetal, el 90% del agua que sale a la atmósfera proviene de la transpiración.

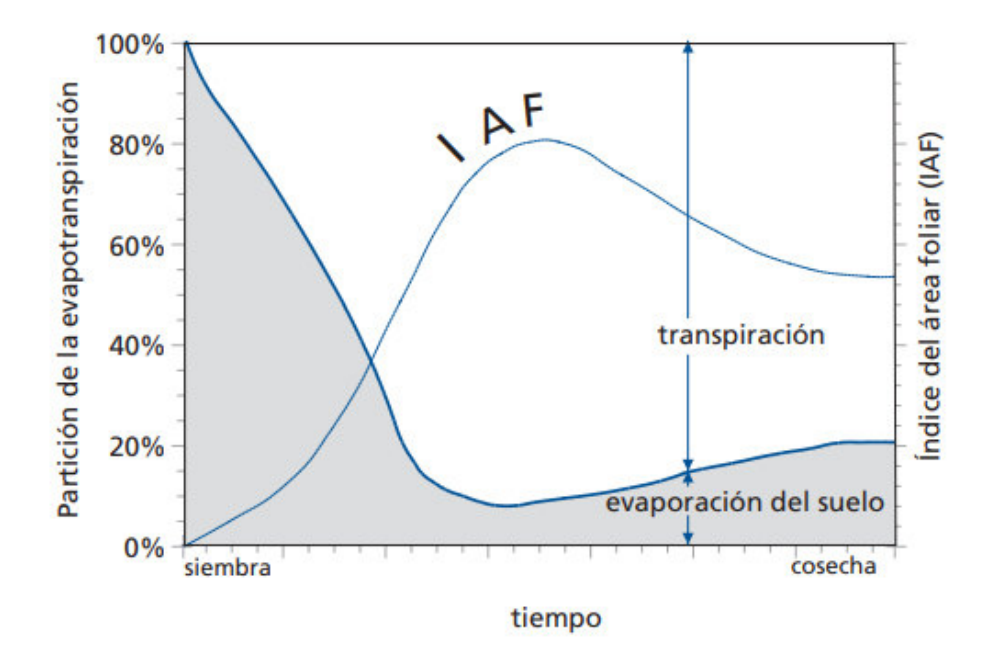

**Figura 7.** Distribución de la evapotranspiración en evaporación y transpiración en la etapa de crecimiento de un cultivo [15]

#### **Evapotranspiración del cultivo de referencia (ETo)**

El ET<sub>o</sub> toma la demanda de evapotranspiración de la atmósfera sin tomar en cuenta el tipo de cultivo que se tenga sembrado. Es así que se puede relacionar la ET con una superficie específica para de esta manera tener una referencia sin necesidad de tomar otra ET para cada cultivo y su periodo de crecimiento. Por consiguiente, se puede relacionar diferentes mediciones de ET<sub>o</sub> en distintas zonas de estudio y periodos de tiempo, debido a que se posee una ET en una superficie de referencia esta puede ser un cultivo hipotético como el pasto. [15] Es así que únicamente las variables climáticas influyen en la ET<sub>o</sub>. No obstante, para su cálculo se utilizan diferentes métodos. Uno de éstos es la ecuación de Penman-Monteith que utiliza variables climáticas o por medio del método del tanque Clase A o tanque evaporímetro.

### **Evapotranspiración del cultivo bajo condiciones estándar (ETc)**

La ET<sub>c</sub> corresponde a la evapotranspiración de los cultivos los cuales se encuentran en óptimas condiciones, esto se refiere a que no posean plagas, tengan una fertilización adecuada, se desarrollen en suelos aptos para el cultivo, tengan una adecuada distribución de riego. Todo esto bajo las condiciones climáticas predominantes del área de siembra. La ET<sub>c</sub> varía de la ET<sub>o</sub> esto debido a que las características del suelo donde se encuentra el cultivo difiere de la superficie de referencia en este caso el pasto, por lo que se tiene un coeficiente de cultivo único denominado "Kc". [15]

#### **Método del Tanque Evaporímetro**

La tasa de evaporación que poseen estos tanques puede ser calculado de una manera sencilla, ya que, si en el lugar donde están colocados hay ausencia de lluvias, la evaporación del agua del tanque va a permitir que disminuya el nivel del agua en un periodo de tiempo. Varios factores atmosféricos también influyen en la capacidad de evaporación del tanque como es la radiación solar, velocidad del viento, temperatura y humedad. Sin embargo, aunque se responda de manera similar a los factores atmosféricos de la zona, estos van a cambiar con respecto al cultivo que se encuentra sembrado. Por lo cual la pérdida de agua no va a ser la misma. [15] Es así que la reflexión de radiación solar en el tanque va a ser un 23% diferente en comparación con la del cultivo. Esto se debe a que la capacidad de retención de calor dentro de las paredes del tanque es mayor por lo cual el proceso de evaporación continúa aún en la noche, en cambio en las plantas este proceso ocurre solo en las mañanas.

#### **Coeficiente del Tanque Evaporímetro (Kp)**

El tanque evaporímetro posee varias características propias de su diseño las cuales influyen en los resultados finales, como son: el color, tamaño y el lugar donde se lo va a colocar. Es así que el coeficiente del tanque depende del tipo de tanque que se vaya a emplear. Además de esto es importante conocer el entorno, ya que los factores climáticos juegan un papel importante para seleccionar el Kp apropiado. [15]

Por lo cual se tiene dos casos en donde dependiendo del entorno, se va a escoger el método más apropiado.

 Caso A: En donde el tanque se encuentra situado en un suelo cultivado y alrededor de este hay barbecho que es un suelo sin cultivo alguno.

 Caso B: En donde el tanque se encuentra situado en un suelo con barbecho y alrededor de este hay suelo cultivado.

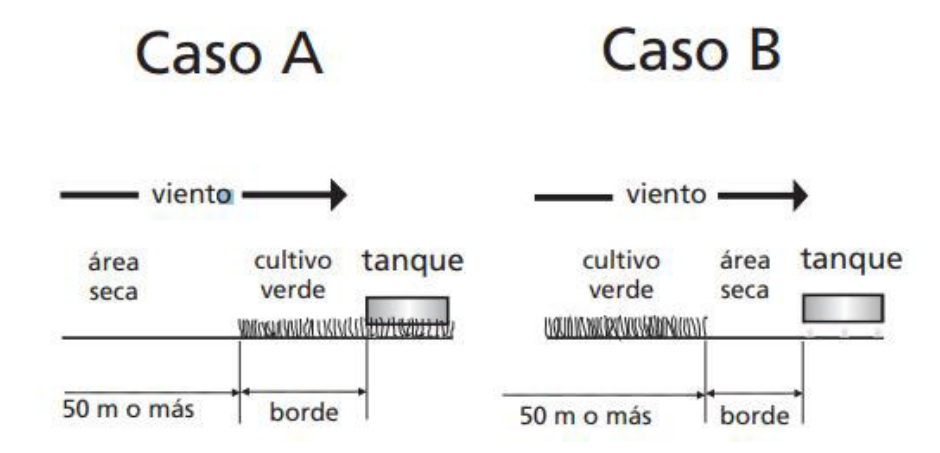

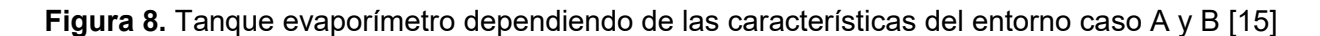

### **Método del Coeficiente único del cultivo**

Dependiendo del tipo de cultivo y como este se desarrolla, se presentan diferentes etapas de crecimiento en donde va a existir diferencias de evapotranspiración, por ende, el valor de  $K_c$ también va a variar. Es así que en la etapa inicial del cultivo se tiene valores bajos de Kc, con una frecuencia menor a 0.4 aproximadamente. A medida que el desarrollo del cultivo avanza el valor de Kc empieza a aumentar y alcanza un valor máximo Kc<sub>med</sub>. Al final de su crecimiento que corresponde a la temporada final, las hojas de estas empiezan a marchitarse o son sembradas por medio de diversas prácticas. En este punto el Kc disminuye hasta alcanzar un valor mínimo K<sub>Cfin</sub>.

El cálculo correspondiente a Kc y ETc comienzan en la etapa final de desarrollo del cultivo, ya que en esta etapa se refleja las prácticas utilizadas para el suministro de agua y los diferentes métodos empleados para la cosecha. [15] Es así que si los cultivos tuvieron un sistema de riego eficiente hasta el periodo de su cosecha el Kc<sub>fin</sub> será alto, pero si se llega a permitir el secado del cultivo hasta este punto el Kcfin será bajo.

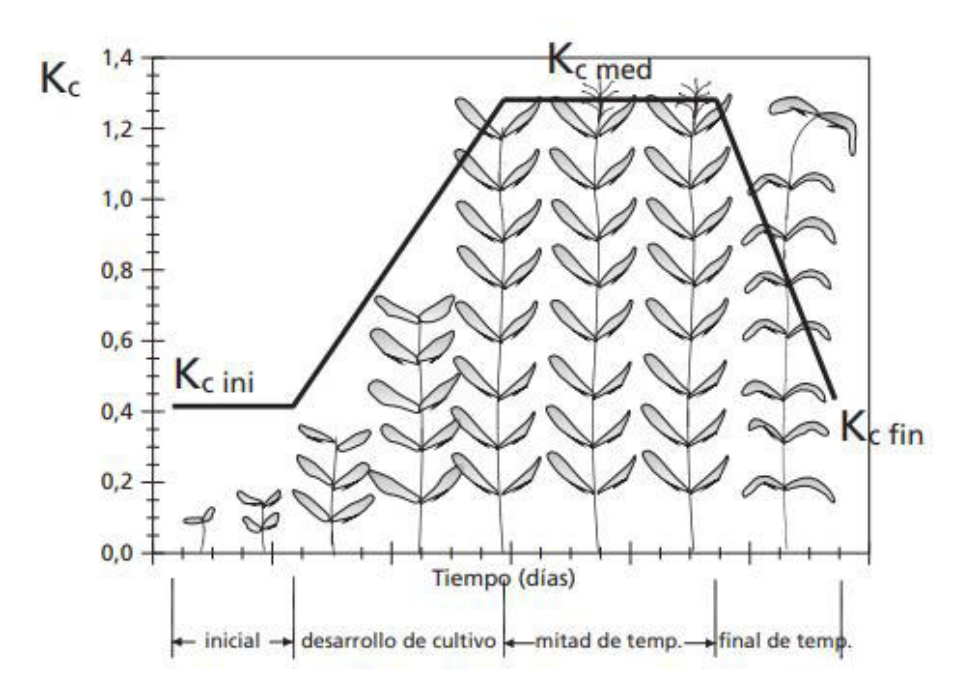

**Figura 9.** Curva del coeficiente único del cultivo en las etapas de desarrollo de la planta [15]

#### **Balance Hídrico**

Para tener una definición clara de lo que es el balance hídrico es una ecuación que hace referencia al sistema de conservación de la materia. Se aplica al agua y consiste en que toda la cantidad de agua que entra dentro de un sistema como es en este caso el suelo, debe ser igual a toda el agua que sale del mismo. Este sistema puede abarcar extensiones más grandes o pequeñas desde una planta hasta una cuenca hidrográfica. [16]

Enfocada en la agricultura, las plantaciones necesitan diversos factores para desarrollarse como es la luz solar, nutrientes entre otros. Sin embargo, el principal factor es el suministro de agua, esto debido a los requerimientos de cada planta donde si llegase a darse un exceso o un déficit hídrico en las distintas etapas de crecimiento puede ocasionar que se den perdidas tanto parciales como totales de los cultivos. [16]

Es así que al momento de planificar un balance óptimo se tienen las siguientes ventajas:

- Se aprovecha y optimiza el uso de los recursos hídricos.
- Se identifican periodos de tiempo donde puede haber sequías o inundaciones en las plantaciones.
- Se realizan planificaciones de riego y drenaje en los cultivos.

Para el balance hídrico se necesita conocer tanto las entradas como las salidas. De igual formar se debe establecer los periodos de tiempo que pueden ser:

- Diarios: Estos son empleados solo para operación.
- Mensuales: Estos son empleados para la identificación de áreas de proyectos de riego o drenaje.
- Anuales: Estos son empleados para diseños en plantaciones que tienen un mayor alcance.

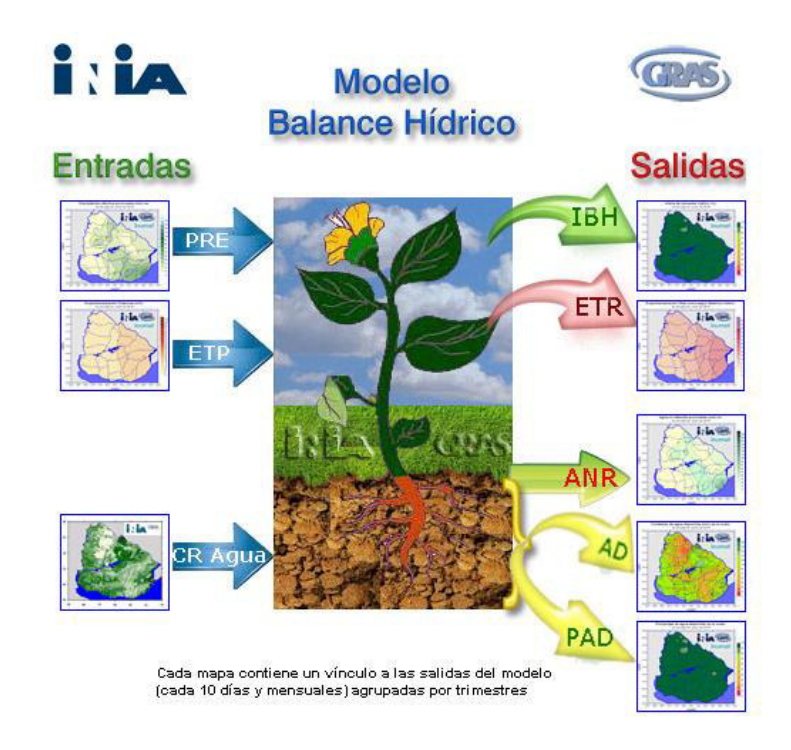

**Figura 10.** Modelo del balance hídrico en la agricultura [17]

La precipitación es de gran importancia para el cálculo del balance y se mide por medio de estaciones que poseen pluviómetros o pluviógrafos, donde sus valores se obtienen de manera mensual o diaria. Este parámetro tiene la característica de ser muy variable, ya que va a depender de la zona si esta es húmeda o seca y del periodo de tiempo a analizar. Por lo general, las series anuales tienden a tener una secuencia simétrica y a medida en que se acorta el tiempo, estas se vuelven asimétricas.

La evapotranspiración, al igual que la precipitación se obtiene a través de las distintas estaciones por medio de evaporímetros como es el caso del tanque. Estos valores se deben obtener diariamente empleando una relación entre la evaporación y la evapotranspiración. [16] Ambos parámetros son fundamentales para obtener el balance hídrico dentro de un área cultivada, los

aportes de agua subterránea o pérdidas que se dan por percolación, por lo general, no se toman en cuenta a la escala de parcela.

#### **Lámina de Agua Rápidamente Aprovechable del Suelo (LARA)**

Es la capacidad que posee el suelo para la retención de la humedad. Por medio de esta se establece la frecuencia del riego y la lámina a reponer cuando los valores lleguen a cero. Lo que indica que los cultivos se encuentran en el límite inferior de la necesidad de agua que corresponde al punto de marchitez permanente (PMP). Como se observa en la siguiente figura, dentro del LARA se utilizan pivotes fijos de entre 20% y 30%, teniendo una aproximación más cercana a capacidad de campo (CC) que es el contenido de agua que puede retener el suelo después de la saturación. Esto permite tener frecuencias cortas que duran entre 3 a 7 días aproximadamente dependiendo de las condiciones climáticas de la zona si estas son secas o húmedas. [18]

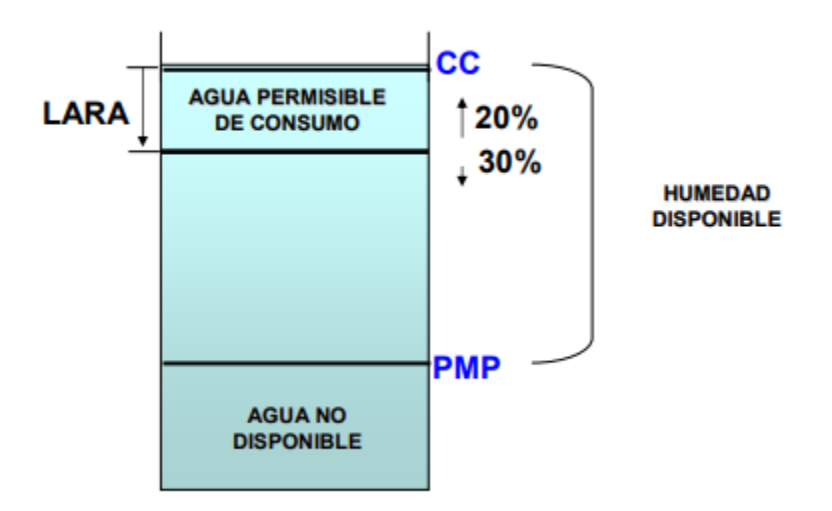

**Figura 11.** LARA entre los parámetros de CC y PMP [18]

Para la determinación del balance hídrico se debe conocer la LARA específico para cada cultivo. Ya que la lámina de agua superficial del suelo (LAS) empezará con estos valores y por ende ayuda a determinar en qué momento se debe efectuar un riego y así tener una optimización del recurso hídrico. Se añade a esto la importancia de emplear los valores de precipitación (P) y evapotranspiración del cultivo ( $ET_c$ ) esto de acuerdo al periodo de tiempo en el cual se va a realizar el balance hídrico.

# <span id="page-25-0"></span>**2. METODOLOGÍA**

# <span id="page-25-1"></span>**2.1. Zona de Estudio**

# **PALUGUILLO**

Paluguillo forma parte de la unidad hídrica de la cuenca hidrográfica de Guayllabamba. Está ubicado al nororiente del Distrito Metropolitano de Quito (DMQ), en el área de protección de humedales Cerro Puntas y limitando con el parque nacional Cayambe-Coca y la reserva ecológica Antisana.

Este sector pertenece a la parroquia de Pifo correspondiente al cantón Quito, la cual comprende una extensión de 857.37 ha. Las elevaciones varían entre los 3680 y 4200 m.s.n.m. De acuerdo a su ubicación estratégica Paluguillo se considera un corredor biológico y una reserva hídrica para las poblaciones tanto aledañas como del DMQ. [19]

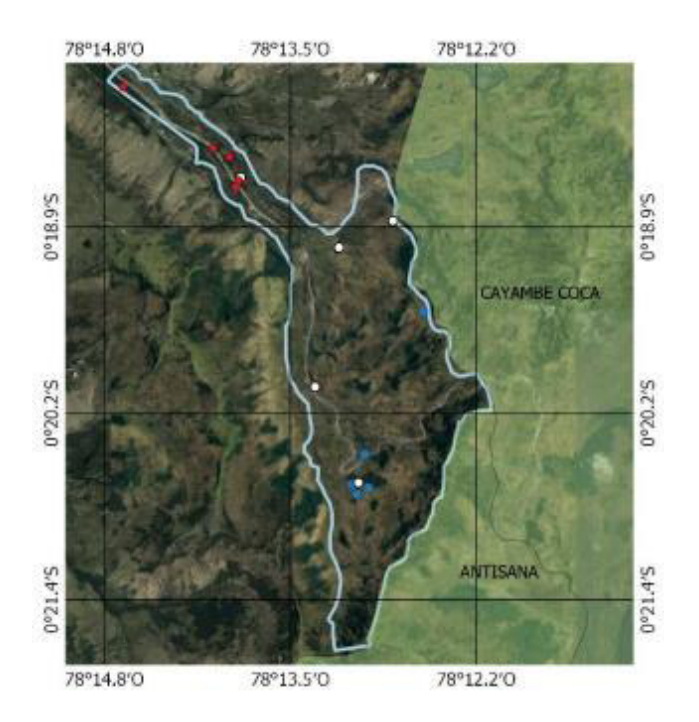

**Figura 12.** Mapa de la reserva hídrica de Paluguillo [19]

# **Condiciones Climáticas**

# **Temperatura**

La temperatura que se presenta dentro del área es conocida como Ecuatorial Frío de Alta Montaña, por lo cual estas varían dependiendo de la altitud teniendo así temperaturas medias entre los 20 y 8°C llegando en épocas de invierno hasta los 0°C. [19] Las variaciones de temperatura a lo largo del año no difieren de las diarias, teniendo solo cambios significativos en las noches donde la sensación térmica es frío-congelante y en las mañanas cambia a caluroso.

### **Precipitación**

La precipitación en la zona varía en todo el trascurso del año. La precipitación anual se encuentra entre los 1200 y 2000 mm. Estas lluvias tienen la característica de poseer una frecuencia alta y baja intensidad. Esto se produce debido a variaciones altitudinales y a la influencia de las corrientes de aire calientes provenientes de la Amazonía arrasadas por los vientos alisios, los meses con los días más lluviosos van desde mayo hasta agosto con precipitaciones de 1500 mm. [19]

### **VALLE DE LOS CHILLOS**

El valle de los chillos se encuentra en la cuenca hidrográfica de Guayllabamba, ubicado entre el Pasochoa y el Ilaló. En este valle se encuentra ubicado la parroquia Conocoto que pertenece al cantón Quito, comprende una extensión de 56 Km<sup>2</sup> y sus elevaciones varían entre los 2390 y 3175 m.s.n.m, esto hace que su clima sea fresco durante todo el año. [20]

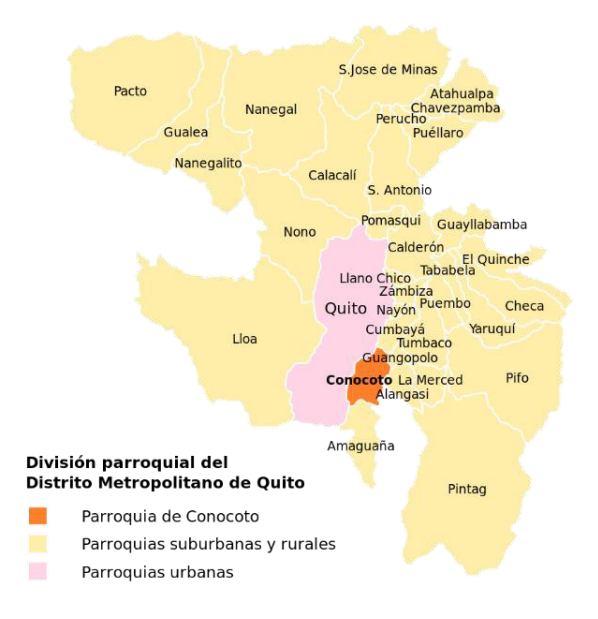

**Figura 13.** Mapa de la parroquia de Conocoto [21]

### **Condiciones Climáticas**

### **Temperatura**

La variación de temperatura que se presenta en la zona es de 11 a 23°C. Se tiene una temporada templada o calurosa que va desde el mes de septiembre hasta diciembre con una temperatura promedio diaria de 21°C, manteniéndose hasta los primeros meses del año. Posteriormente la temperatura desciende 1°C, dando inicio a la temporada fresca que comprende los meses de mayo hasta julio donde la temperatura promedio diaria que se da es de 20°C. [22]

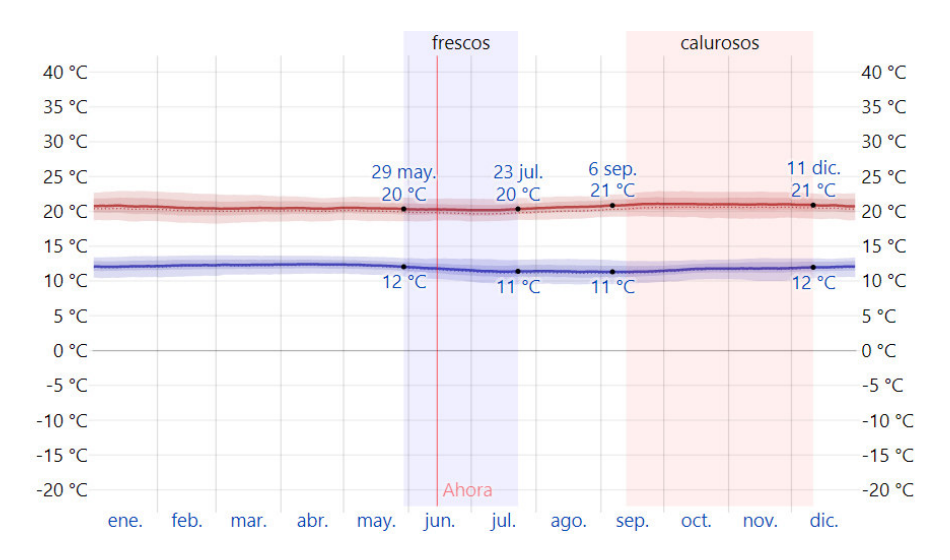

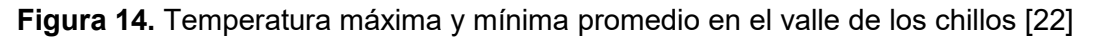

# **Precipitación**

Las condiciones climáticas en la zona varían en todo el trascurso del año, es así que las precipitaciones duran aproximadamente 7 meses desde octubre hasta mayo. En este periodo de tiempo existe una probabilidad del 45% que un día llueva, así se tiene una precipitación anual de 934.7 mm.

El mes donde se alberga los días más lluviosos es abril con una cantidad promedio mensual de 157 mm de lluvia y la temporada seca se da entre los meses de mayo hasta octubre, donde las probabilidades de que haya precipitaciones es baja principalmente en el mes de agosto con un promedio mensual de 15 mm. [22]

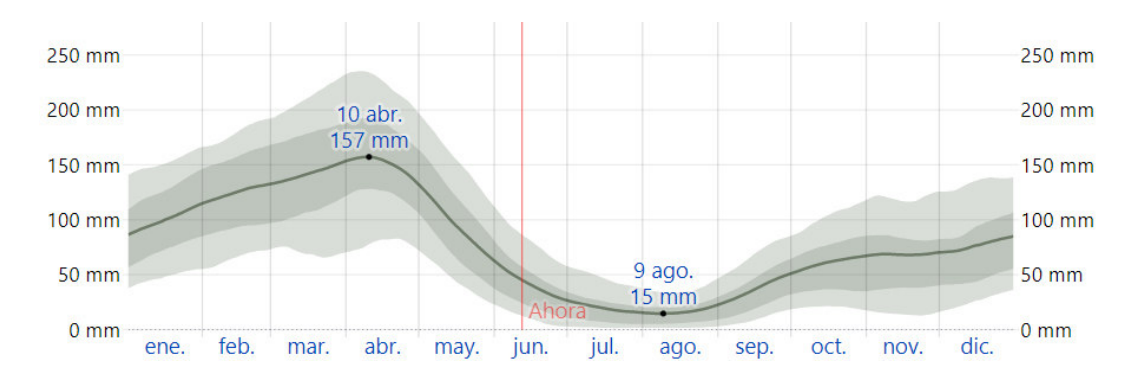

**Figura 15.** Precipitación promedio en el valle de los chillos [22]

#### **Viento**

Otro factor importante en las condiciones climáticas es el viento, ya que dependiendo de la ubicación y las condiciones topográficas del sector la velocidad y dirección del viento puede variar. Es así que en esta zona se tienen épocas del año que son ventosas donde la velocidad del viento alcanza hasta los 10.9 km por hora, esto es entre los meses de junio a septiembre. [22] Sin embargo, casi todo el año se tienen condiciones más calmadas con velocidades de viento que no superan los 5.3 kilómetros por hora. La dirección predominante del viento proviene principalmente del este.

#### **Topografía**

El valle de los Chillos cuenta con una topografía irregular, ya que posee grandes variaciones de altitud con un promedio de 2517 m.s.m. De igual manera en un radio de 16 a 80 km estas variaciones alcanzan hasta los 5449 m. [22] Su superficie se encuentra principalmente cubierta por pradera con un porcentaje del 46%, tierra de cultivo con un 25% y árboles con un 20%. A medida que se aleja de las zonas comerciales y residenciales, la cubierta de árboles y pradera es mayor.

# <span id="page-28-0"></span>**2.2. Zona de Estudio-Etapa Experimental**

El lugar que fue seleccionado para el proyecto y donde se realizó la instalación de los sensores y los cultivos de ciclo corto, fue en un terreno ubicado en el conjunto habitacional "La Marqueza" parroquia de Conocoto.

#### **Dimensiones**

Este terreno cuenta con un área total de 510.18 m<sup>2</sup>, sin embargo, no se utilizó toda esta área debido a diversos factores como:

- Existía otro tipo de cultivos, los cuales no entran dentro del análisis del proyecto.
- La señal de los sensores debe mantenerse libre de barreras ya sean naturales o artificiales.

A continuación, se tiene una vista satelital de la ubicación del terreno obtenida en Google Earth.

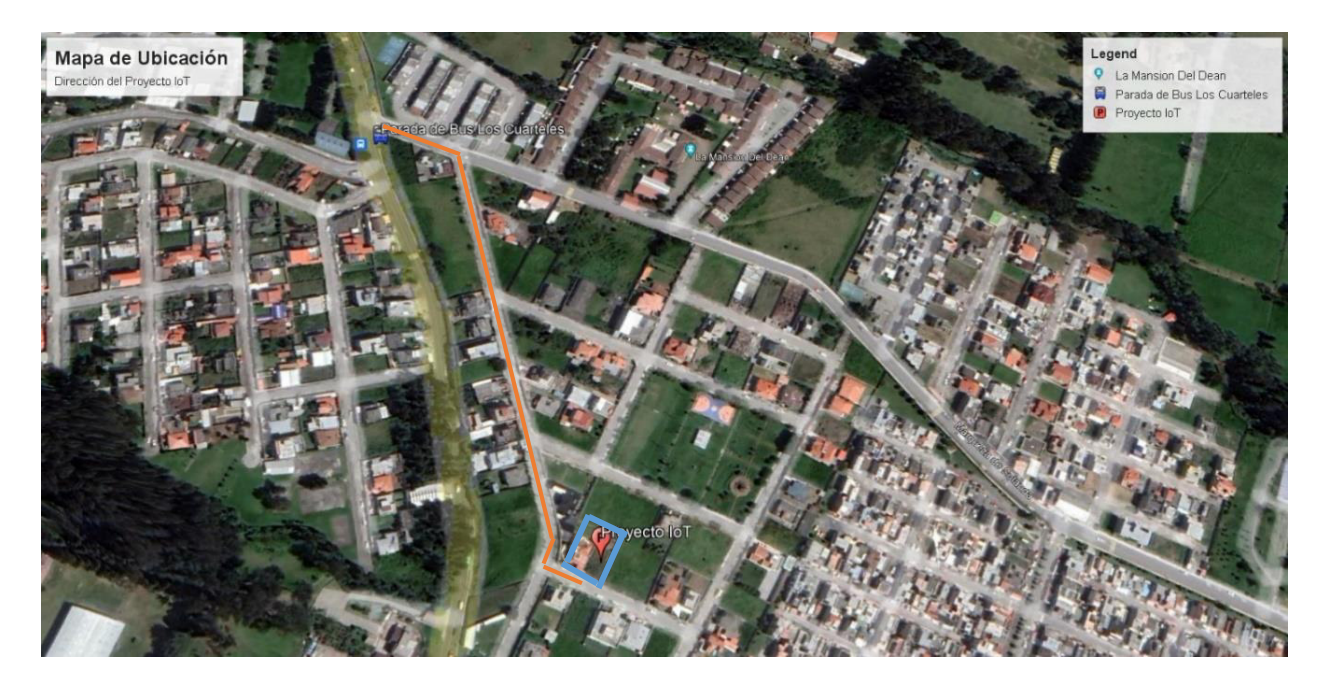

**Figura 16.** Mapa de ubicación del proyecto IoT

Para el proyecto, el área utilizada fue de 183.18 m<sup>2</sup>, con un largo de 10.01 m y un ancho de 18.30 m. La disposición de los sensores con sus respectivas estructuras y de los cultivos fue la siguiente:

 El sensor multiparámetro el cual toma mediciones de temperatura, humedad del suelo, radiación y temperatura, fue ubicada aproximadamente en el centro del área mencionada.

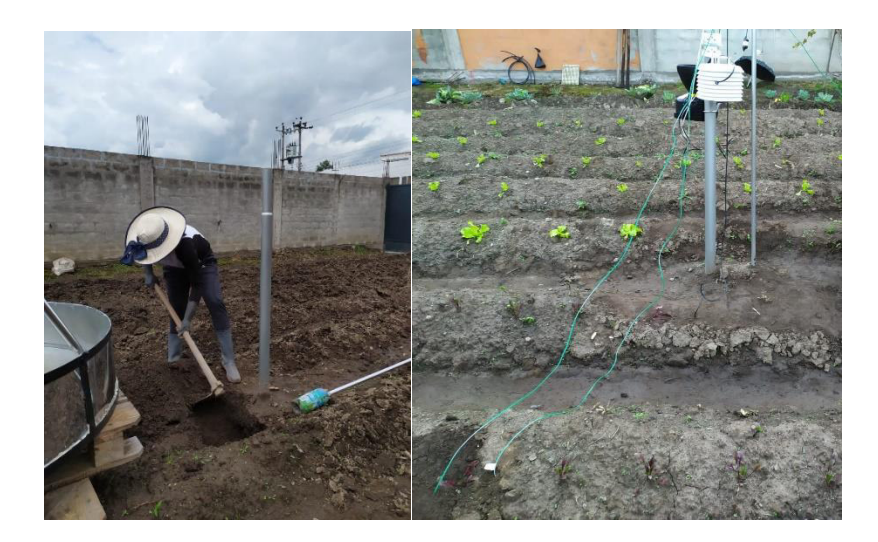

**Figura 17.** Instalación del sensor multiparámetro y su estructura de soporte

 El sensor de nivel del agua que posee una estructura llamada evaporímetro fue ubicado en el centro del terreno.

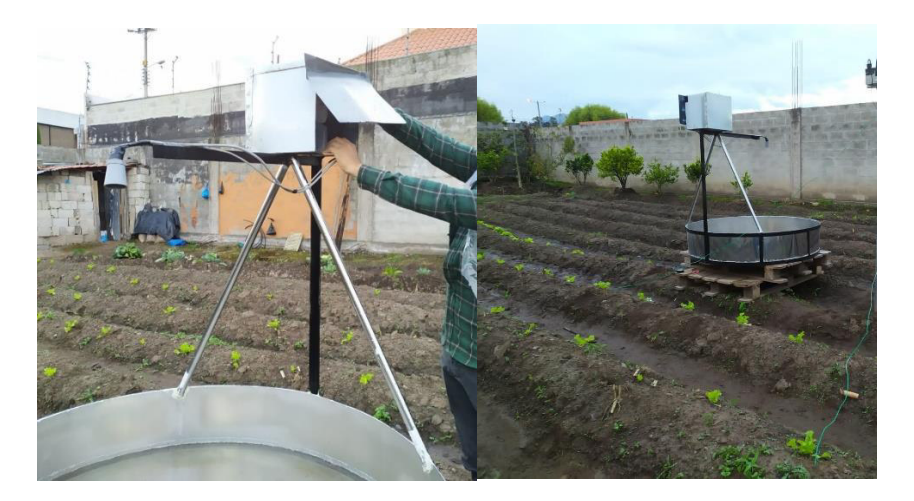

**Figura 18.** Instalación del sensor de nivel del agua y el tanque evaporímetro

 El Gateway encargado de recibir las mediciones que fueron tomadas por ambos nodos, fue ubicado en la parte baja del terreno junto a las plantaciones que no corresponden al proyecto.

Para que la comunicación de los sensores sea óptima estos deben estar dispuestos en el área de interés de manera unidireccional, esto con el fin de evitar pérdida de datos o que alguno de los nodos pierda la comunicación con la consola central (Gateway).

# <span id="page-31-0"></span>**2.3. Caracterización del Suelo**

Para la caracterización se ejecutó una serie de pruebas para determinar a qué tipo de suelo pertenece ya sea arenoso, limoso o arcilloso, ya que de esto dependerá la capacidad de retención de nutrientes, agua, aire entre otros. Una vez determinado a qué tipo de suelo pertenece, se cultivará lechuga y remolacha respectivamente. Estos dos cultivos tienen un periodo de ciclo corto en su desarrollo.

Es así que previo a realizar los diferentes ensayos se tomó una muestra del suelo, la cual se dejó secar 24 horas al sol y posteriormente se lo llevó al tamiz, para obtener partículas menores a 2 mm.

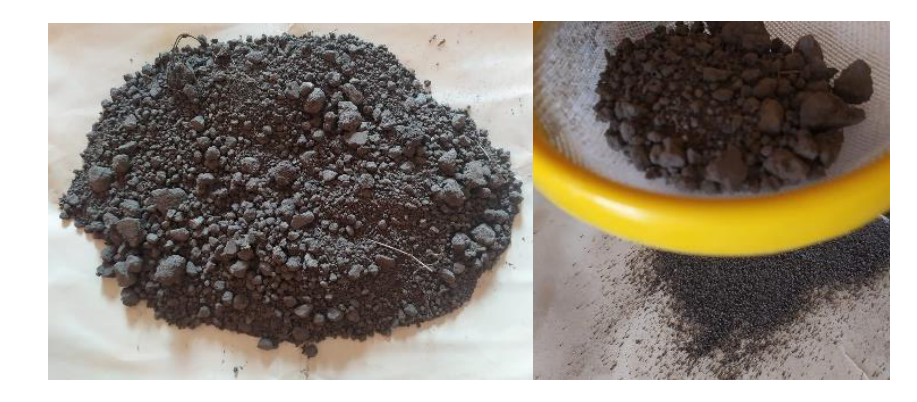

**Figura 19.** Recolección y tamización de muestras de suelo del área de estudio

# **ENSAYOS DE CAMPO CASEROS**

# **Prueba 1.- Lanzamiento de la Bola**

Para esta prueba se realizó los siguientes pasos:

- Primero se tomó una muestra del suelo humedecida para de esta manera formar una bola.
- Una vez formada la bola se debe lanzar verticalmente y dejar que esta caiga en la mano.
- Si se desmorona la bola, indica que contiene demasiada arena, caso contrario si esta se mantiene firme el suelo posee suficiente arcilla.

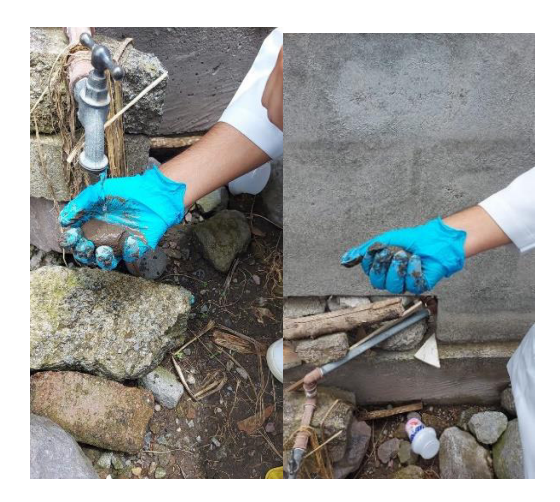

**Figura 20.** Prueba de lanzamiento de bola

# **Prueba 2.- Compresión de la bola de suelo**

Para esta prueba se realizó los siguientes pasos:

- De igual manera como la prueba anterior primero se debe humedecer la muestra de suelo hasta formar una bola, sin que esta se llegue a pegar a la mano o guante.
- Comprimir con fuerza la bola y observar, si esta se desmorona se debe a que contiene exceso de arena, en cambio si esta mantiene su forma es que el suelo contiene arcilla.

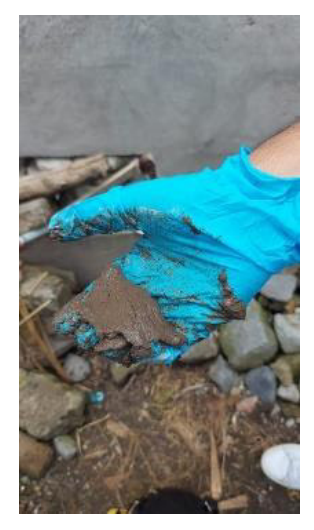

**Figura 21.** Prueba de comprensión de la bola

# **Prueba 3.- Bola de Barro**

Para esta prueba se realizó los siguientes pasos:

- Recoger una muestra de suelo y humedecerla. Posterior a esto, con las yemas de los dedos formar una bola de aproximadamente 3cm.
- Una vez formada la bola, lanzarla hacia una superficie y observar como reacciona.

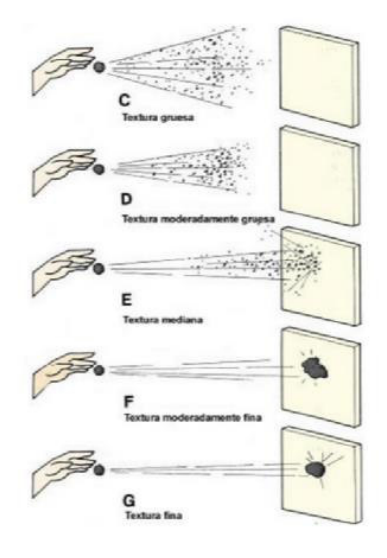

**Figura 22.** Prueba de la bola de barro

Como se indica en la figura 20 se puede presentar uno de los 5 casos siguientes:

- $\circ$  Caso C, si al momento de lanzar la bola, esta solo produce salpicaduras significa que la textura del suelo es gruesa.
- o Caso D, si al lanzarla se fracciona como perdigones significa que la textura es moderadamente gruesa.
- $\circ$  Caso E, si al lanzar la bola seca, esta llega a deshacerse al chocar y cuando esta húmeda mantiene su forma, pero no se pega, significa que la textura es mediana.
- o Caso F, si al lanzar la bola húmeda esta llega adherirse a la pared, sin embargo, puede llegar a despegarse con facilidad, significa que la textura del suelo es fina.
- o Caso G, en donde la bola húmeda se adhiere con facilidad a la pared. Si esta llegara a estar seca se convierte en un proyectil.

# **Prueba 4.- Movimiento de la Bola**

Para esta prueba se siguió los siguientes pasos:

 Recoger una muestra de suelo y humedecerla. Posterior a esto con las yemas de los dedos formar una bola de aproximadamente 3cm a 5cm y empezar a sacudir.

Se puede presentar uno de los 3 casos siguientes:

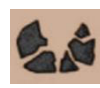

 Si al finalizar de sacudir esta se rompe fácilmente, significa que el suelo es arenoso o franco arenoso.

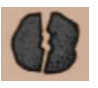

- Si al finalizar de sacudir esta ofrece una mediana resistencia en los dedos, significa que el suelo es limoso o franco-arcilloso.
- 
- Si al finalizar de sacudir esta ofrece resistencia en los dedos al romperse, significa que el suelo es arcilloso o arcilloso-limoso.

# **Prueba 5.- Desmenuzar en seco**

Para esta prueba en comparación con las anteriores, solo se toma una muestra del suelo y se empieza a desmenuzar entre los dedos. Una vez realizado esto se presentan los siguientes casos:

- Si la muestra llega a deshacerse totalmente es arena fina o arenoso franco fino.
- Si la muestra llega a presentar una mediana resistencia es arcilloso limoso o arcilloso arenoso.
- Si la muestra llegar a presentar una alta resistencia es arcilloso.

# **Prueba 6.- Manipulación del suelo**

Para esta prueba se realizó los siguientes pasos:

- Recoger una muestra de suelo y humedecerla, sin dejar que esta se pegue a la mano.
- Luego con las yemas de los dedos formar un cilindro de aproximadamente 6 a 7 cm.
- Si al amasar el suelo no mantiene la forma, es arenoso-franco. En el caso de que conserve la forma seguir amasando hasta formar un cilindro de 15 cm.
- Si el suelo no mantiene su forma es franco-arenoso, si este llega a mantenerse se prosigue a formar una U, doblando el cilindro teniendo así, un suelo franco.
- Se sigue doblando la U hasta formar un círculo. Si este se encuentra agrietado es arcillaligera. Sin embargo, si este no forma grietas el suelo es arcilloso.

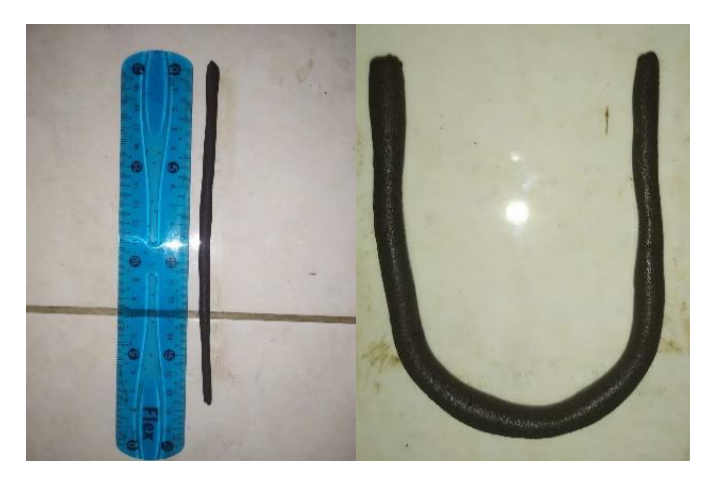

**Figura 23.** Prueba de la manipulación del suelo

# **Prueba 7.- Sacudimiento para diferenciar arcilla de limo**

Para esta prueba se realizó los siguientes pasos:

- Recoger una muestra de suelo y humedecerla, formar un cilindro de 1.5 cm de altura.
- Después sacudir la muestra de un lado a otro y observar la superficie de esta. Si se muestra de un color brillante es limo, pero si esta es de color opaco es arcilla.

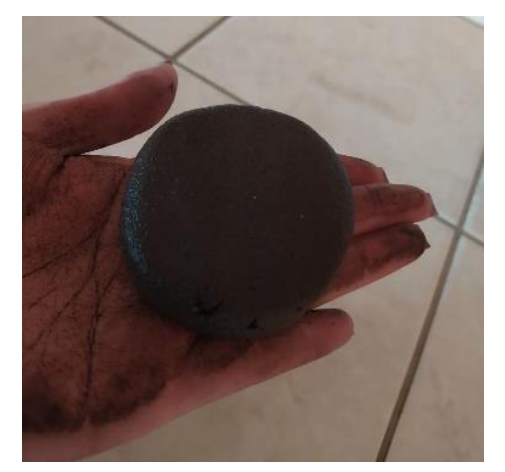

**Figura 24.** Prueba de sacudimiento

 Una vez terminado el paso anterior se seca la muestra. Si esta llega a quebrantarse y suelta polvo es limo. En cambio, si esta no se quebranta ni suelta polvo es arcilla.

### **Prueba 8.- Determinación de las proporciones del suelo por medio de la botella.**

Para esta prueba se realizó los siguientes pasos:

Primero se recolecta una muestra del suelo ya tamizado.
- Posteriormente en un frasco vacío se llena hasta la mitad con la muestra.
- Se coloca abundante agua a la botella con el suelo hasta el límite superior y se prosigue a homogenizarlo.
- Finalmente, el frasco con la muestra se deja reposar por 48 horas aproximadamente.

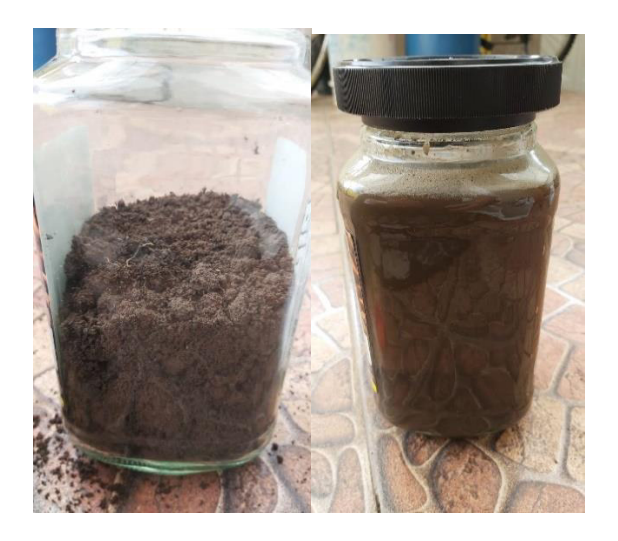

**Figura 25.** Prueba de las proporciones del suelo por medio de la botella

 Una vez transcurrido el periodo de tiempo establecido, se prosigue a observar cada una de las fases que se formaron, determinando los porcentajes y por medio del triángulo de texturas, determinar qué tipo de suelo es.

# **ENSAYOS DE CAMPO EN LABORATORIO**

# **Prueba 1.- Densidad Aparente**

Para el procedimiento de densidad aparente se realizó el siguiente procedimiento:

 Primeramente, recolectar una serie de muestras por medio de anillos Kopecky en diferentes puntos del área de estudio, las cuales se deben encontrar inalteradas. Para este caso se tomó las muestras en zonas con riego controlado y no controlado, tanto de los cultivos de lechuga como de remolacha.

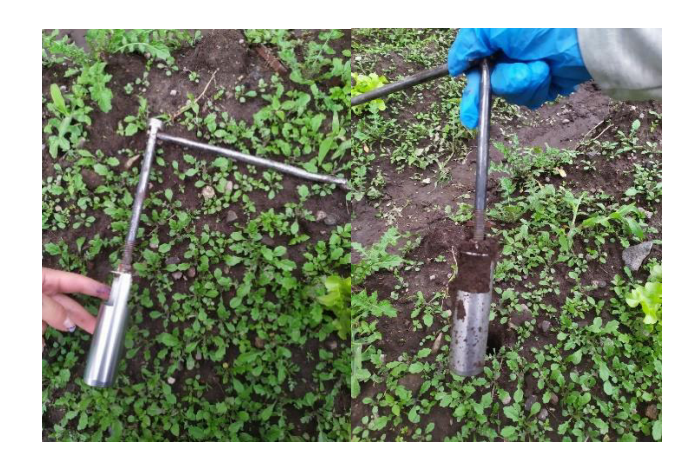

**Figura 26.** Recolección de muestras en anillos Kopecky

 Trasladar las muestras al laboratorio y tomar mediciones de cada uno de los anillos, en este caso su altura y ancho para obtener su volumen.

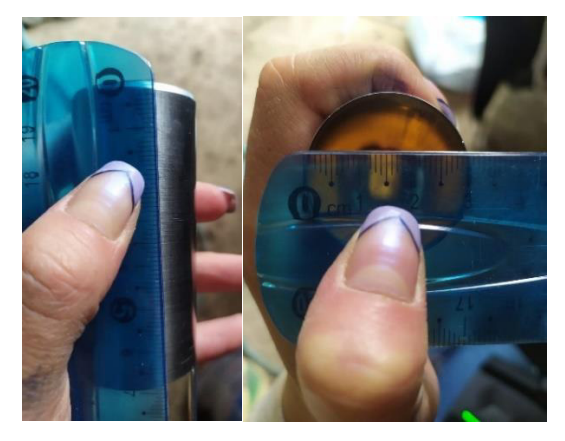

**Figura 27.** Mediciones de los anillos Kopecky

 Se realizará el pesaje de los anillos primero sin muestra y se formará platos de aluminio, los cuales también se deberá registrar su peso.

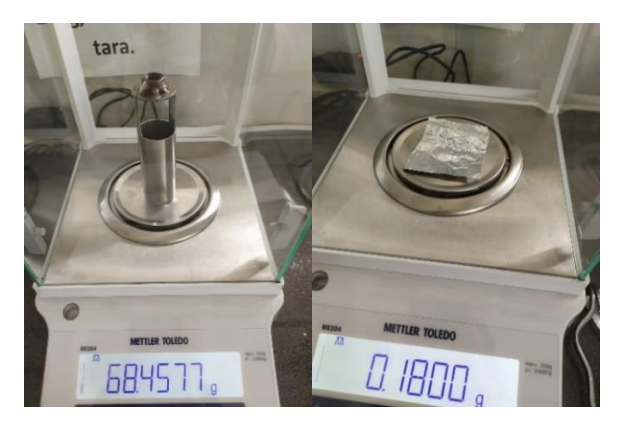

**Figura 28.** Pesaje del anillo y del plato de aluminio

 Posterior a esto realizar el pesaje de los anillos con las muestras de suelo, adheridos a los platos de aluminio.

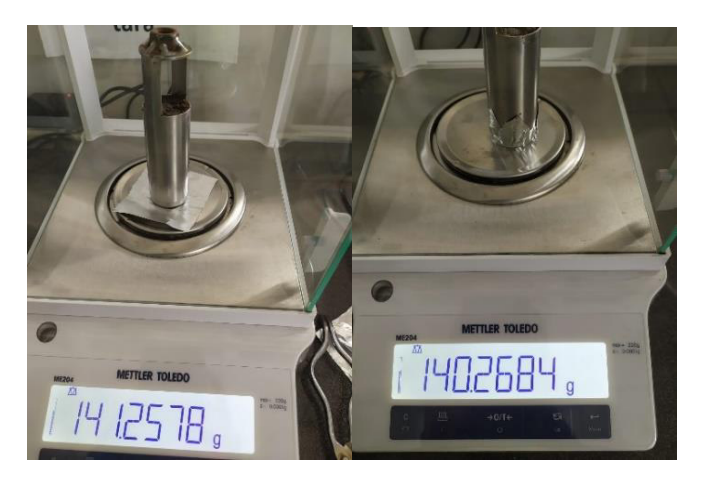

**Figura 29.** Pesaje del anillo con la muestra de suelo

 De forma similar introducir las muestras a la estufa a 110°C por 24 h, una vez pasado este tiempo realizar el pasaje de cada una de las muestras que ya se encuentran sin humedad.

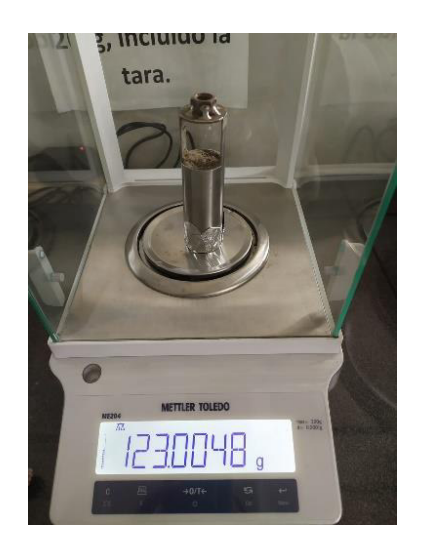

**Figura 30.** Pesaje del anillo con la muestra de suelo después 24 h en la estufa

Para obtener la densidad aparente se hizo uso de la siguiente formula:

$$
DA = \frac{(M_{ccs} - M_c - M_{ca})}{V_c}
$$

#### **Ecuación 1.** Densidad aparente del suelo

Donde:

- $\bullet$  Mccs = Masa del anillo Kopecky con el suelo seco más masa del plato de aluminio.
- $\bullet$   $Mc =$  Masa del anillo Kopecky (g)
- $\bullet$  *Mca* = Masa del plato de aluminio (g)
- $Vc =$  Volumen del anillo Kopecky (cm<sup>3</sup>)

# **Prueba 2.- Materia Orgánica por Pérdida de Ignición**

El procedimiento de este ensayo fue el siguiente:

 Primero, tarar dos crisoles en la estufa a 105°C por dos horas, posterior a esto colocar ambos crisoles en el desecador por una hora y pesarlos.

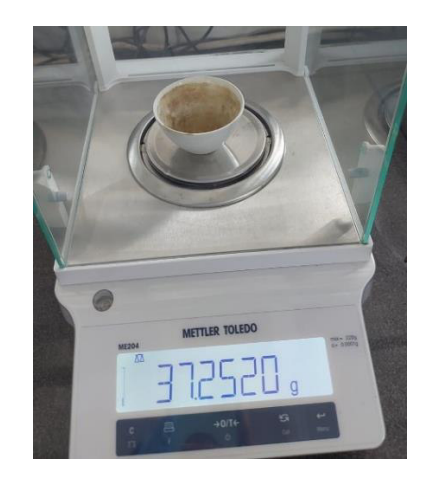

**Figura 31.** Pesaje del crisol

- Posterior a esto, colocar 10 g de suelo húmedo en el crisol y pesarlo.
- Luego, colocar los crisoles con el suelo en la estufa por aproximadamente 24 h a 105°C.

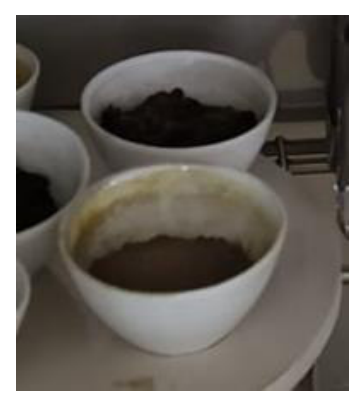

**Figura 32.** Crisol con la muestra en la estufa

- Transcurrido este periodo de tiempo, retirar los crisoles de la estufa y colocarlos en el desecador por 30 min, pesar esta muestra.
- A continuación, colocar los crisoles en la mufla a 360°C por 2 horas esto para la evaporación de la materia orgánica.
- Finalmente, colocar las muestras en el desecador por 30 min y después realizar el pesaje del crisol con la muestra ya sin la materia orgánica.

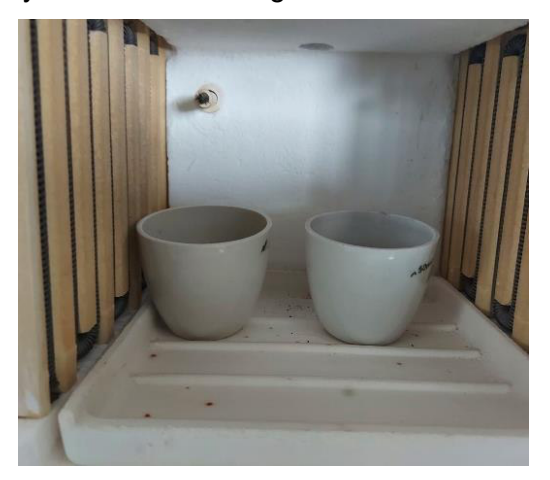

**Figura 33.** Crisol con la muestra en la mufla

Para obtener la materia orgánica se hizo uso de la siguiente formula:

$$
\% MO = \frac{(P_{suelo seco a 105^{\circ}C + crisol} - P_{suelo seco a 360^{\circ}C + crisol})}{P_{suelo seco a 105^{\circ}C + crisol} - P_{crisol}}
$$

**Ecuación 2.** Materia Orgánica del suelo

# **2.4. Cultivos**

Para el presente proyecto se realizó la siembra de dos cultivos de ciclo corto lo que significa que el ciclo vegetativo de estos dura unos pocos meses, es decir menos de un año. Además de esto se puede dar ciclos consecutivos de cultivo, ya que una vez finalizada la siembra inmediatamente se puede hacer el trasplante o germinación de la misma.

Debido a esta característica se escogió los siguientes cultivos:

- Lechuga *(Latuca Sativa)*
- Remolacha *(Beta Vulgaris)*

## **Proceso de Siembra**

 Primero se acondicionó el terreno esto marcando los canales por donde iba a circular el agua, removiendo la "mala hierba" y colocando compost orgánico.

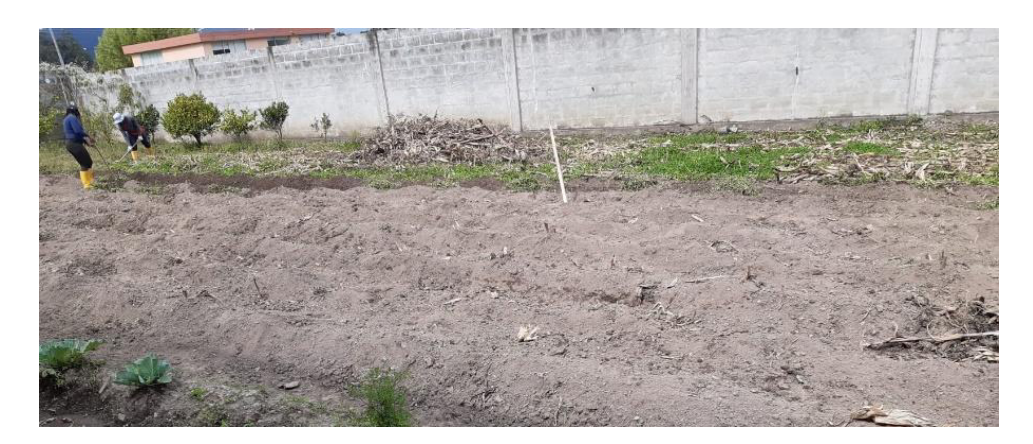

**Figura 34.** Acondicionamiento del terreno

 En los canales laterales por donde va a fluir el agua en el caso de que se presenten días con precipitaciones fuertes o se efectúen riegos, se realizó una pequeña pendiente con la finalidad de que no se produzcan encharcamientos.

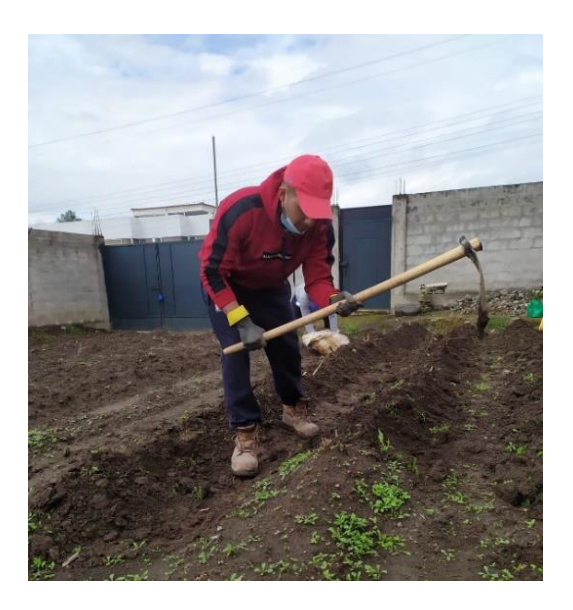

**Figura 35.** Remoción de la "mala hierba" del terreno

 Luego se escogió los cultivos mencionados para realizar el trasplante hacia el terreno. Cabe recalcar que estos ya tenían una semana desde su germinación.

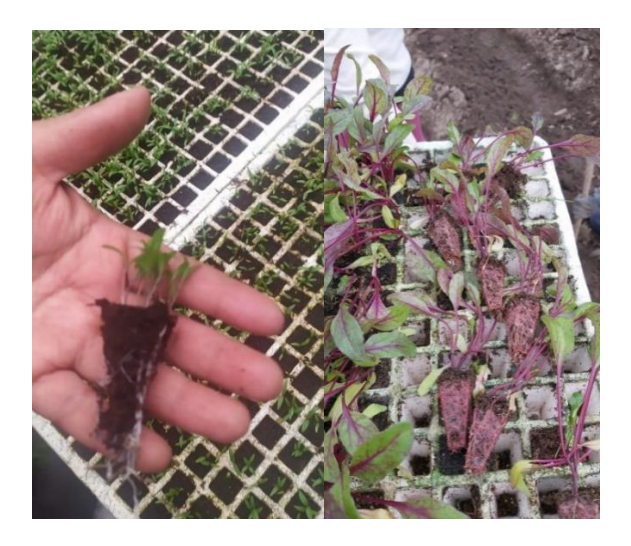

**Figura 36.** Cultivos de Lechuga y Remolacha con una semana desde su germinación

- Para el cultivo tanto de la lechuga como de la remolacha se dividió la zona de siembra en 12 filas la distancia de separación entre cada fila es de 85 cm. Así también, se tiene dos secciones, una de riego controlado y otra de riego no controlado.
- En cada una de las 6 primeras filas se sembró 14 cultivos de lechuga en la sección de riego controlado y otras 14 en la sección de riego no controlado. La distancia de separación entre cada planta de lechuga fue de 50 cm. Esto se hace para que una vez desarrolladas las hojas de cada una no se lleguen a topar.

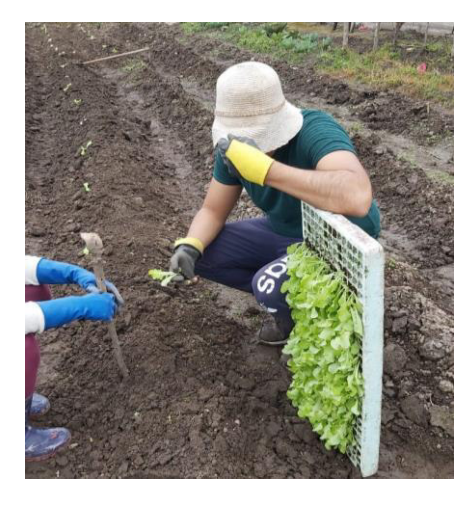

**Figura 37.** Trasplante del cultivo de lechuga al terreno

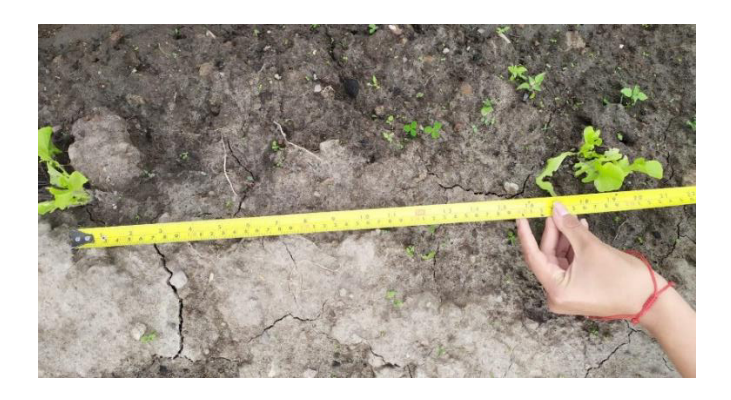

**Figura 38.** Separación entre cada cultivo de lechuga

 En las 6 filas restantes se sembró 30 cultivos de remolacha en la sección de riego controlado y otras 30 en la sección de riego no controlado. La distancia de separación entre cada planta de remolacha fue de 15 cm. Esta distancia es menor en comparación con la de la lechuga debido a que el crecimiento de este cultivo se da en profundidad por lo que las hojas de estas no interfieren la una de la otra.

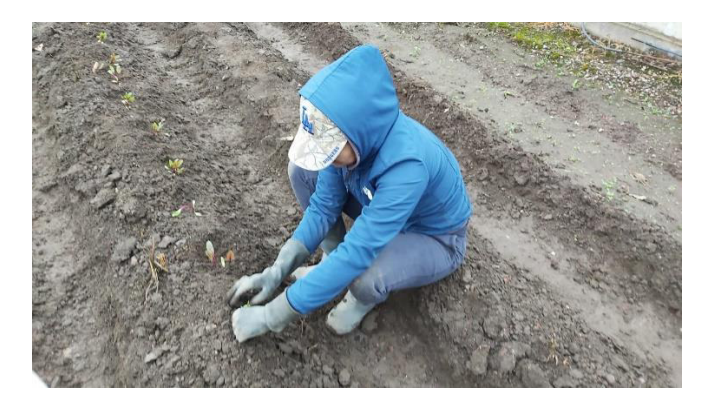

**Figura 39.** Trasplante del cultivo de remolacha al terreno

 Terminada la siembra de cada uno de los cultivos, se debe realizar el riego controlado y no controlado de acuerdo a la sección correspondiente. Con la finalidad de que los cultivos lleguen a capacidad de campo o saturación. En el caso de que no se presenten lluvias y se dé una alta intensidad de radiación solar, los cultivos tendrán disponibilidad de agua y no sufrirán daño.

Una vez llevado a cabo la siembra de cada uno de los cultivos y adecuar las estructuras en el terreno como se indica en el siguiente mapa, se realizará tanto la descripción de los componentes como el proceso de programación de cada uno de los sensores de bajo costo correspondientes, para este caso del Gateway y del nivel del agua.

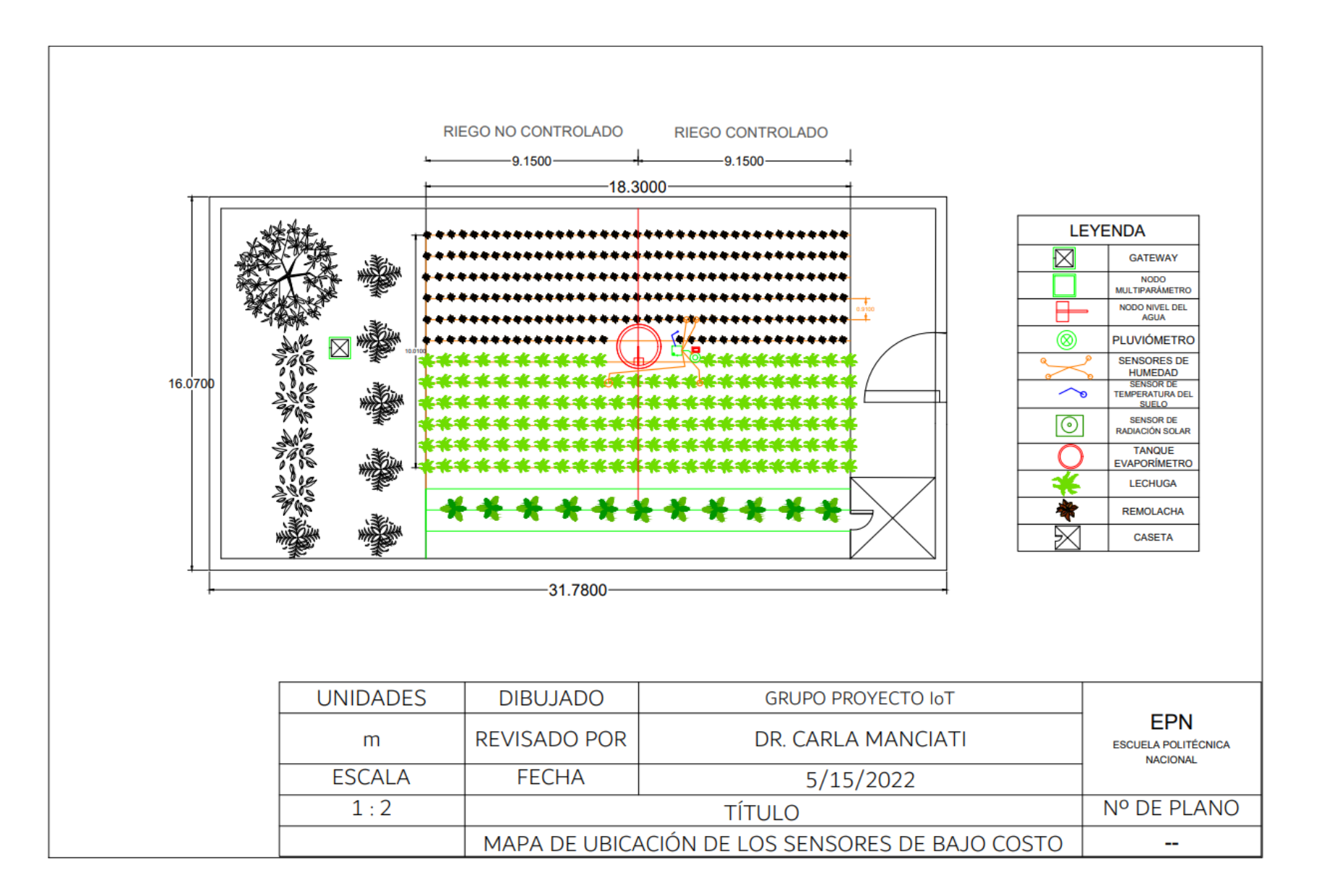

**Figura 40.** Mapa de ubicación de los sensores y cultivos en el terreno

# **2.5. Descripción de Componentes**

# **Lora Gateway**

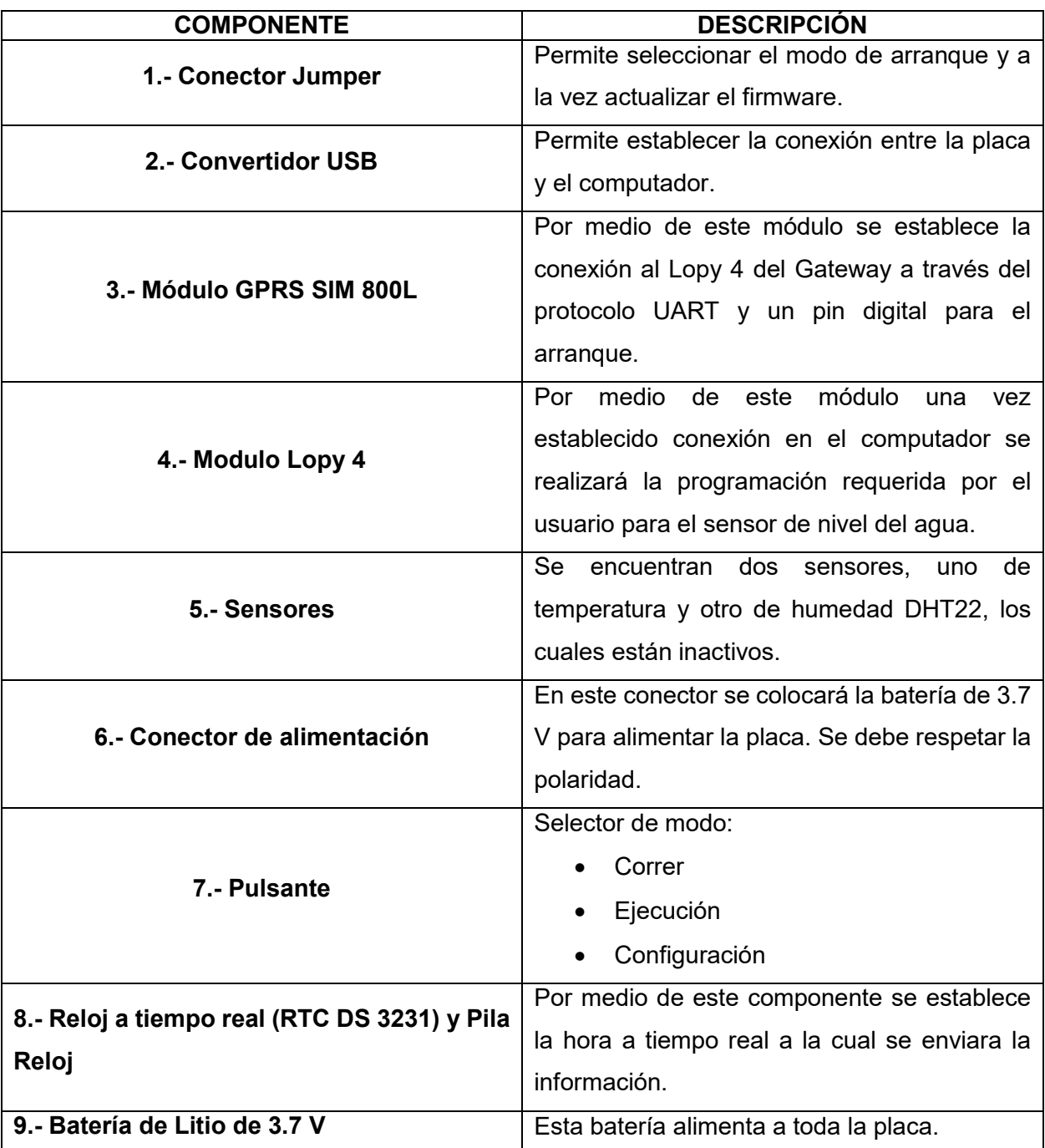

**Tabla 1.** Descripción de componentes de Lora Gateway [23]

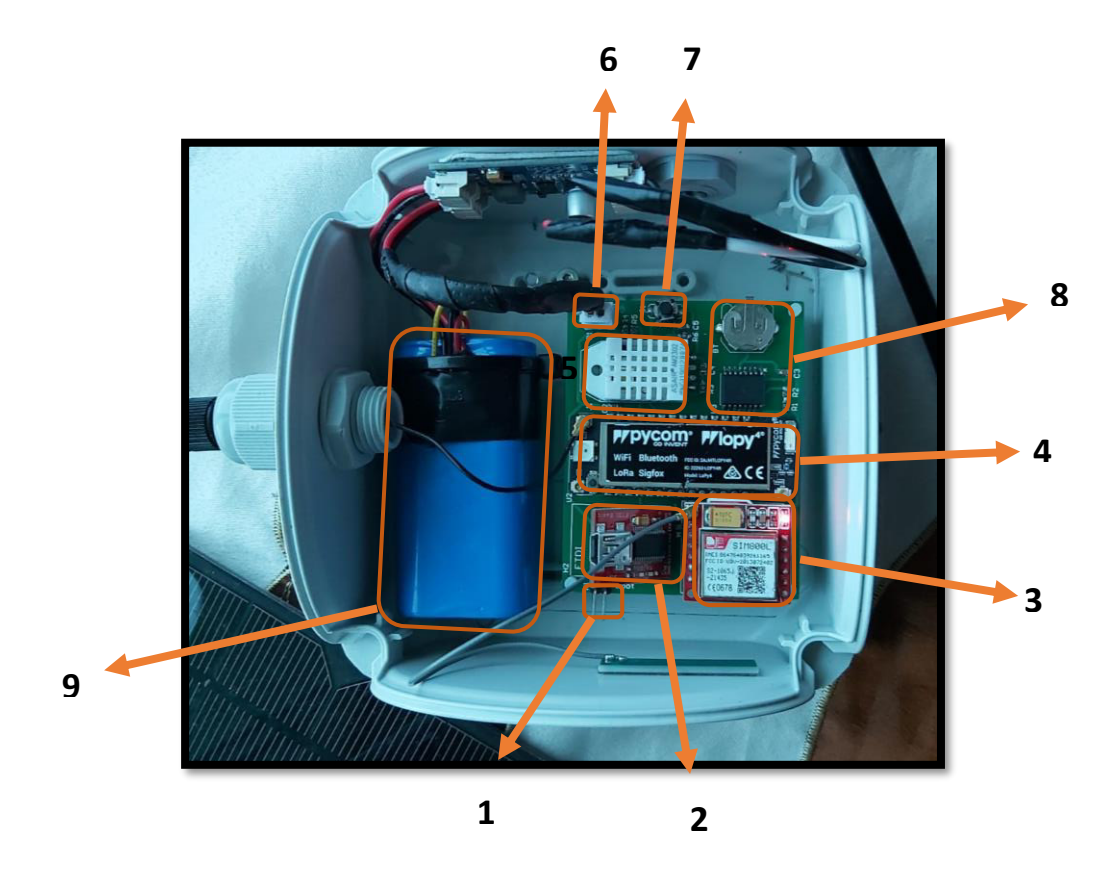

**Figura 41.** Componentes de la placa del Lora Gateway

El Gateway es el componente principal, ya que por medio de este se establece la conexión tanto de la estación multiparámetro como del sensor de nivel del agua. La información que envíen ambos sensores la recibirá el Gateway y posterior a esto subirá los datos a la nube en la plataforma IoT.

En la placa de circuito impreso del Gateway se encuentra integrado el hardware, en donde el componente principal el módulo Lopy 4. Por medio de este se realiza la transmisión, almacenamiento y tareas de control. Así como también a este se conectan los demás componentes como el GPRS, DHTT22, RTC ds32311, ya que también es la unidad central de procesamiento. [23]

Así también otro componente que cumple una función principal es el reloj a tiempo real DS3231, el cual se conecta mediante el protocolo I2C y permite que se mantenga sincronizado el tiempo del concentrador de datos. [23] Una vez realizada la programación sincronizará la hora a la cual los sensores tomarán y enviarán los datos, a tiempo real.

A parte de los componentes mencionados el dispositivo también cuenta con una batería de litio, un controlador de carga y un panel solar de 6V. El cual se utiliza principalmente como cargador de la batería en situaciones donde esta se puede llegar a descargar.

# **Sensor de Nivel del Agua**

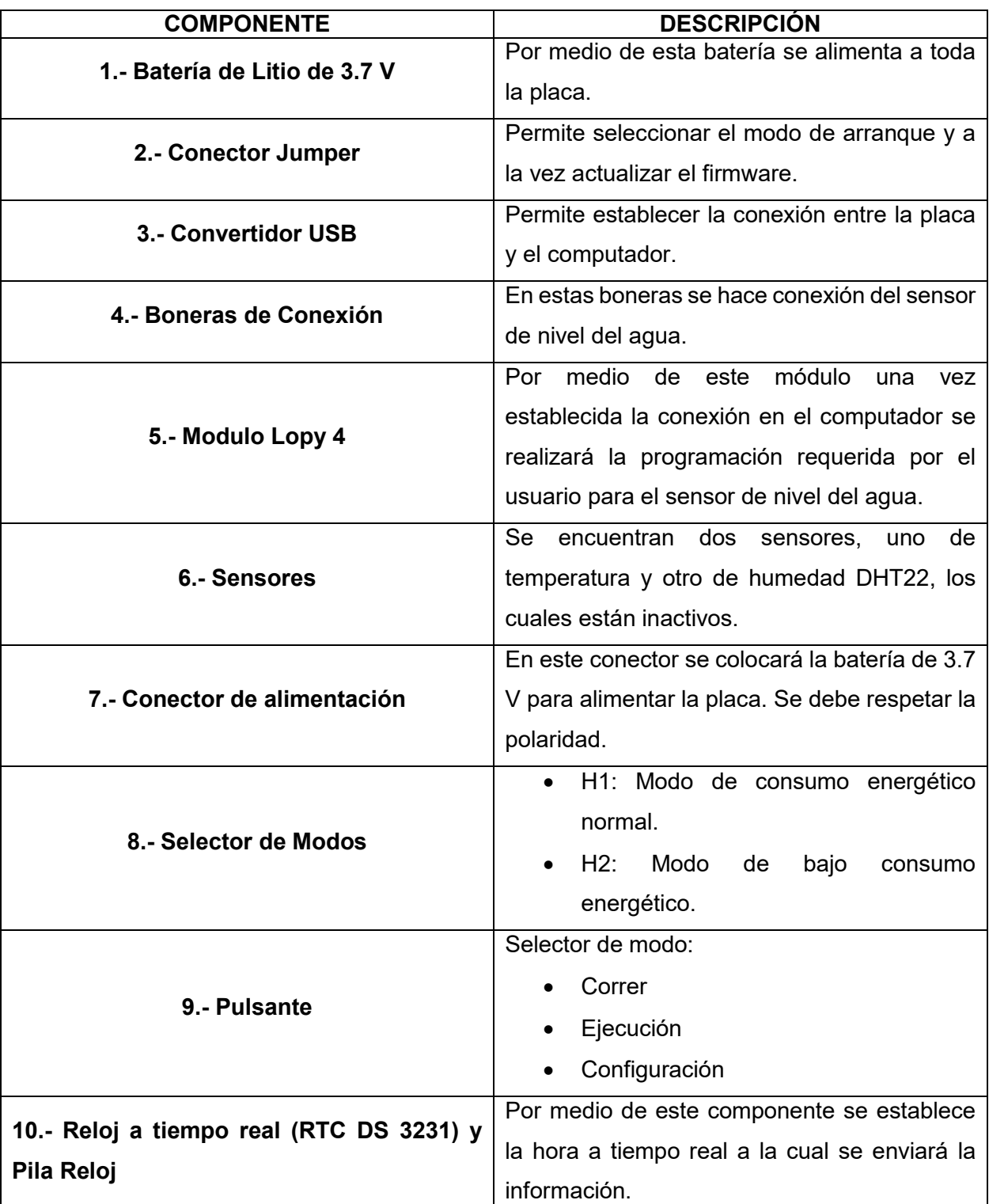

**Tabla 2.** Descripción de componentes del Sensor de Nivel del Agua [8]

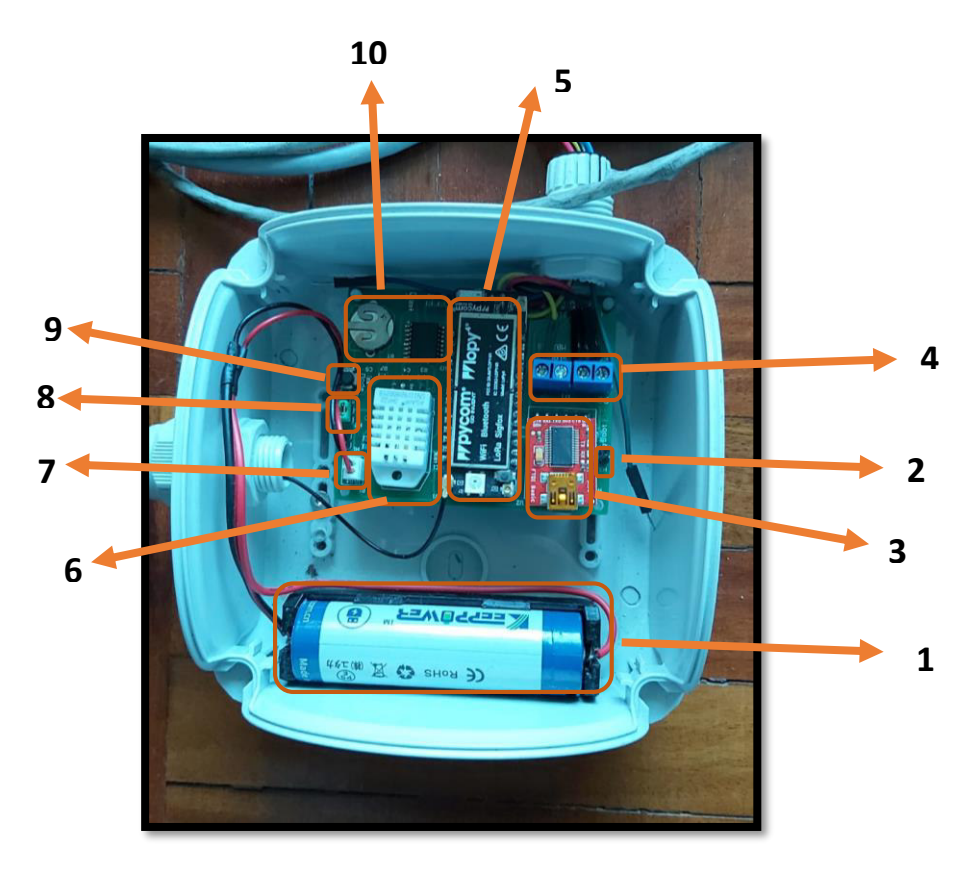

**Figura 42.** Componentes de la placa del sensor de Nivel del Agua

En la figura 43 se indica la conexión que se establece desde el sensor de nivel del agua hacia la placa. En donde se escogerá los pines, acorde a la función que se necesite para su posterior unión con las boneras de conexión.

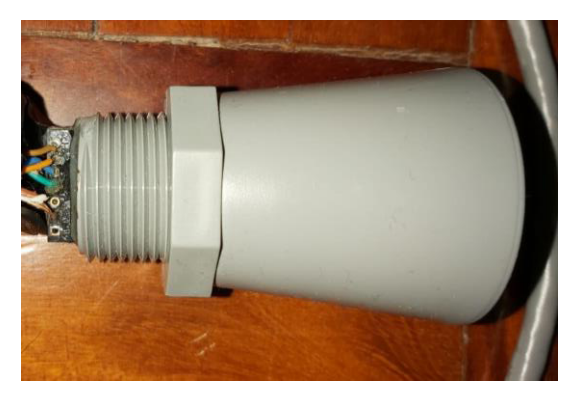

**Figura 43.** Conexión entre la placa y el sensor de Nivel del Agua

Cada uno de los pines cumple una determinada función que son:

- **PIN 1:** Conexión del sensor de temperatura. Este pin se mantendrá desconectado si no se tiene un sensor externo.
- **PIN 2:** Salida de ancho de pulso, el cual genera una representación del ancho de la distancia, el factor de escala utilizado es de 1µs/mm.
- **PIN 3:** Salida de voltaje analógico, el cual representa una escalada de voltaje de un solo extremo de la distancia. Una vez que se realiza el encendido del sensor este comienza con una lectura de voltaje baja, sin embargo, al completar una lectura de rango el voltaje en este PIN se establece al voltaje de la última distancia medida.
- **PIN 4:** Rango de inicio/parada, en donde si al pin se lo mantiene desconectado o arriba el sensor tomará y mandará datos de manera continua. Sin embargo, si este se mantiene abajo dejará de medir. Para que el sensor tome medidas en tiempo real el PIN 4 deberá primero estar bajo y luego pasar a alto, así se registrará la primera toma de lectura.
- **PIN 5:** Salida serie, que corresponde al formato de datos que van a salir del sensor el cual tiene una salida TTL y un rango de cuatro dígitos de carácter ASCII que se encuentra representando en milímetros.
- **PIN 6 V+:** Potencia positiva, el sensor empleado funciona con potencia de 2.7 a 5.5 V de CC, por lo cual para un correcto funcionamiento se recomienda que esté libre de ruido eléctrico.
- **GND:** Retorno de Corriente Continua.

El sensor utilizado para el proyecto el cual es el modelo HRXL-MaxSonar-WRML (MB7388), se encuentra equipado con un firmware de filtrado. Esto permite que el sensor evite tomar datos de objetos relativamente pequeños para que de esta manera no haya interferencia alguna. Así mismo evita captar el ruido que se esté dando en los alrededores, dándole una mayor flexibilidad al momento de captar objetos de una mayor proporción de tamaño. [24]

Así, el sensor al momento de recibir datos este tomará del objetivo que posee un mayor retorno acústico el cual se puede encontrar a una distancia máxima de 10 m y mínima de 0.5 m. En este caso una vez dispuesto el sensor en la parte superior del tanque evaporímetro captará la medición de la lámina de agua formado en donde puede disminuir o aumentar dependiendo de las condiciones atmosféricas que se presenten, ya sea precipitación o evaporación.

Cuando el sensor se encuentre en modo de operación en tiempo real este tomará lecturas que se alejen o se acerquen más rápido que 240 mm por lectura. Cuando se complete una lectura el voltaje del pin 4 se eleva y así comienza nuevamente el ciclo de medición. [24]

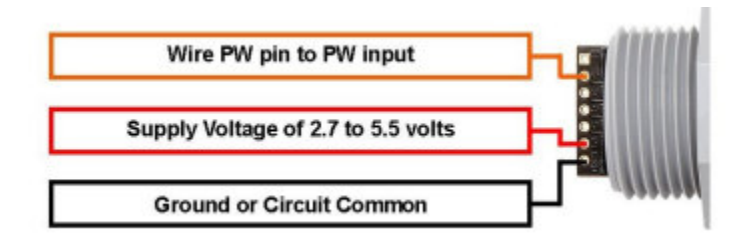

**Figura 44.** Pines del Sensor de Nivel del Agua [24]

# **2.6. Programación**

Como se indica en la tabla 3, la programación que se realiza tanto para el Gateway como para el sensor de nivel del agua es la misma. Sin embargo, una vez finalizado estos pasos cada uno seguirá un procedimiento independiente.

**Tabla 3.** Proceso de programación simultánea Gateway - Sensor de Nivel del agua

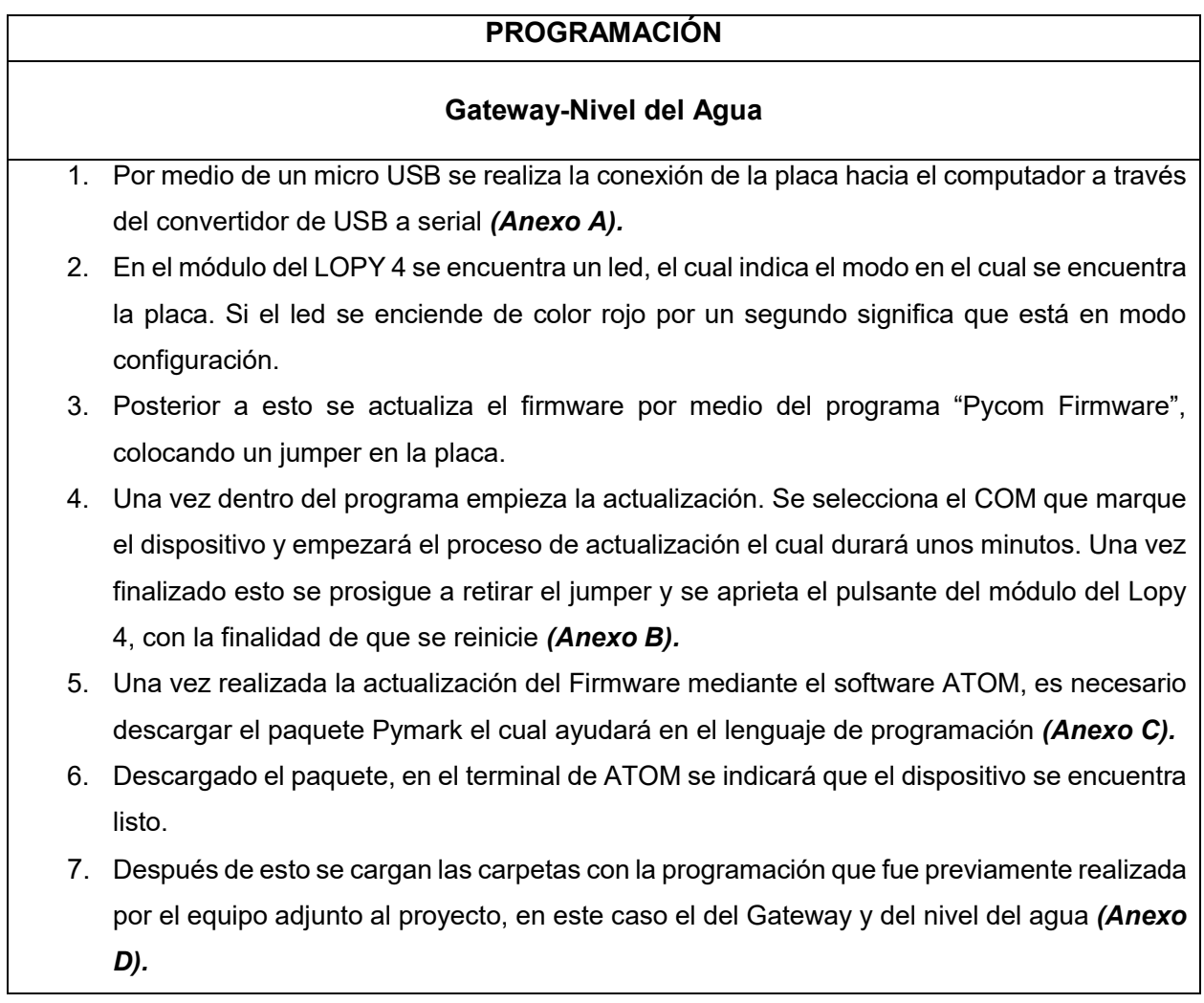

En la tabla 4, se detalla el proceso de programación del Gateway una vez finalizada la configuración inicial.

# **Tabla 4.** Proceso de programación del Gateway

#### **GATEWAY**

 Para el caso del Gateway, se coloca el código *"sim800L.GPRS\_init()",* el cual nos permite establecer la conexión con la red. En este caso se hizo uso de un chip claro con datos móviles *(Anexo E).*

La respuesta para este comando es:

#### *+SAPBR: cid, status, IP\_Addr*

De haberse establecido la conexión en el terminal del software Code se tendrá la respuesta de True (Sincronización exitosa).

Así se igualará la hora al servidor NTP, por medio del código *"sim800L.GPRS\_NTP()".*

La respuesta que se tendrá en el terminal es:

*(año, día, mes, hora, minuto, segundo, milisegundo, ninguno)* 

 También se igualará el reloj externo de tiempo real con la hora interna Lopy 4, usando el código *"ds3231.ds3231init\_sinc()" (Anexo F).*

La respuesta que se tendrá es:

# *La fecha y la hora en la que se está realizando la configuración*

Una vez que se haya igualado la hora en tiempo real se podrá sincronizar con los dos nodos, dando así la hora en que tomará las mediciones y enviará esta información a la página TTN.

 Para iniciar con la transmisión de los paquetes desde el Gateway hasta el servidor en este caso a la página de TTN se activa el protocolo LoRaWan, por medio del código *"lorawanStart" (Anexo G).*

La respuesta que se obtiene es:

- o *LoraRaw to LoraWan* si está activo el modo Raw-LoRa.
- o *UDP server connected* si se logró conectar con el servidor. Esto también se puede visualizar en la página de ThingsBoard. En el caso de que haya un fallo en la conexión el mensaje será Failed Connection.

En el caso de que se requiera cerrar conexión con el servidor se coloca el código *""sim800L.closeUDP()",* cuando la consola se encuentre en el modo configuración.

 Al momento de establecer la conexión con el nodo, el Gateway será el encardo de recibir los paquetes y posteriormente enviarlos al servidor. Sin embargo, para este paso se debe pasar de modo configuración y dejarlo en modo correr, colocando el código *"runModeOutConsole()" (Anexo H).*

En la tabla 5, se detalla el proceso de programación del Gateway una vez finalizada la configuración inicial.

**Tabla 5.** Proceso de programación del sensor de nivel del agua

# **NIVEL DEL AGUA**

- En el caso del sensor de Nivel del Agua, se coloca el código *"SincNodefromGateway()",* para la sincronización de la hora y la fecha del nodo, en donde se envía un paquete Lora al Gateway y este le responderá con el tiempo actualizado *(Anexo I).*
- Se activa el protocolo LoRaWan para que se dé la transmisión de los paquetes desde el nodo hacia el Gateway a través del código *"joinLoraWan()"* y se comprueba que se envíen los paquetes *(Anexo J).*

La respuesta que se obtiene es:

# *joined*

- Una vez que se haya realizado el envió de los paquetes, se coloca el código *"dataSendLoraWan()",* el cual permite que se recepte los datos de los sensores. En este caso las mediciones del nivel del agua se almacenan y posteriormente se transmiten al servidor.
- Por último, se pasa el nodo del modo configuración al modo correr mediante el código "runModeOutConsole()" *(Anexo H).*

En caso de que llegue a surgir algún problema en la transmisión de los datos, se deberá quitar del modo correr y pasar al modo configuración. Esto se realizará por medio del pulsante apretándolo por 15 segundos aproximadamente *(Anexo K).*

# **2.7. Transmisión de Datos**

# **Gateway**

Para este procedimiento se explicará cómo se realizó el envió de datos desde el Gateway hacia la página TTN como se indica en la siguiente tabla.

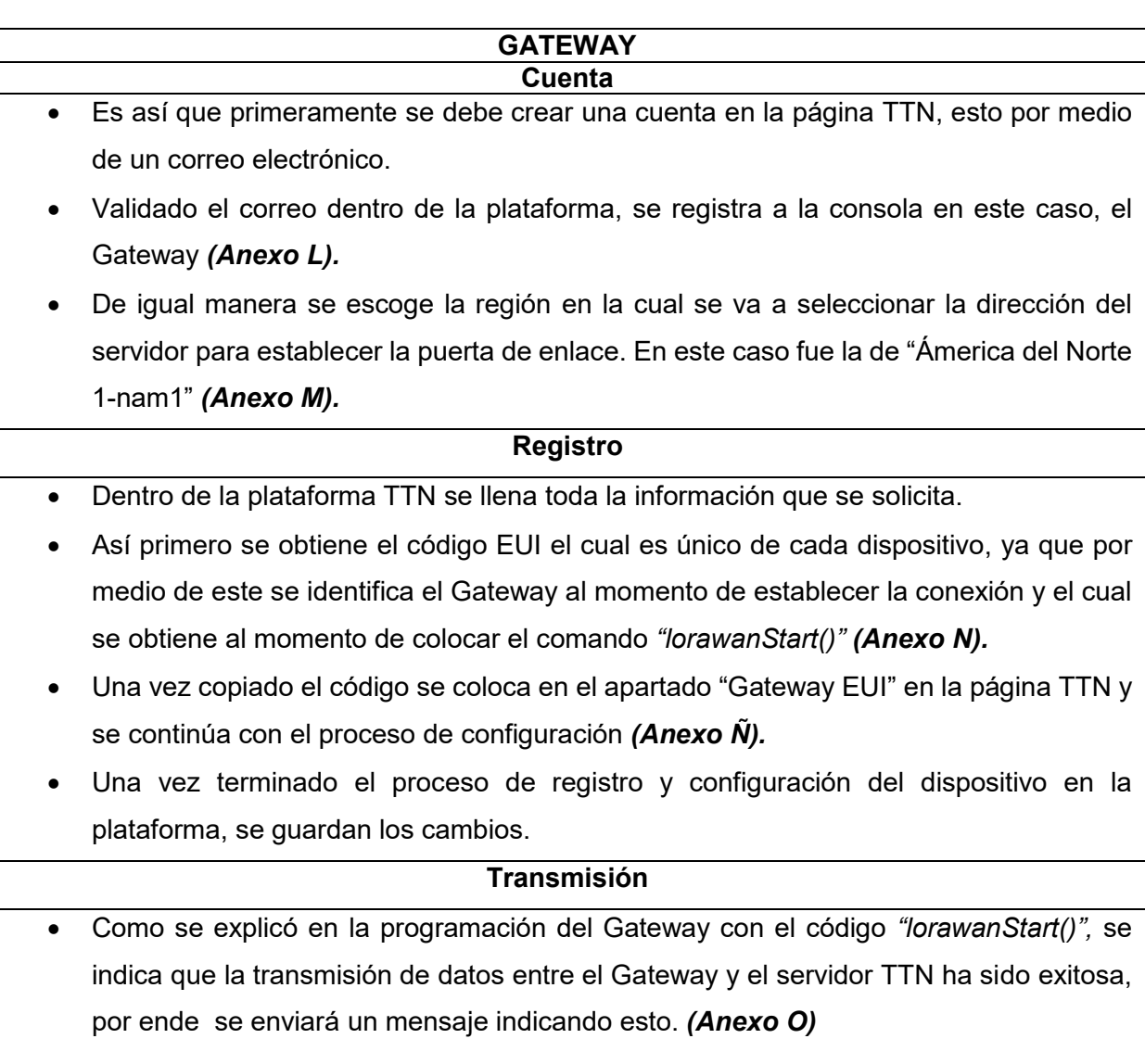

# **Tabla 6.** Proceso de transmisión de datos del Gateway

# **Nivel del Agua**

**Tabla 7.** Proceso de transmisión de datos del sensor de nivel del agua

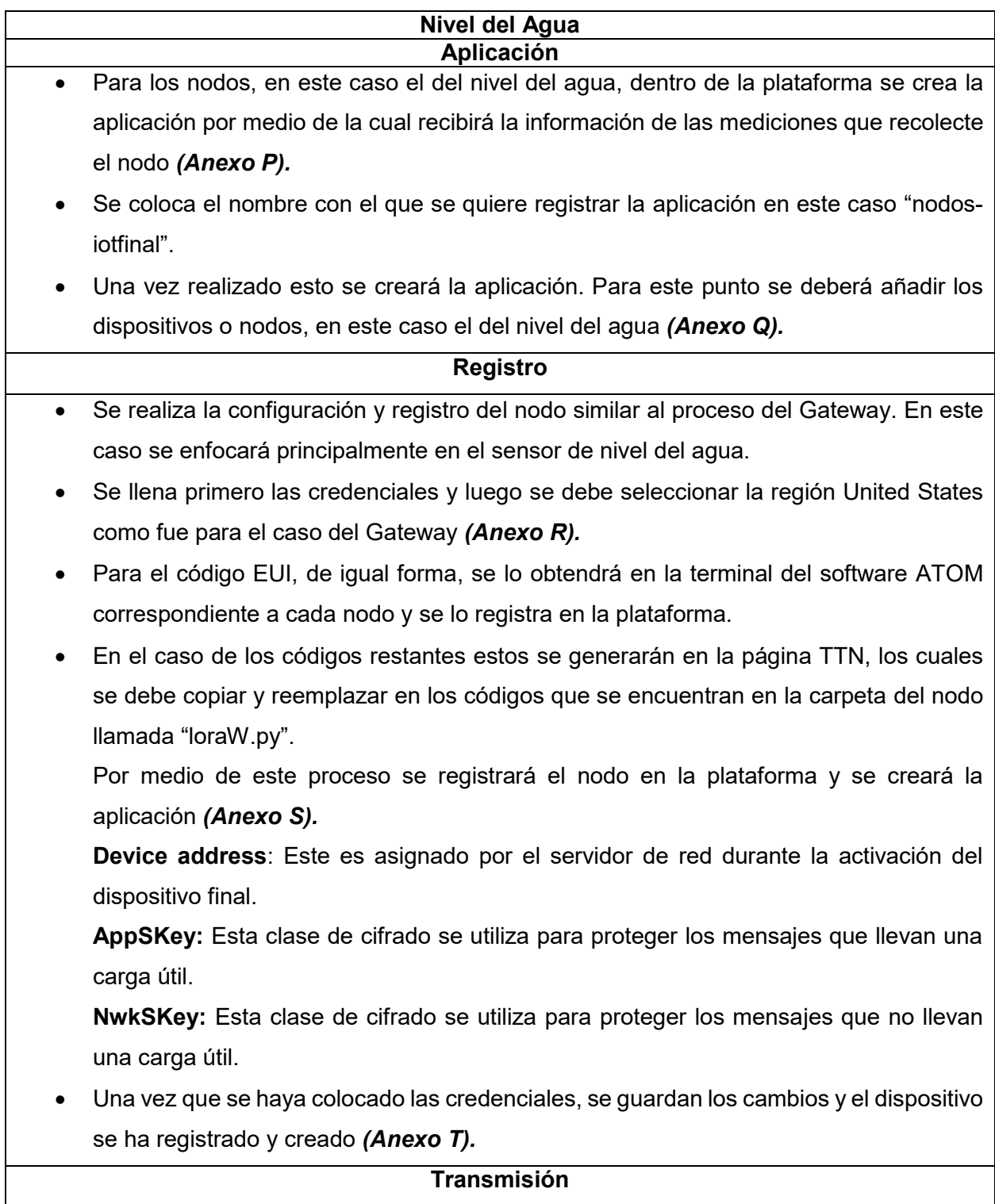

 Realizado los procedimientos previos, ya se podrá enviar los paquetes con los datos que haya tomado el nodo hacia el servidor TTN, esto estableciendo conexión primeramente con el Gateway.

Cabe recalcar que todo este proceso se indicó en la programación del "Sensor de nivel del agua", en donde se encuentran los códigos correspondientes.

 Es así que las mediciones que se tomen en los periodos de tiempo previamente establecidos serán visualizadas en la página TTN *(Anexo U).*

# **2.8. Visualización de Datos**

Para la visualización de los datos que se tomen en tiempo real por medio de los nodos en este caso del nivel del agua, será por medio de la plataforma de" ThingsBoard". No obstante, primero se debe crear el dispositivo y establecer el enlace entre las dos páginas.

Como se observa en la siguiente tabla, los pasos a seguir son los siguientes:

**Tabla 8.** Proceso de visualización de datos en la página ThingsBoard

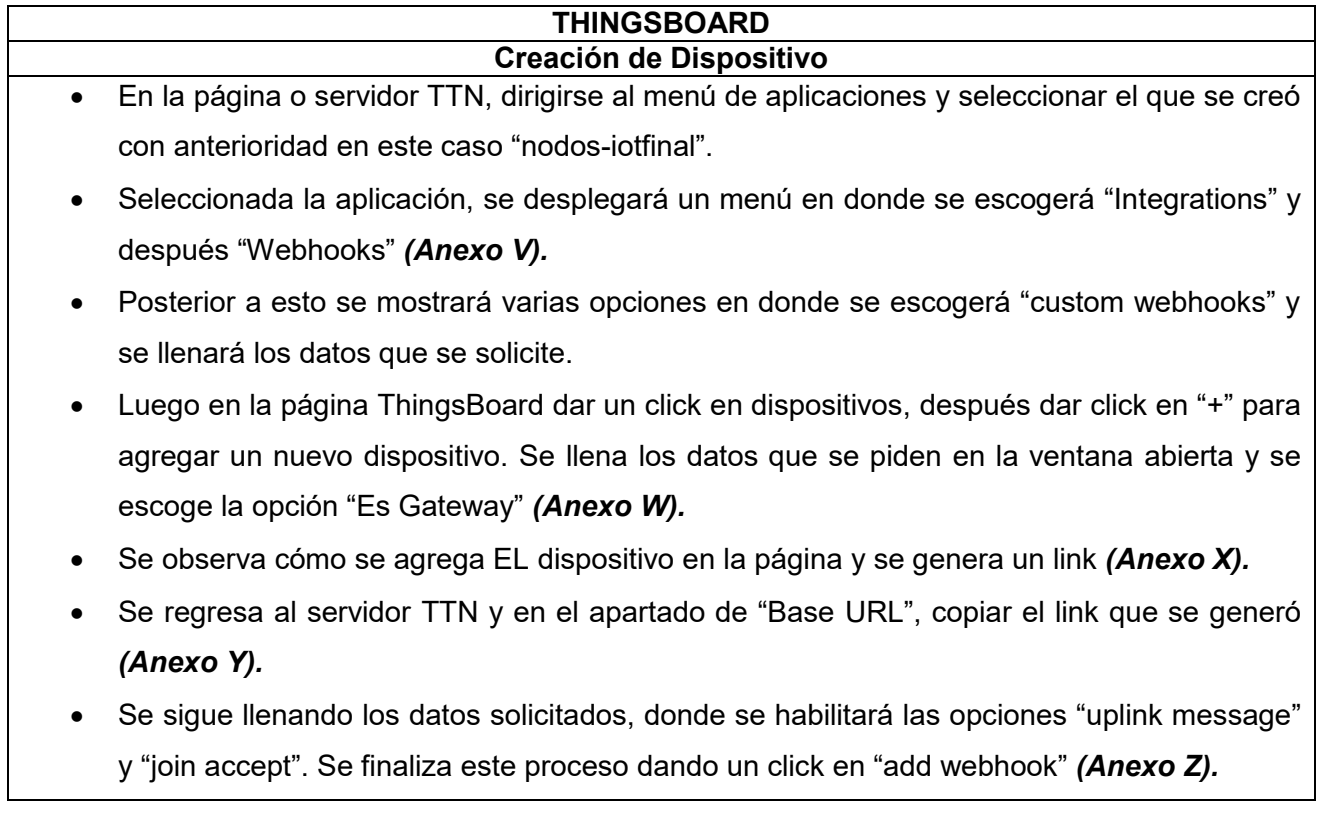

 Se agregará el ID en el apartado de "webhooks", por lo cual de ahora en adelante todos los datos obtenidos por medio del sensor de nivel del agua que reciba la página TTN se enlazará con la página "ThingsBoard" para su visualización *(Anexo AA).*

## **Visualización de Datos**

- En la página TTN se escoge nuevamente la opción "aplicaciones" y una vez aquí se selecciona el nodo el cual queremos enlazar, en este caso el nivel del agua y después se escoge "Messaging".
- Realizado esto en el aparatado de "Payload", se procede a escribir un mensaje de simulación que contenga ocho veces el número 10 y se selecciona "Simulate uplink" *(Anexo AB).*
- Se prosigue a seleccionar la opción "Payload Formaters" y en el aparatado de "formatters type", se cambia la opción a "Java Script".
- En este punto se abrirá una nueva ventana, en donde se debe eliminar la información que esté por default.
- Se copia el código requerido para la decodificación, los cuales fueron enviados previamente por el equipo anexo al proyecto y se guarda los cambios *(Anexo AC).*
- En "Live Data" se verifica que el envió de datos se realizó y en la página de "ThingsBoard" se corrobora que estos hayan llegado *(Anexo AD).*
- Ingresar en la página "Thingsboard" nuevamente y seleccionar el dispositivo creado en este caso que lleva el nombre de "Proyecto IoT" y dar click en la opción "última telemetría" *(Anexo AE).*
- Se obtendrá un listado con los parámetros que se necesita visualizar, para este caso se toma el de "nivel de agua".
- Una vez seleccionado este parámetro se escoge la opción "tiempo real".
- En este punto se desplegará una ventana emergente en donde se seleccionará los últimos 30 días y en la sección de valores máximos se toma 5000 y se actualiza *(Anexo AF).*
- Finalmente se mostrará una ventana emergente con todos los datos, los cuales se envían en las horas que fueron programados los nodos. Todas estas variables serán visualizadas en la página ThingsBoard indicando a tiempo real lo que está sucediendo en campo, para así poder tener un control eficiente *(Anexo AG).*

# **2.9. Validación de Datos**

Con respecto a la primera etapa que consta de la validación de datos entre los sensores utilizadas para el presente proyecto y las estaciones comerciales bajo la administración del FONAG, ubicadas en el sector de Paluguillo. Se obtuvieron mediciones desde los meses de diciembre del 2021 hasta marzo del 2022, esto por parte del sensor del nivel de agua.

Por parte del sensor del FONAG de igual manera se tomó las mediciones en este periodo de tiempo para poder realizar la comparación correspondiente. Se debe tomar en cuenta que la ubicación de los dos sensores es diferente, por lo cual se tienen ciertas variaciones en las mediciones. Así también debido a la fauna de la zona ciertos animales pueden atravesarse por en medio de los sensores, por lo cual en ciertas horas a distintas fechas se tienen mediciones con variaciones significativas.

Se debe tomar en cuenta que para esta sección no se realizó el cálculo de la evapotranspiración, ni el balance hídrico correspondiente. Esto debido a que se quiso determinar únicamente la efectividad que tienen los sensores de bajo costo en comparación con las estaciones meteorológicas de un mayor presupuesto.

Es así que para realizar la validación de los datos se tomó en cuenta todas las mediciones registradas en el periodo de tiempo mencionado. El sensor de bajo costo fue dispuesto en una estructura de metal junto a un canal de agua a una altura de 1145 mm.

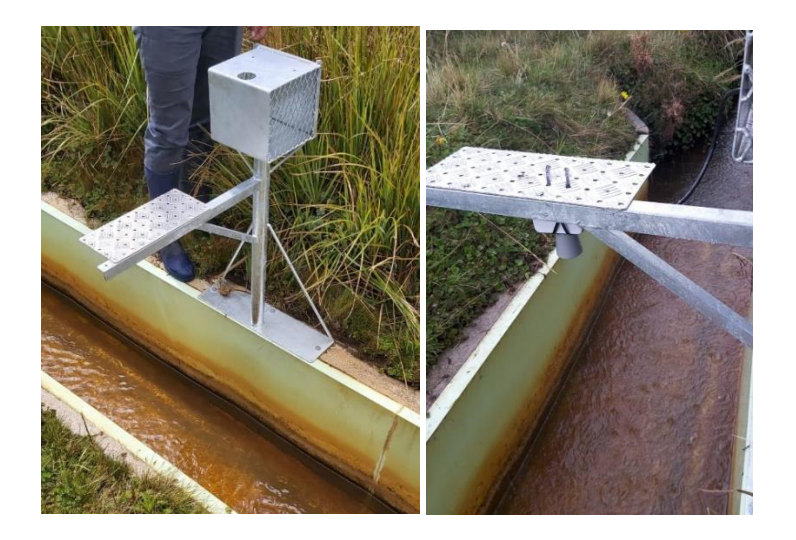

**Figura 45.** Ubicación del Sensor de Nivel del Agua en el sector de Paluguillo

Como se indica en la tabla 9, la calidad del enlace al momento de enviar los datos del sensor de bajo costo al Gateway y posteriormente a la página TTN en ciertas fechas fue deficiente y no se conectaba. Por lo que no se registró mediciones a ciertas horas teniendo así datos faltantes.

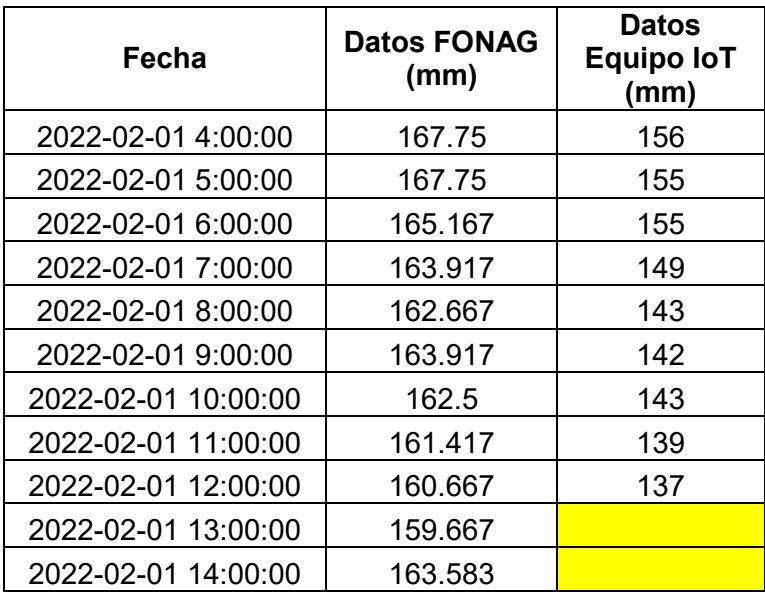

**Tabla 9.** Datos faltantes registrados en las mediciones del sensor de nivel del agua en

Paluguillo

Por consiguiente, estos datos faltantes fueron depurados como se indica en la tabla 10 lo que consiste en eliminar las horas o días que no se tomó ningún valor. Esto se hizo para tener solo las mediciones que fueron registradas efectivamente y poder realizar una comparación eficiente con los datos del FONAG.

**Tabla 10.** Datos depurados de las mediciones del sensor de Nivel del Agua en Paluguillo

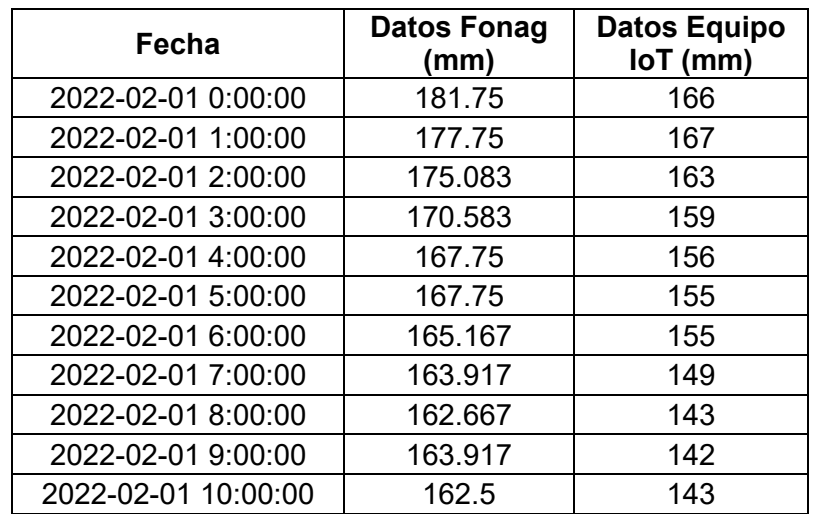

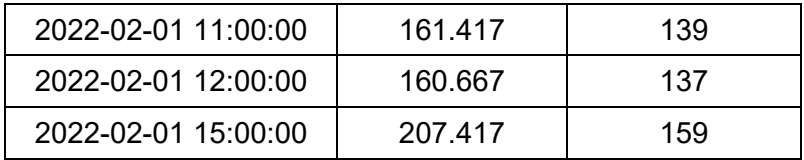

No obstante, con respecto a las mediciones tomadas por medio del sensor de nivel del agua perteneciente al FONAG no se registró ninguna interrupción en él envió de los datos. Así que durante el periodo de tiempo establecido no se obtuvo ningún dato faltante, por lo que solo se realizó una conversión de los datos pasando de cm a mm.

En el caso del sensor del proyecto todas las mediciones fueron registradas en mm y para tomar en cuenta solo la cantidad de agua dentro del canal, se utiliza la siguiente fórmula:

Nivel del agua = nivel de referencia – nivel de la lámina de agua

 $Nivel$  del agua = 1145 mm – nivel de la lámina de agua

**Ecuación 3.** Nivel del Agua Real

Donde:

- · *nivel de referencia:* es la medida tomada desde la base del canal hasta el sensor, este dato se mantiene estático.
- *nivel de la lámina de agua*: es la medida tomada desde el sensor hasta la lámina de agua que se forma. Este dato va a variar conforme la altura del agua del canal aumente o disminuya dependiendo de las condiciones de la zona.

Cabe recalcar que los datos tomados por medio de los sensores, también fueron tomados de manera manual para su verificación por medio de un flexómetro esto tanto para el sector de Paluguillo como en el Valle de los Chillos donde se encuentra el tanque evaporímetro.

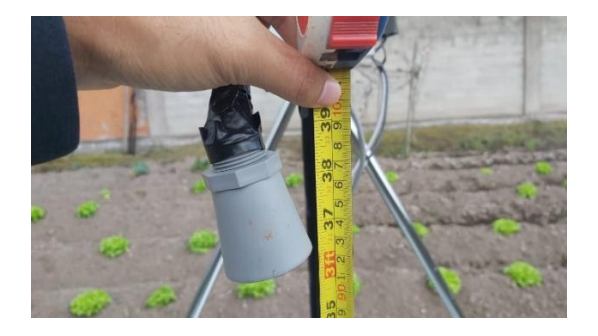

**Figura 46.** Datos tomados de manera manual

# **2.10. Evapotranspiración (ET)**

Para el cálculo de la evapotranspiración se tomaron en cuenta varios factores. En primera instancia las condiciones ambientales son relevantes. Entre las que tienen una mayor influencia están la radiación solar, temperatura y humedad del ambiente. Así también, los factores del cultivo como es su etapa de desarrollo, determinarán la resistencia que tengan cada una de estas a la transpiración. [15] Por otro lado, se tomó en cuenta características propias de las plantaciones como es la altura del cultivo, su rugosidad, características radiculares y la cobertura del suelo donde se van a sembrar, la cual fue previamente analizada.

Para el presente proyecto se tomó las variables  $ET_0$ como  $ET_c$ . Por lo cual, al realizar la siembra de los dos cultivos que corresponde a la lechuga y la remolacha, se tomó en cuenta el tipo de fertilizante usado en este caso fue el humus que es de origen orgánico. También se tomó en cuenta características del suelo, el tipo de microorganismos como parásitos o insectos y la cantidad de agua disponible que tengan las plantas, en este caso si hay déficit hídrico los cultivos se marchitarán y la evapotranspiración se reducirá. Sin embargo, si también hay un exceso de agua el sistema reticular de la planta se dañará. [15]

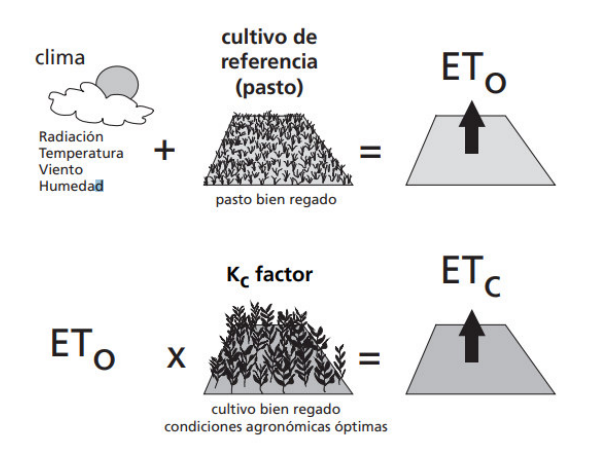

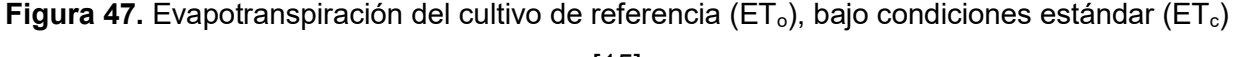

[15]

#### **Evapotranspiración del cultivo de referencia (ETo)**

Se empleó el método del tanque evaporímetro para la obtención de ET<sub>o</sub>. Este parámetro es esencial cuando no se presentan días lluviosos. Permite medir la tasa de evaporación del agua que se encuentra dentro del tanque, durante un periodo de tiempo donde la altura del nivel del agua disminuirá.

Las mediciones del tanque se registraron tanto de manera manual por medio de una medida de referencia y a través del sensor de nivel del agua. Esta última opción es la más eficiente ya que permite tener un registro de las disminuciones de altura en tiempo real. De igual forma se tomó en cuenta los factores climáticos dentro del tanque debido a que estos responden de manera similar con los de una superficie cultivada. Sin embargo, la pérdida de agua por medio de la evaporación va a ser diferente en ambas superficies. Esto debido a que en las paredes del tanque se almacena una mayor cantidad de calor por la radiación solar, teniendo una diferencia del 23% por lo que el agua almacenada puede seguir evaporándose durante la noche en comparación de lo que sucede en los cultivos. [15]

Aun teniendo estas diferencias, obtener  $ET_0$  por medio del tanque evaporímetro resultó efectivo para periodos de tiempo de 10 días. esto El resultado fue óptimo para los cultivos de ciclo corto sembrados. Es así que la fórmula que se empleó para el cálculo fue la siguiente:

$$
ET_o = K_p * E_{pan}
$$

#### **Ecuación 4.** Evapotranspiración del cultivo de referencia

Donde:

- $ET<sub>o</sub>$ = evaporación de referencia (mm\*día<sup>-1</sup>)
- $\bullet$   $K_p$  = coeficiente del tanque evaporímetro
- $\bullet$   $E_{\text{nan}}$ =evaporación del tanque evaporímetro (mm\*día<sup>-1</sup>)

Para el coeficiente  $K_p$  del proyecto, se empleó el caso A el cual se encuentra previamente descrito. Esto debido a la posición que se ubicó el tanque y a la zona tampón que es lo suficientemente amplia, lo que permite que se almacene mayor cantidad de vapor de agua y menos calor.

El tanque empleado en el proyecto como se muestra en la figura 45, se encuentra situado en el centro del área de estudio. Este es circular con 120.7 cm de diámetro y 25 cm de profundidad, esta hecho de acero inoxidable y se encuentra situado sobre unos pallets de madera a una altura de aproximadamente 15 cm sobre el suelo para que circule el agua por medio de las plantaciones. Una vez instalado el tanque fue llenado con agua hasta la mitad. Sin embargo, se debe tomar en cuenta que el agua no debe estar por debajo de los 7.5 cm del borde. Si se evidencia que el agua almacenada está presentando turbidez se cambia y se limpia el tanque. De igual manera alrededor del tanque debe estar cubierto de pasto o cultivos para la circulación del aire. En este caso se encuentra rodeado de las plantaciones de lechuga y remolacha.

Las mediciones del tanque son realizadas en periodos de una hora. Una vez establecida la conexión y el envió de datos hacia la nube. Esto por medio del sensor de nivel del agua, el cual se encuentra dispuesto en el brazo superior que sobresale de la caja. Todas las mediciones se realizan en un área con condiciones estables.

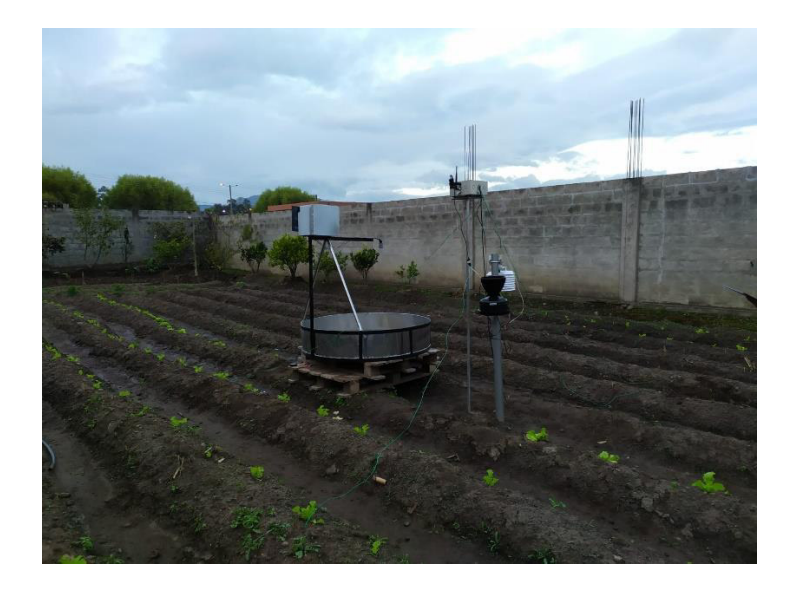

**Figura 48.** Ubicación del sensor de Nivel del Agua y el Tanque Evaporímetro en el terreno

Cabe recalcar que para la obtención del coeficiente  $K_p$  la velocidad del viento y humedad relativa fue fundamental. De acuerdo a las condiciones de la zona de estudio se tiene vientos suaves que no sobrepasan los 2 m/s a una altura de máximo 2 m. Con respecto a la humedad relativa externa, esta es alta, debido a la temporada y condiciones ambientales del entorno.

**Tabla 11.** Tipo de vientos de acuerdo a la zona de estudio [15]

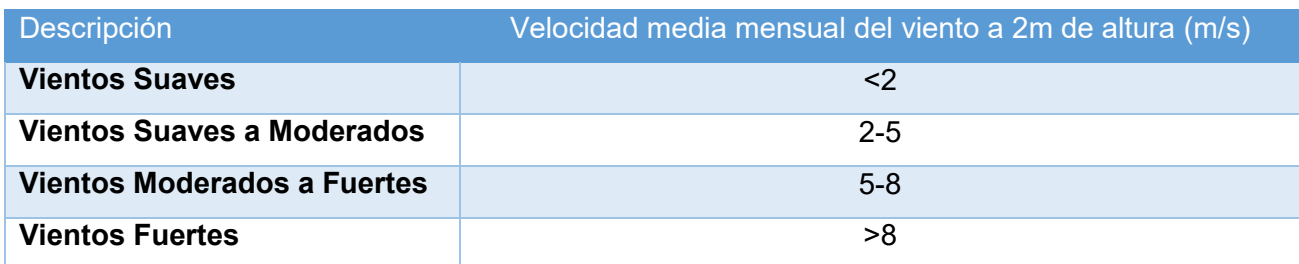

De acuerdo a la tabla 12 para el Kp del Caso A que corresponde al tanque que se encuentra ubicado alrededor de una superficie cultivada, se escogió el siguiente coeficiente:

# Tabla 12. Coeficiente K<sub>p</sub> del tanque evaporímetro clase A de acuerdo a distintitas

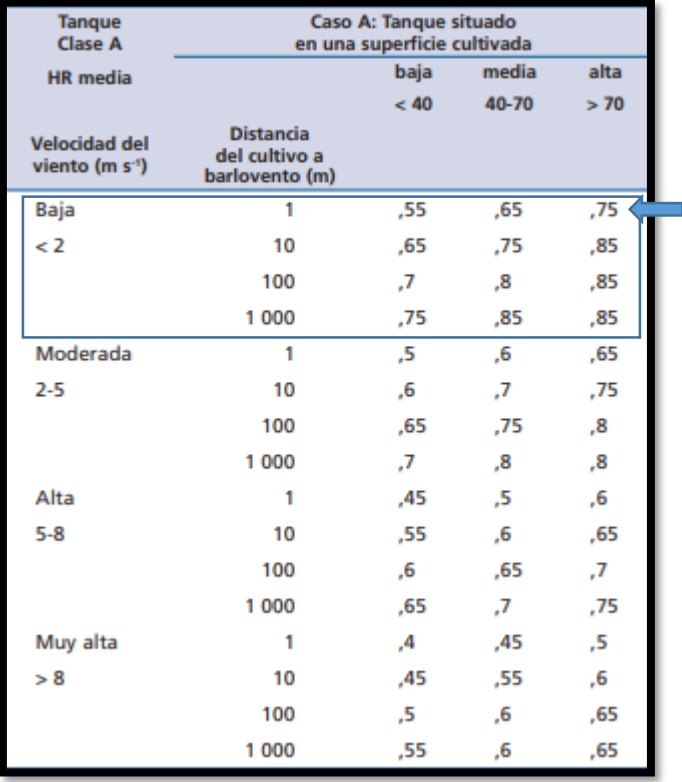

localizaciones y ambientes [15]

De igual manera en caso de tener otras condiciones de velocidad de viento, humedad relativa media y distancia del cultivo, se puede obtener el coeficiente  $K_p$  mediante la siguiente fórmula correspondiente al tanque A.

$$
K_p = 0.108 - 0.0286U_2 + 0.0422 \ln(borde) + 0.1434 \ln(HR_{media}) - 0.000631 [\ln(borde)^2]
$$
  
 \*  $\ln(HR_{media})$ 

#### **Ecuación 5.** Coeficiente del tanque evaporímetro

Donde:

- $\bullet$  Kp= Coeficiente del Tanque
- $\bullet$   $U_2$  = Velocidad promedio diaria del viento a 2 m (m/s)
- $\bullet$   $HR_{media}$  = Humedad relativa media diaria
- $\bullet$  Borde= Borde o distancia entre la superficie ya sea pasto o cultivo y el tanque

Los rangos de cada una de estas variables son:

1 m <Borde> 1000m

30% <HRmedia> 84%

 $1m/s u<sub>2</sub> > 8m/s$ 

En ciertas condiciones el coeficiente  $K_p$  debe tener ciertos ajustes, como cuando no se tiene desarrollo agrícola, los cultivos son demasiado altos o si en la estructura del tanque se realizó diferentes modificaciones. No obstante, el tanque utilizado en el proyecto no sufrió ningún cambio, al igual que los cultivos que lo rodean son de un tamaño corto. [15] Con respecto a las condiciones climáticas de acuerdo al área de estudio, estas presentan niveles moderados de viento, temperatura y humedad, por lo cual se da un aumento del 5 al 10% del  $K_p$  de ser necesario.

Para la variable evaporación del tanque evaporímetro (E<sub>PAN</sub>) no se necesita corrección alguna, ya que esta solo se da si el interior y exterior del tanque son pintados. Por lo que para el tanque del proyecto no fue necesario, ya que este conservó el color del material original que es acero inoxidable. Así también la turbidez del agua del tanque no representa grandes variaciones para la variable E<sub>PAN</sub>, máximo hasta un 5% en el caso de que esta llegara a tornarse turbia. [15]

El nivel dentro del agua siempre se lo revisó, ya que si esta disminuye hasta 7.5 cm por debajo del borde se puede presentar errores de hasta 15%. [15] También se presentan casos en donde el tanque se debe recubrir con mallas para que animales no generen alteraciones en los niveles de agua. Sin embargo, en el área de estudio solamente se observan aves, por lo que se colocó un "espantapájaros" para evitar que se acerquen.

#### **Evapotranspiración del cultivo bajo condiciones estándar (ETc)**

Pero obtener la ET<sub>c</sub>, primero se identificó varios pasos que son:

- 1. Las etapas de desarrollo del cultivo empleado, su duración y seleccionando el valor de Kc adecuado.
- 2. Ajustar los valores de  $K_c$  según la frecuencia de humedecimiento o factores climáticos.
- 3. Construir la curva de  $K_c$ , para cualquier etapa de su desarrollo.

Para su calculó se usó la siguiente fórmula:

 $ET_c = K_c * ET_o$ 

**Ecuación 6.** Evapotranspiración del cultivo en condiciones estándar

Donde:

- $\bullet$   $ET_c$  = evapotranspiración del cultivo (mm/día)
- $\bullet$   $K_c$ =coeficiente del cultivo
- $\bullet$   $ET_o$  = evapotranspiración del cultivo de referencia (mm/día)

Los efectos que tienen las variaciones climáticas se encuentran estimados dentro de ET<sub>o</sub>. En cambio,  $K_c$  depende principalmente de las características de cada cultivo empleado y los efectos de la evaporación en el suelo, lo cual varia una pequeña parte de la ecuación utilizada, en función del clima.

Es así que se seleccionó el método del coeficiente único de cultivo tanto para la lechuga que corresponde a la familia de hortalizas pequeñas y la remolacha que corresponde al grupo de raíces y tubérculos. Esto debido a su corto tamaño, periodo de desarrollo de ciclo corto y fácil adaptación. [15] Por lo que de acuerdo a la siguiente tabla se tomó el  $K_{cmed}$ , en función de la etapa de desarrollo en la que se encontraban estos cultivos:

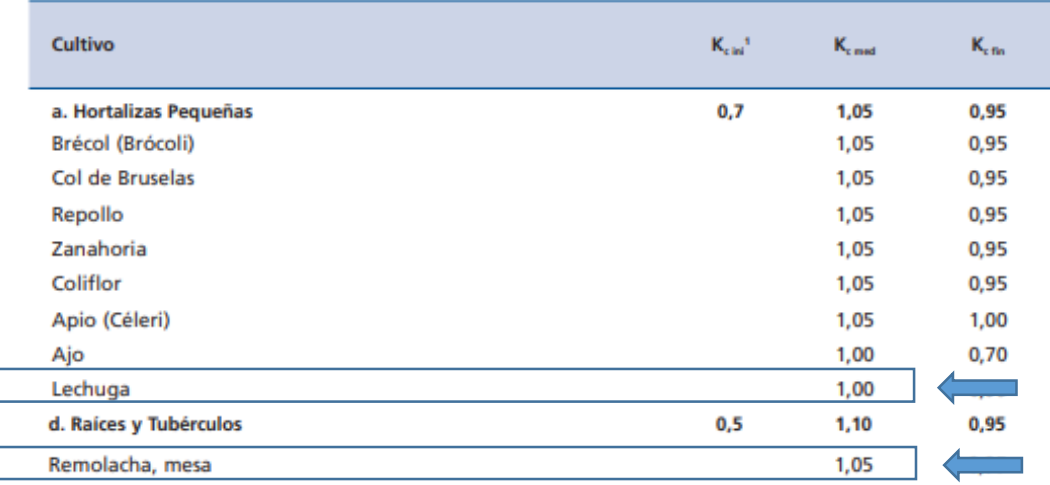

**Tabla 13.** Coeficiente Kc de distintos cultivos de acuerdo a su etapa de desarrollo [15]

Cabe recalcar que los valores tanto de Kc<sub>med</sub> y Kc<sub>fin</sub> corresponden a condiciones climáticas con vientos suaves-moderados y una humedad relativa baja. De igual manera se tomó en cuenta los valores expresados en la tabla 14, ya que los cultivos descritos cuentan con condiciones óptimas tanto de suelo como agua, sin sufrir estrés hídrico. Condiciones similares a las que están expuestas los cultivos empleados en el proyecto.

# **2.11. Balance Hídrico**

Para obtener el balance hídrico primero se llevó a cabo la determinación de la lámina de agua rápidamente aprovechable (LARA). Por lo cual para obtener este valor primero se realizó tres pruebas en el laboratorio de los límites que definen la cantidad de agua que necesita la planta. Estos parámetros son: capacidad de campo (CC) y punto de marchitez (PM). Para los valores de densidad aparente, se utilizó los resultados obtenidos durante los análisis de textura del suelo.

# **Capacidad de Campo (CC)**

El procedimiento para determinar la capacidad de campo tanto de la lechuga como de la remolacha fue el siguiente:

- Primero se realizó un riego en el área del terreno una vez transcurrida una semana que las plantas fueron trasplantadas, llegando hasta el punto de saturación.
- En caso de que las condiciones de la zona tengan una alta radiación solar se debe cubrir la parcela con plástico con el fin de evitar la evaporación.
- Luego se deja transcurrir 48 horas aproximadamente para que el agua regada drene y posterior a esto tomar las muestras y un duplicado usando fundas ziploc para su conservación.

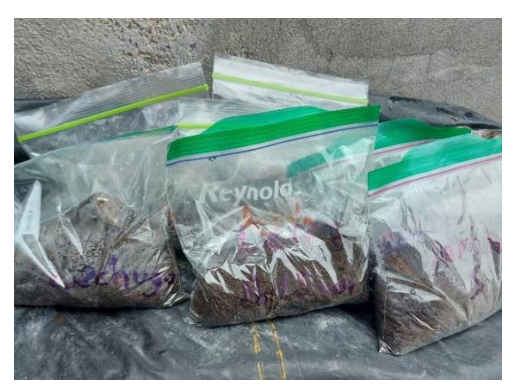

**Figura 49.** Muestras de suelo de los cultivos tanto de Lechuga como de Remolacha

 Las muestras recolectadas se trasladarán al laboratorio en donde se colocará 25 g de esta en crisoles previamente tarados, para después realizar su pesaje.

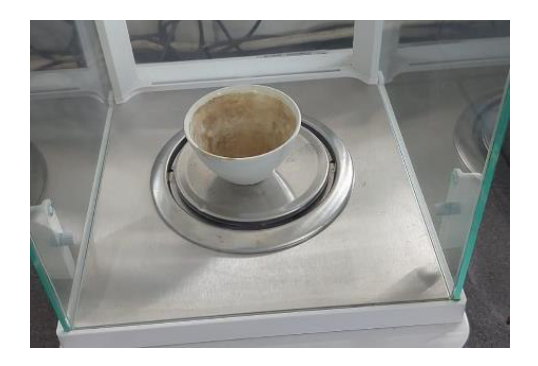

**Figura 50.** Pesaje del Crisol

- Después se llevan las muestras al horno por 24 horas a una temperatura de 105°C. Transcurrido este tiempo se las coloca en el desecador por dos horas.
- Finalmente se realiza el pesaje de las muestras.

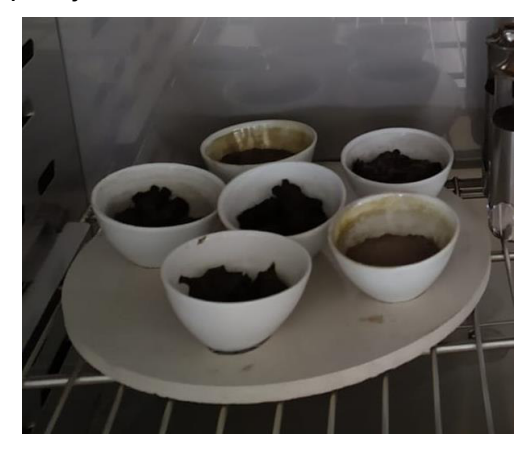

**Figura 51.** Crisoles con las muestras de suelo para la CC en el horno

Para el cálculo de la CC se aplica la siguiente fórmula:

$$
\%H_{CC} = \frac{(PHR - PR) - (PSR - PR)}{PSR - PR}
$$

**Ecuación 7.** Porcentaje de humedad en capacidad de campo

Donde:

- $\bullet$  *Hcc* = Contenido de humedad en Capacidad de Campo (%)
- $\bullet$   $PR =$  Peso del recipiente (g)
- $PHR$  = Peso de la muestra de suelo húmeda más del recipiente (g)
- $\bullet$   $PSR =$  Peso de la muestra de suelo después del secado más del recipiente (g)

# **Punto de Marchitez (PM)**

El procedimiento para determinar el punto de marchitez tanto de la lechuga como de la remolacha fue el siguiente:

- Primero, una vez transcurrida una semana que las plantas fueron trasplantadas en el terreno, se las vuelva a trasplantar en unas macetas o tarrinas.
- Esperar un periodo de tiempo de 3 semanas o hasta que las plantas presenten signos de marchitamiento.

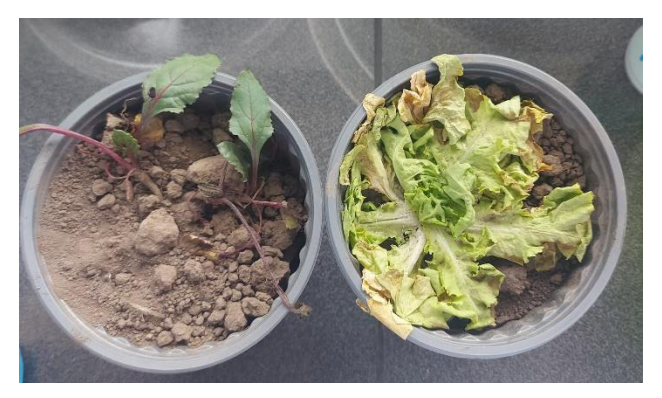

**Figura 52.** Cultivos de Lechuga y Remolacha en punto de marchitez

- Las tarrinas con las plantas se trasladarán al laboratorio en donde se colocará 25 g de este suelo en crisoles previamente tarados, para después realizar su pesaje.
- Luego se llevan las muestras al horno por 24 horas a una temperatura de 105°C. Transcurrido este tiempo se las coloca en el desecador por dos horas.
- Finalmente se realiza el pesaje de las muestras.

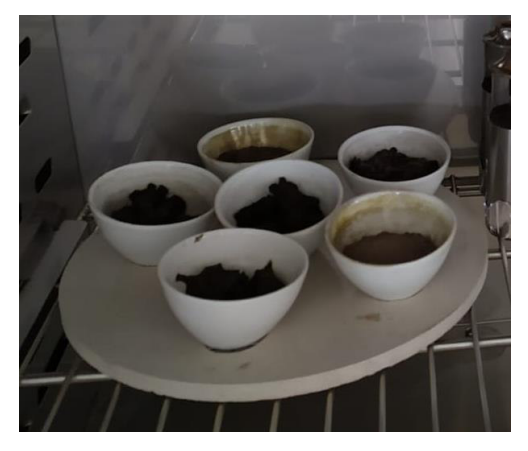

**Figura 53.** Crisoles con las muestras de suelo para el cálculo del PM en el horno Para el cálculo del PS se aplica la siguiente fórmula:

$$
\%H_{PMP} = \frac{(PHR - PR) - (PSR - PR)}{PSR - PR} * 100
$$

**Ecuación 8.** Porcentaje de humedad en punto de marchitez

Donde:

- Hpmp = Contenido de humedad en el Punto de Marchitez Permanente  $(\%)$
- $\bullet$   $PR =$  Peso del recipiente (g)
- $PHR$  = Peso de la muestra de suelo húmeda más del recipiente (g)
- $PSR =$  Peso de la muestra de suelo después del secado, más peso del recipiente (g)

## **Lámina de Agua Rápidamente Aprovechable (LARA)**

Para obtener este parámetro de igual forma se debe conocer la profundidad efectiva de las raíces de ambos cultivos, por lo cual se debe medir la longitud de las raíces de cada una. Como se muestra en la figura 53, en campo se midió las raíces tanto de lechuga con 15 cm y de la remolacha con 25 cm. Estos valores coinciden con los establecidos por el CONGOPE para cada uno de estos cultivos. [25]

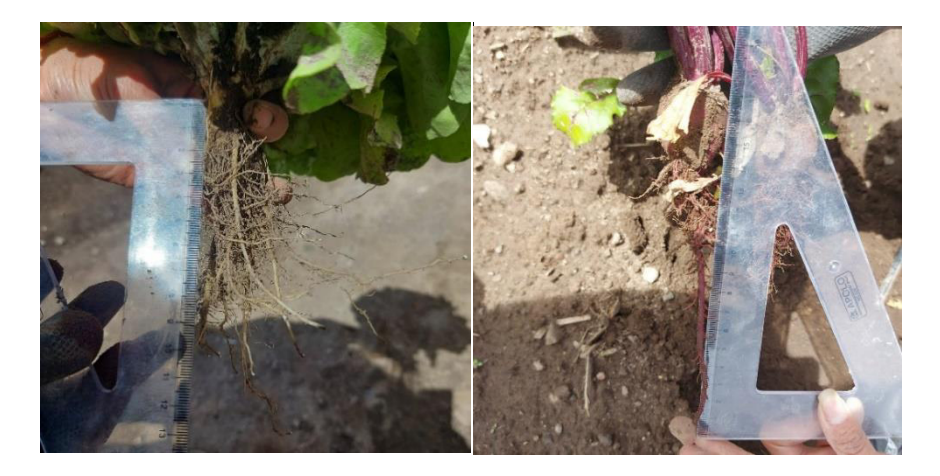

**Figura 54.** Longitud de las raíces de la Lechuga y la Remolacha

Obtenido esto con las mediciones de campo, se obtiene el valor de LARA tanto para la lechuga y remolacha por medio de la siguiente fórmula. Cabe recalcar que el coeficiente de agotamiento (K) de la lechuga y la remolacha, son establecidos por el CONGOPE. [25]

$$
LARA = \frac{h * DA * K * (HCC - HPMP)}{Dw}
$$

# **Ecuación 9.** Lámina de agua rápidamente aprovechable

Donde:

- $\bullet$   $h =$  Profundidad efectiva de las raíces (mm)
- $\bullet$  Hpmp= Contenido de humedad en el Punto de Marchitez Permanente (%)
- $\bullet$  Hcc = Contenido de humedad en la Capacidad de Campo (%)
- $\bullet$   $DA =$  Densidad aparente (g/cm3)
- $\bullet$   $K =$  Coeficiente de agotamiento (para la lechuga 0.35 y para remolacha 0.5)
- $Dw =$  densidad del agua (1g/cm3)

# **Lámina de Agua Superficial (LAS)**

En primer lugar, se obtuvo los valores de LARA para los dos cultivos, la lechuga y la Remolacha por medio de las pruebas de laboratorio. De esta manera se conoció en qué proporción disminuirá o aumentará el LAS y así poder efectuar un riego en el momento que requiera el cultivo. Los valores de precipitación (P) y evapotranspiración del cultivo ( $ET<sub>c</sub>$ ) calculados también son empleados para la determinación del LAS, ya que el primero representa una entrada y el segundo una salida dentro del balance. Para el cálculo de LAS, entonces, se utilizó la siguiente fórmula:

LAS Final = LAS Inicial +  $P + R - ET_c$ 

**Ecuación 10.** Lámina de agua superficial

Donde:

- $\bullet$  *LAS* = Lámina de agua superficial (mm)
- $\bullet$   $P =$  Precipitación (mm)
- $R =$  Riego (mm)
- $ET_c =$  Evapotranspiración del cultivo único de cada cultivo (mm)

Se debe tomar en cuenta que una vez que LAS final llegue a un valor de cero se debe efectuar un riego, puesto esto indica que el cultivo está llegando a un déficit hídrico. Paralelo a esto también se debe tomar en cuenta que en el caso de que se llegue a dar un exceso, se tomará como una pérdida para el balance hídrico que se verá reflejada como escorrentía superficial.

# **2.12. Riego y Cosecha**

#### **Riego**

Para realizar el proceso de riego en las parcelas controlada y no controlada de ambos cultivos, se tomó en cuenta los días en que LAS disminuyó hasta llegar a valores cercanos al punto de marchitez. De igual forma se tomó en cuenta las condiciones ambientales que se presentaron durante los días que se realizó el proyecto, especialmente para las parcelas que no tienen un riego controlado, ya que en estas depende en su mayoría una observación del agricultor para efectuar el riego.

- Primeramente, por medio de un aspersor se efectuaron los riegos en distintas frecuencias de tiempo. Estas no fueron los mismos para los dos cultivos, ya que de acuerdo a lo establecido por el CONGOPE se recomienda realizar el riego para la lechuga cada 3 días y en el caso de la remolacha cada 7 días. [26]
- El aspersor se ubicó en medio de dos cultivos de lechuga o de remolacha de ser el caso, para que tenga una mayor distribución el agua y no haya encharcamientos. Sin embargo, el aspersor presentó una fuga de agua por lo que se colocó debajo de este un recipiente.

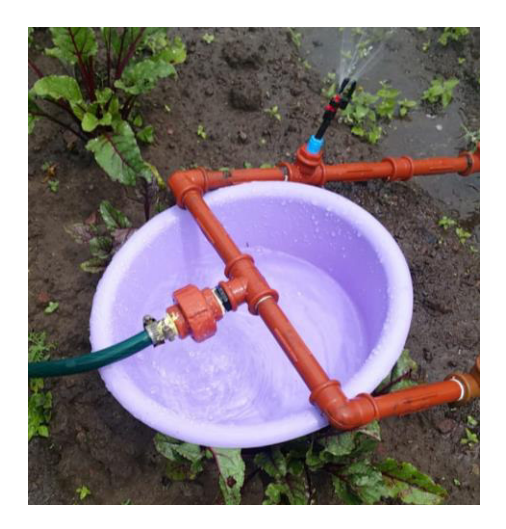

**Figura 55.** Fuga de agua del aspersor

- Con el agua del recipiente sobrante se regó otros cultivos del terreno para que así no haya un desperdicio de este recurso.
- En cada parcela el tiempo que se dejó el aspersor fue dependiendo del caudal y de las características del cultivo.
Cabe mencionar que a todas las parcelas se las llevó a su punto de saturación. El riego se realizó el día 8 de julio, fecha en la que también se comenzó el balance hídrico. Por lo que solo para esta ocasión se efectuó un riego con manguera y no con el aspersor.

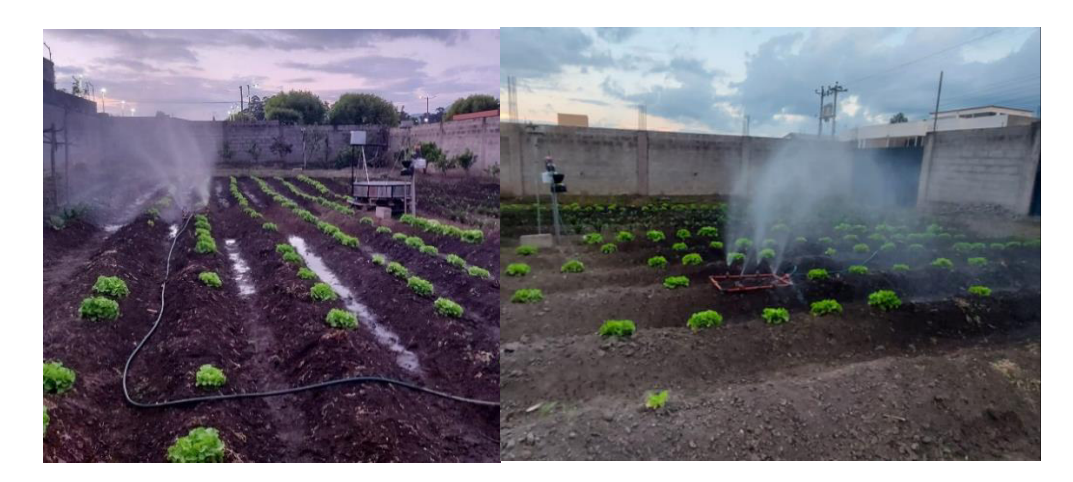

**Figura 56.** Riego en los cultivos de Lechuga

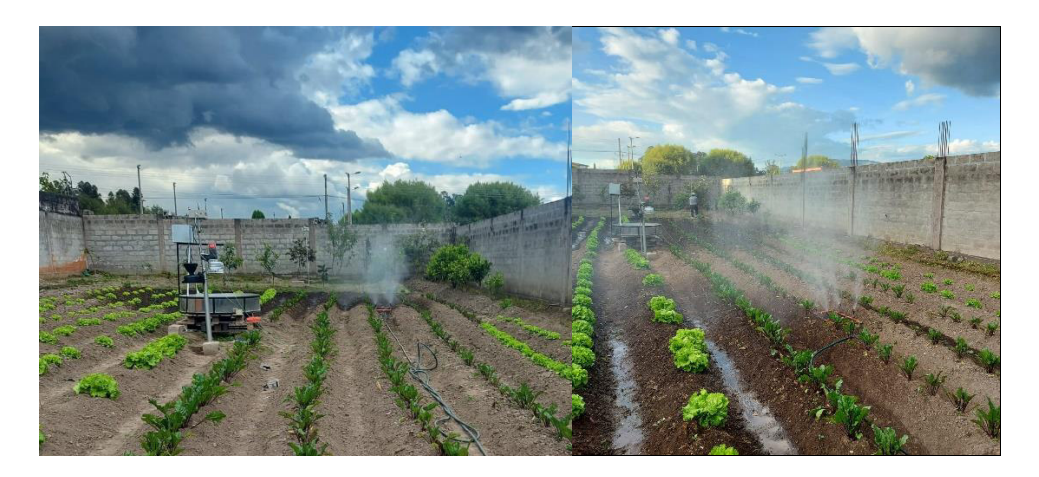

**Figura 57.** Riego en los cultivos de Remolacha

Para calcular el tiempo de riego se empleó la siguiente fórmula:

$$
t_{riego} = \frac{R_{requireido}}{Q\text{ asperson}}
$$

## **Ecuación 11.** Tiempo de Riego

## Donde:

- $t_{riego}$  = Tiempo de riego (h)
- $R_{requireido}$  = Riego requerido (mm)

 $Q_{aspersor} =$  Caudal del aspersor (mm)

## **Cosecha**

Una vez cerrado el balance hídrico en los cultivos, se prosiguió a realizar la siembra de cada uno. Primero se dividió el terreno comenzado por la parcela con riego controlado y luego con el no controlado.

## **Lechuga**

 Para el caso de las lechugas, se las retiraba desde la base con mucho cuidado para que las hojas no se rompan debido a su fragilidad.

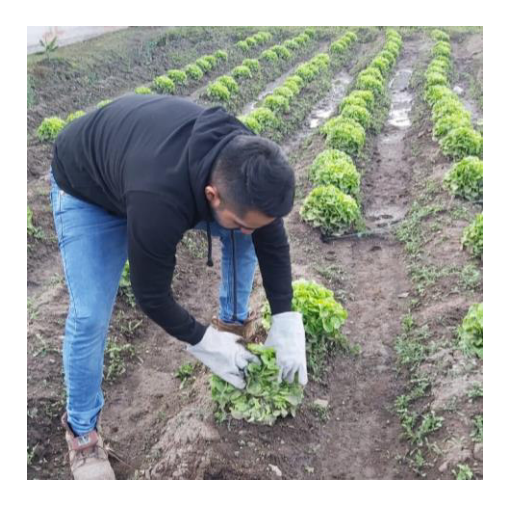

**Figura 58.** Cosecha del cultivo de Lechuga

- Una vez recolectadas las lechugas se lava las hojas pues acumulan mucha tierra.
- Ya limpias se las coloca en un plástico para que se sequen y posterior a esto se las lleva para su venta o consumo.

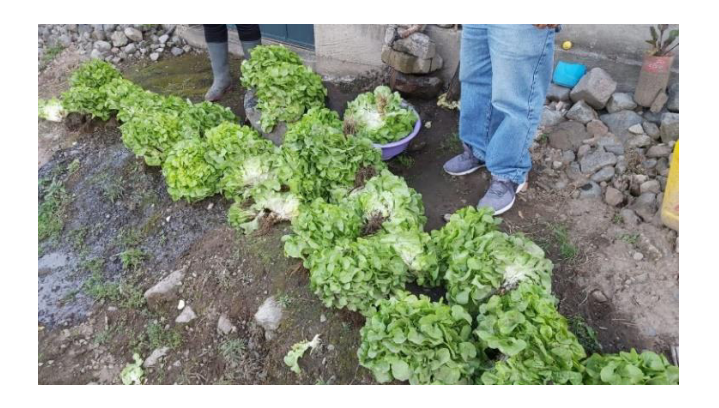

**Figura 59.** Lavado de las Lechugas

 Con las hojas que iban soltando ciertas lechugas pues empezaron el proceso de descomposición, se recolectaron y fueron almacenadas para posteriormente ser utilizadas como compost orgánico.

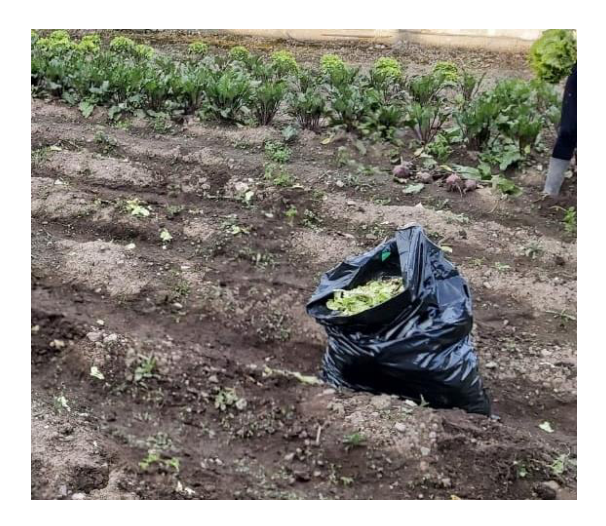

**Figura 60.** Hojas de Lechugas sobrantes para compost

## **Remolacha**

 El proceso para la remolacha fue similar al de las lechugas con la diferencia que a estas se las retiraba desde las hojas de la parte superior, pues este tubérculo se encuentra bajo tierra.

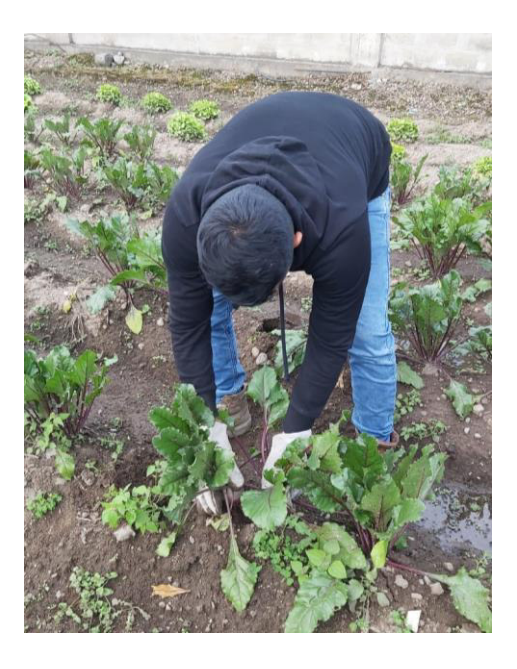

**Figura 61.** Cosecha del cultivo de Remolacha

 Una vez recolectadas las remolachas se corta las hojas superiores y se las lava, posterior a esto se las coloca en un plástico para que se sequen y se las lleva para su venta o consumo.

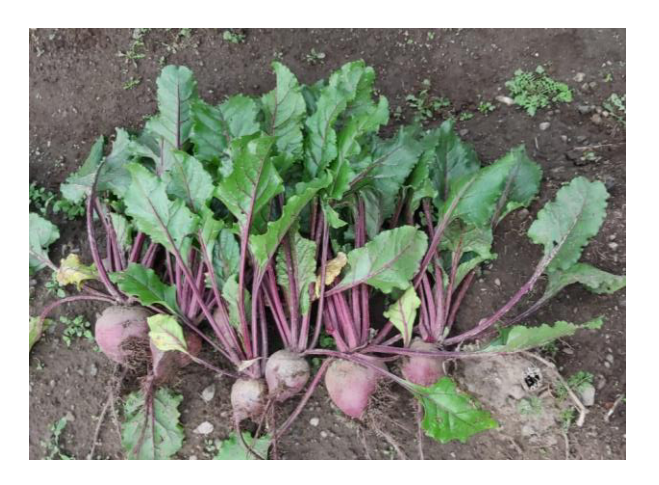

**Figura 62.** Remolachas recolectadas

# **3. PRUEBAS, RESULTADOS, CONCLUSIONES Y RECOMENDACIONES**

# **3.1. Resultados**

## **1. Validación de Datos - Paluguillo**

Al momento de realizar la comparación de los datos obtenidos por ambos sensores tanto los del proyecto anexo como los que se encuentran bajo la supervisión del FONAG. Se tiene que en los primeros sensores no se registró una gran cantidad de datos esto a distintas horas y días, por lo que no se tienen una validación eficiente. Sin embargo, se realizó una depuración previa de estos datos y se tomó en cuenta solo los valores registrados, para de esta manera poder realizar la comparación.

Es así que para el primer periodo de tiempo que conforma los meses de diciembre y enero, como se indica en la figura 63, en donde se evidencia que existe una correlación entre los datos de ambos sensores a mediados de diciembre y finales de enero con valores entre los 100 mm hasta los 600 mm aproximadamente. No obstante, existen picos con valores máximos de hasta 1145 mm registrado por el sensor de bajo costo y uno de 960 mm registrado por el sensor del FONAG.

Esto se debe a varios factores como es la calidad del enlace, ya que debido a las condiciones climáticas de la zona esta puede ser deficiente, lo que compromete el envío de datos desde el sensor hacia el Gateway. De igual forma, estas diferencias en los valores se pudieron haber presentado por factores externos, ya que el lugar donde se encuentra instalado el sensor de bajo costo es un canal de agua por lo que la fauna de la zona al cruzar o beber de esta agua pudo haber interferido en el valor tomado. Cabe resaltar, que ambos sensores no se encuentran ubicados en la misma zona, por lo que los factores que afecten en los datos de cada uno de estos es independiente.

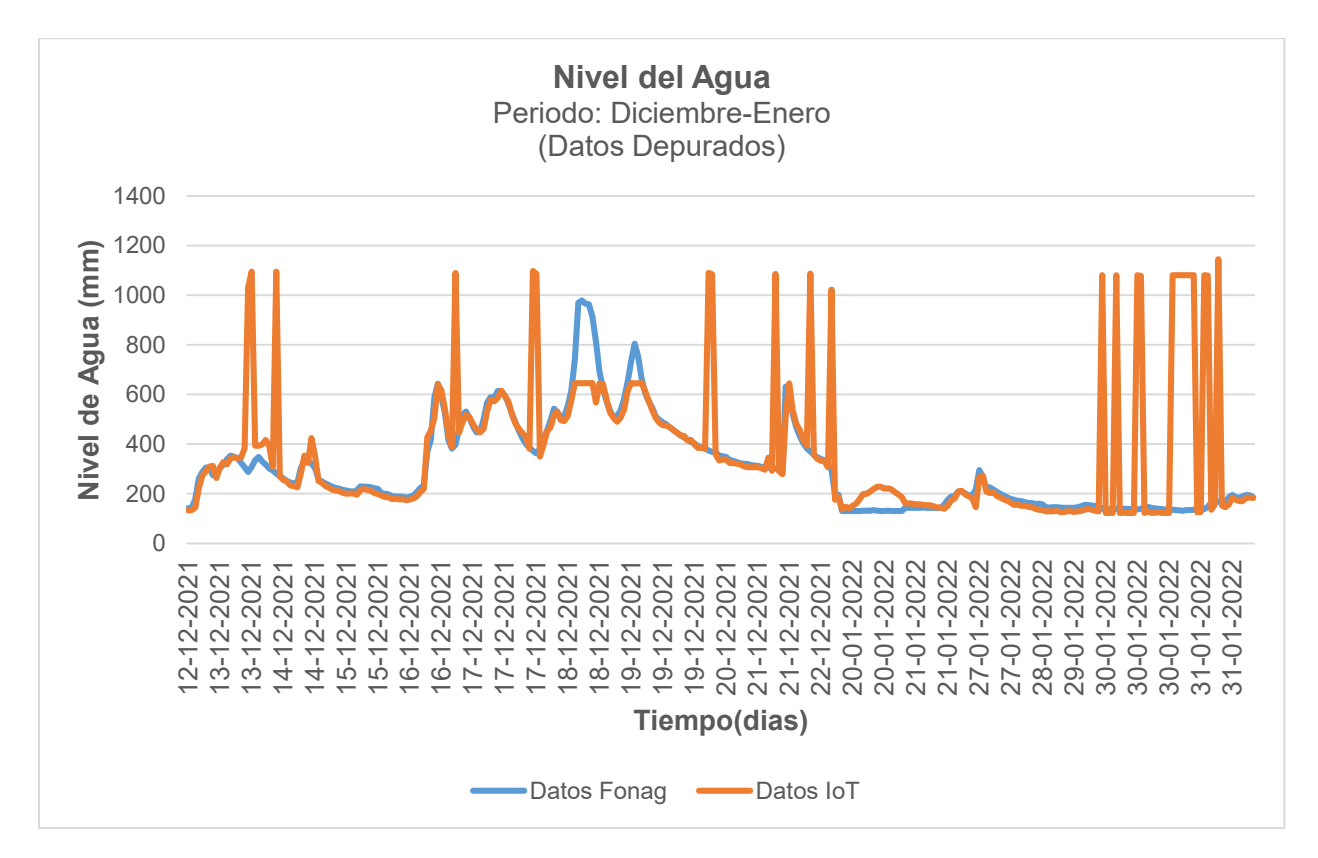

**Figura 63.** Datos depurados del Sensor de Nivel del Agua sector Paluguillo periodo Diciembre-Enero (2021-2022)

En la figura 64 se encuentran los datos sin depurar. Se observa una gran cantidad de valores que no fueron registrados por el sensor de bajo costo. Es así que durante distintos días no existe ninguna correlación de los valores de ambos sensores, esto se debe principalmente en que hay momentos donde el sensor se llega a desconectar y después de varios días vuelve a enviar información. Por lo tanto, no se tiene una validación de datos constante debido a todas estas interferencias

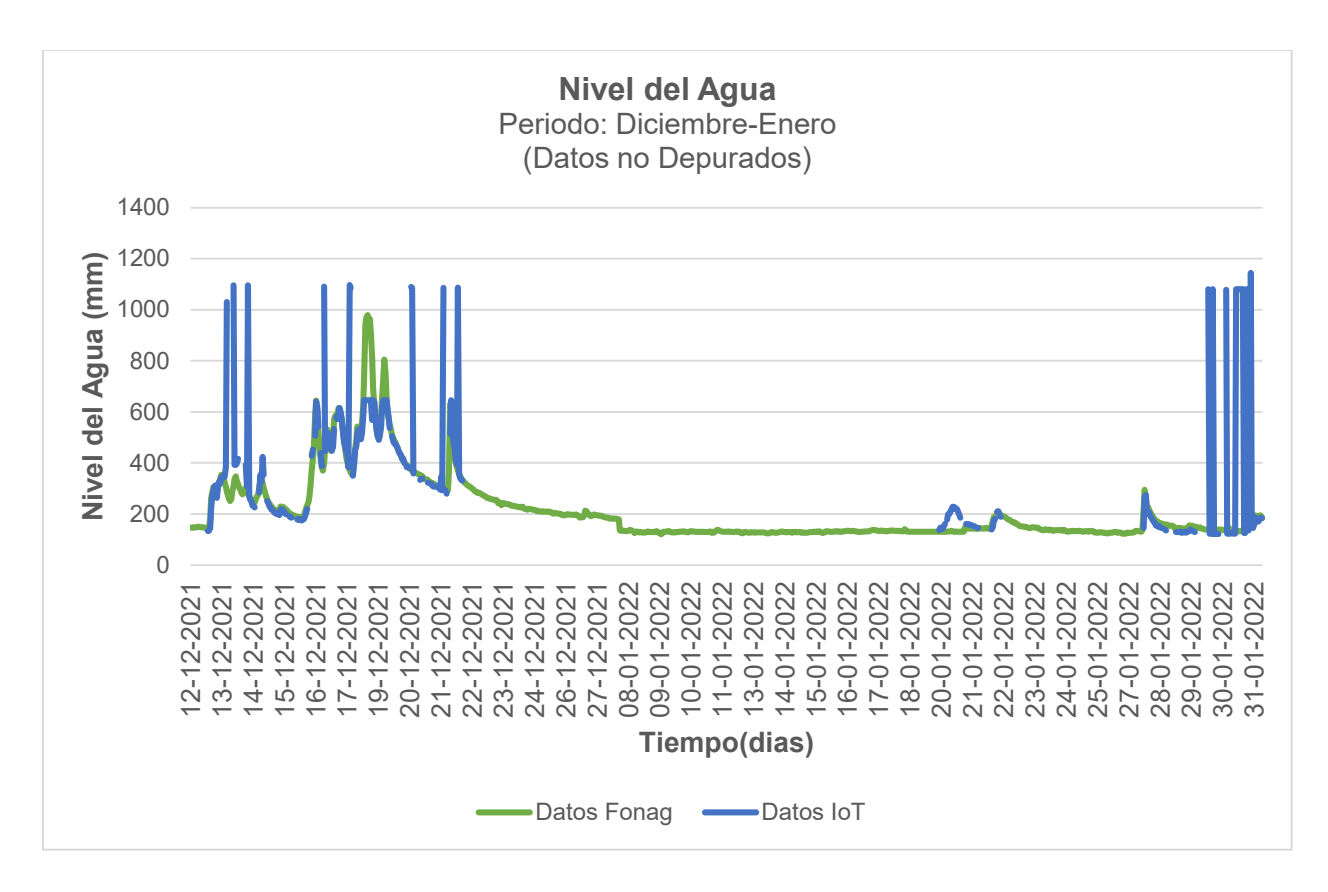

**Figura 64.** Datos no depurados del Sensor de Nivel del Agua sector Paluguillo periodo Diciembre-Enero (2021-2022)

En el segundo periodo de tiempo que conforman los meses de febrero y marzo, como se indica en la figura 65, se evidencia que existe una mayor correlación entre los datos de ambos sensores en la mayoría de días que se escogió para la comparación, sin tomar en cuenta los días que presentan datos no registrados. Así se tiene valores de entre los 100 mm hasta los 300 mm aproximadamente. No obstante, también existen picos en este caso solo del sensor de bajo costo con valores máximos de hasta 1002 mm y 1075 mm.

Esto se debe de igual forma a varios factores como es la calidad del enlace entre el sensor y el Gateway, por las condiciones climáticas de la zona o por factores externos como es la fauna de la zona.

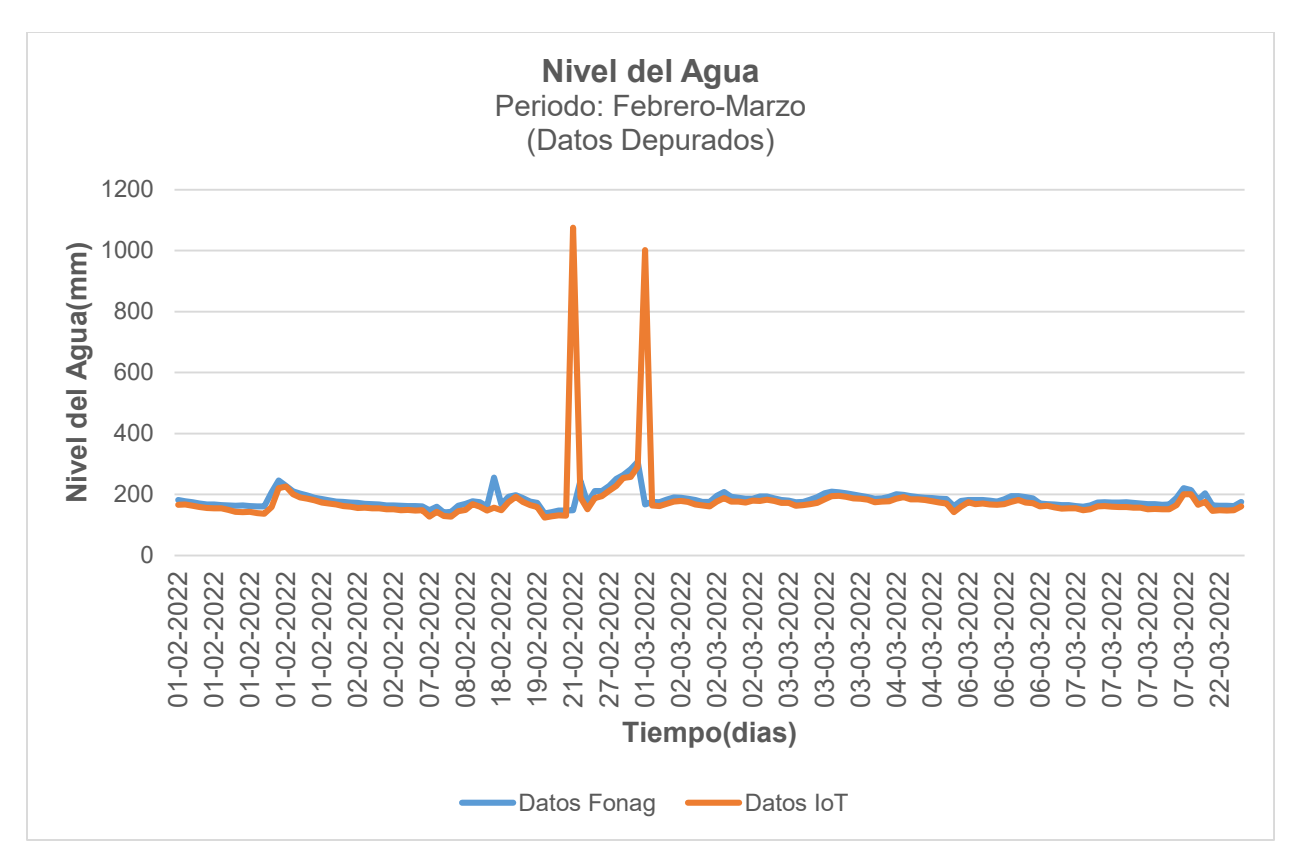

**Figura 65.** Datos depurados del Sensor de Nivel del Agua sector Paluguillo periodo Febrero-Marzo (2022)

Los datos sin depurar (Figura 66), muestran una gran cantidad de valores que no fueron registrados por el sensor de bajo costo en comparación con el sensor del FONAG, teniendo así brechas de tiempo muy extensas lo que dificulta tener una estimación real de la efectividad de estos sensores. Esto se debe principalmente a la calidad de la señal que es muy deficiente en la zona, lo que produce estos cortes en la comunicación. También se debe hacer énfasis de las condiciones climáticas, debido a que en la zona de Paluguillo la mayor parte del tiempo llueve, lo que produjo que dentro de la placa en el último mes de marzo haya una gran cantidad de agua comprometiendo así la estructura interna del nodo como el envío de los datos.

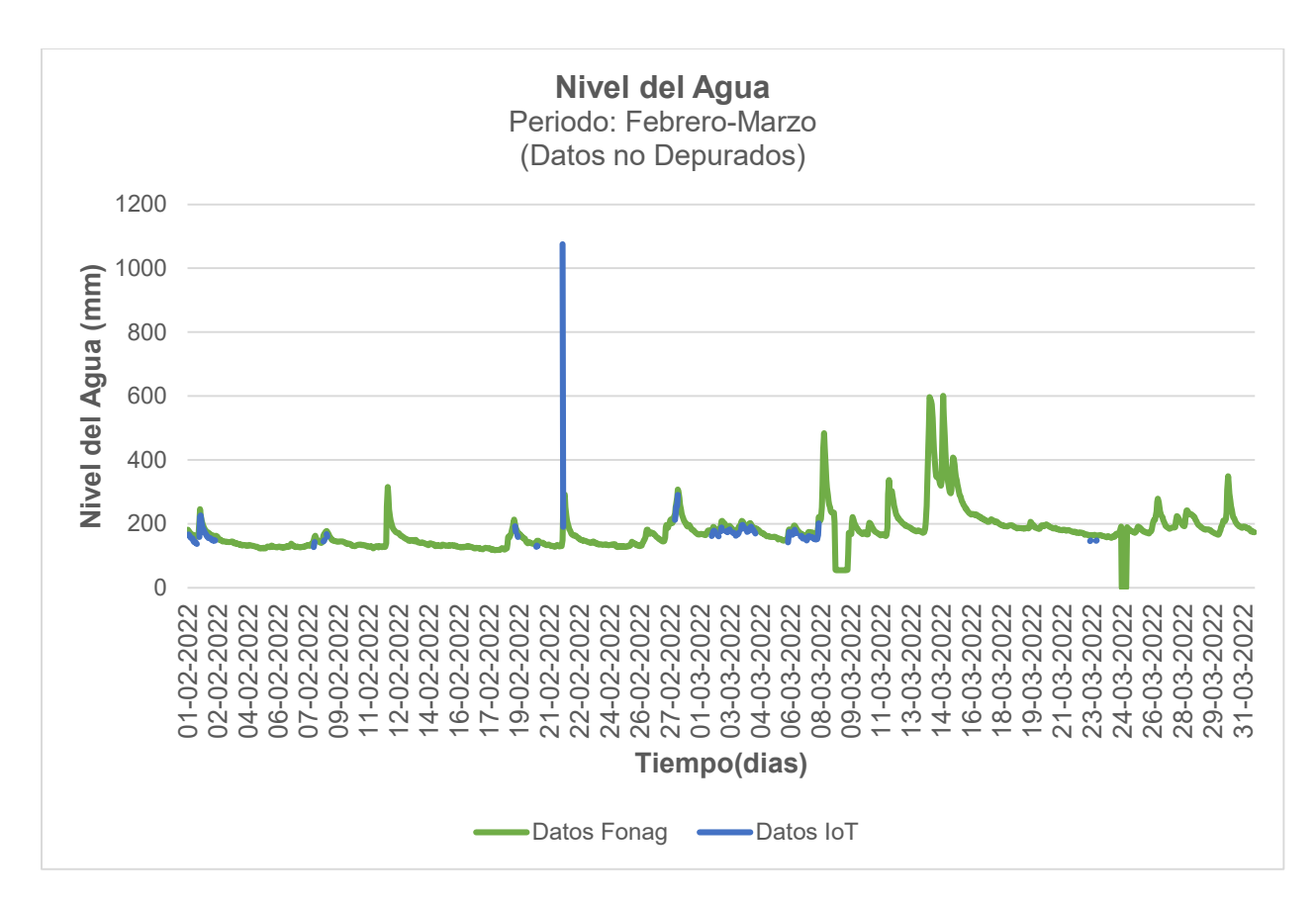

**Figura 66.** Datos no depurados del Sensor de Nivel del Agua sector Paluguillo periodo Febrero-Marzo (2022)

Una vez analizado el comportamiento del nivel del agua tanto de los datos del FONAG como los del equipo de Paluguillo. Se continuará con el análisis de la textura del suelo y las mediciones en la zona de estudio ubicada en el Valle de los Chillos añadiendo también el parámetro de radiación solar. Se añade este parámetro, ya que al igual que el nivel del agua es fundamental para la determinación tanto de la evapotranspiración como del balance hidríco de ambos cultivos.

## **2. Caracterización del Suelo**

De acuerdo a las pruebas realizadas para determinar el tipo de suelo donde se realizó la siembra de los cultivos de lechuga y remolacha, así como también la capacidad de retención del agua, materia orgánica y densidad aparente, se obtuvo los siguientes resultados:

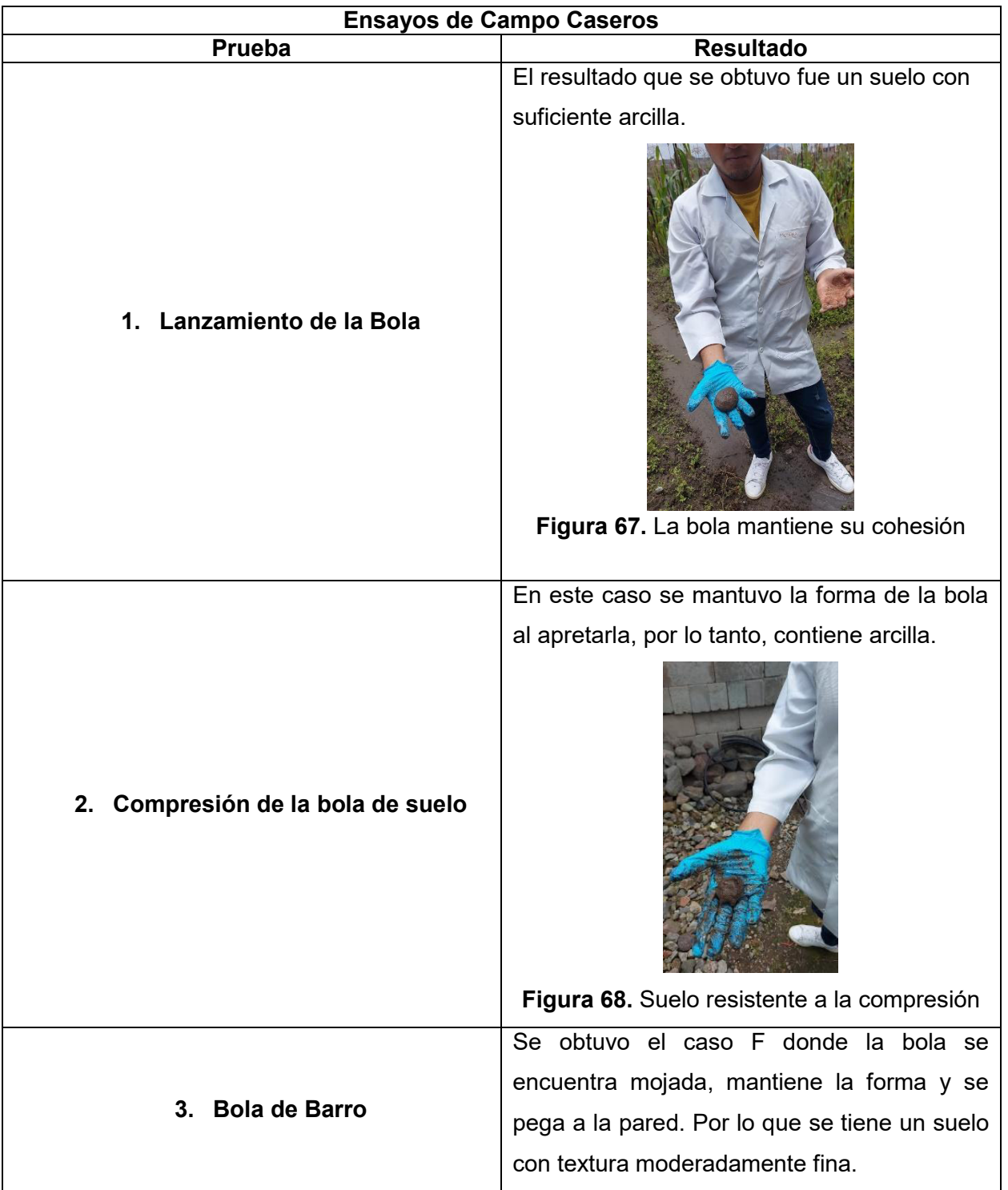

**Tabla 14.** Resultados obtenidos de los ensayos de Campo Caseros

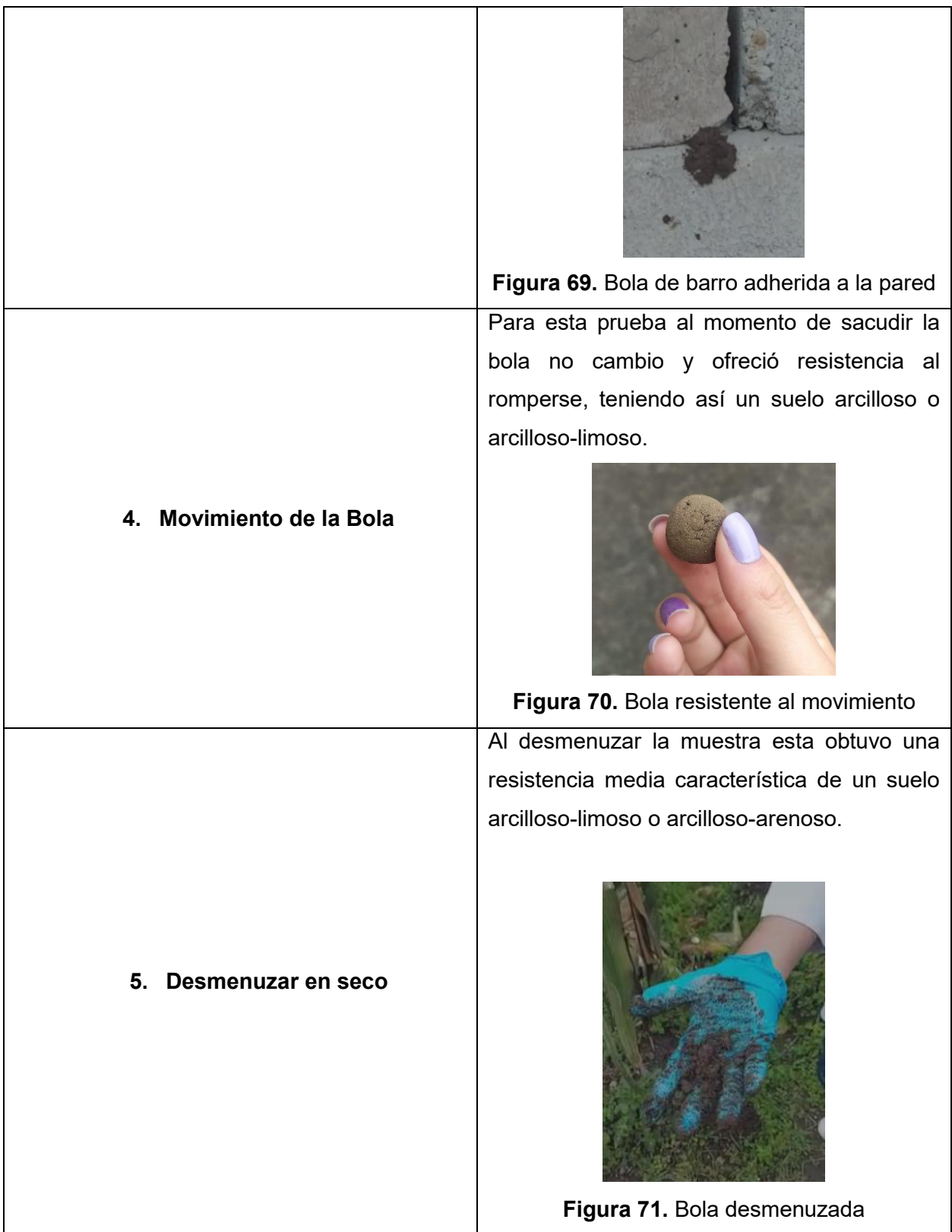

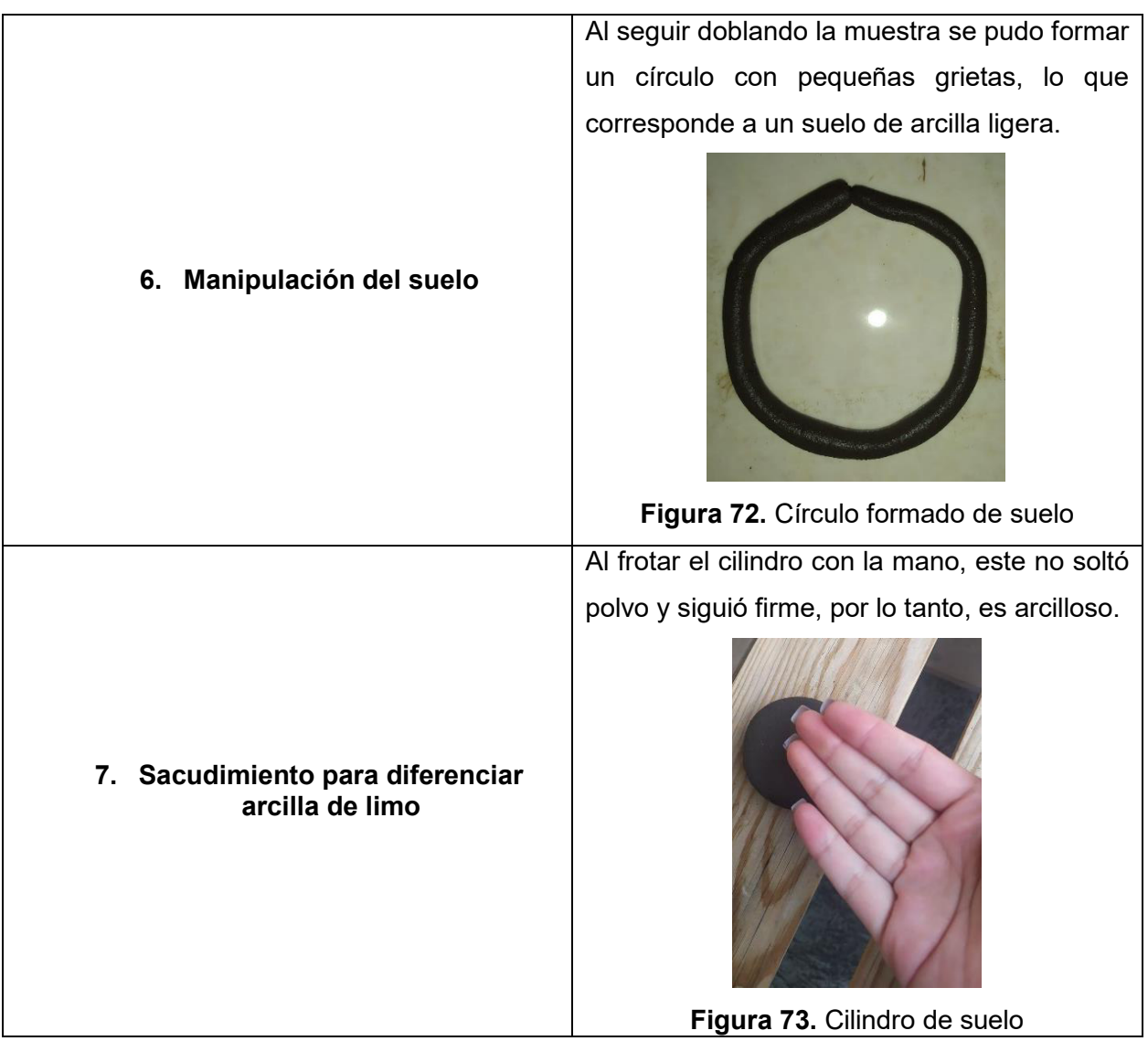

**8. Determinación de las proporciones del suelo por medio de la botella** 

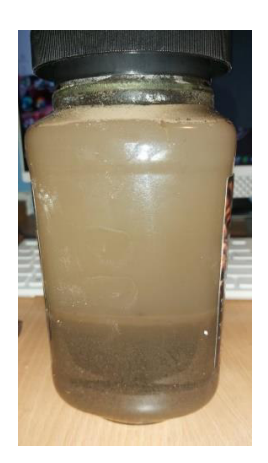

**Figura 74.** Proporciones del suelo en la botella

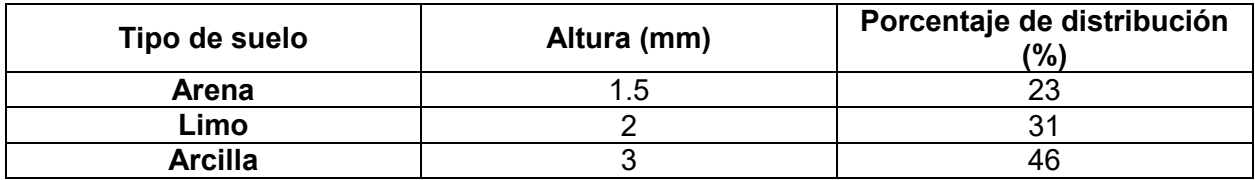

**Tabla 15.** Resultados obtenidos de las proporciones del suelo (Prueba de la botella)

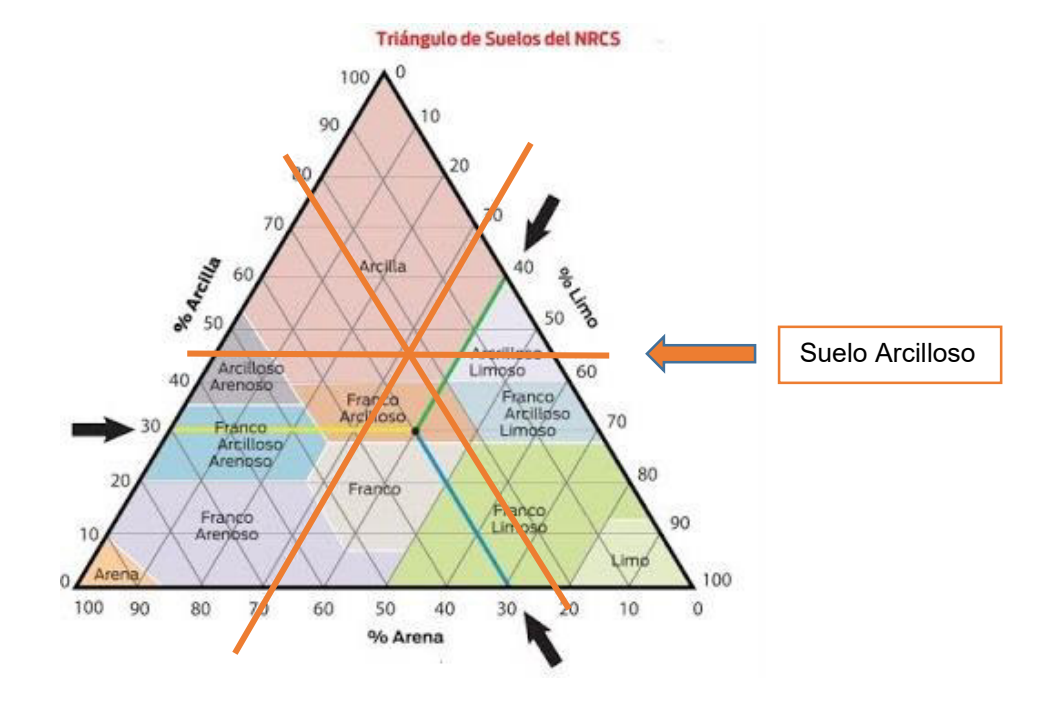

**Figura 75.** Triangulo de texturas [27]

Después de haber trascurrido las 48 horas donde se sedimentó la muestra con el agua, se observa 3 fases. Se midió la altura de cada fase, en donde de acuerdo a los resultados obtenidos en la tabla 15 y en el triángulo de texturas, se determinó que el tipo de suelo es arcilloso.

## **3. Ensayos de Campo en Laboratorio Densidad Aparente**

La densidad aparente es la relación entre el suelo seco y el volumen total de la muestra incluyendo el espacio poroso. Los valores obtenidos se encuentran dentro de un rango de 1.21 a 1.36 g/cm $^3$ , en donde el promedio de estos valores es 1.29 g/cm $^3$ . Por lo tanto, de acuerdo a las muestras analizadas se determina que el tipo de suelo del área del proyecto es arcilloso.

| <b>Puntos</b>                       | #Anillo         | <b>Volumen</b><br>anillo<br>$\text{(cm}^3)$ | <b>Peso</b><br>plato+anillo+suelo<br>seco<br>(g) | <b>Peso</b><br>anillo<br>(g) | <b>Peso</b><br>plato<br>aluminio<br>(g) | <b>Densidad</b><br>aparente<br>(g/cm <sup>3</sup> ) |
|-------------------------------------|-----------------|---------------------------------------------|--------------------------------------------------|------------------------------|-----------------------------------------|-----------------------------------------------------|
| Controlado<br>lechuga               | MT <sub>8</sub> | 43.1                                        | 126.1                                            | 68.3                         | 0.1903                                  | 1.34                                                |
| Controlado<br>remolacha             | MT3a            | 43.1                                        | 125.6                                            | 69.5                         | 0.1801                                  | 1.30                                                |
| No Controlado<br>lechuga            | MT <sub>6</sub> | 43.1                                        | 123.0                                            | 67.9                         | 0.2134                                  | 1.27                                                |
| No Controlado<br>remolacha          | <b>MT10</b>     | 48.7                                        | 140.3                                            | 73.6                         | 0.1921                                  | 1.36                                                |
| Suelo húmedo<br>en Controlado       | <b>MT12</b>     | 48.7                                        | 135.7                                            | 74.0                         | 0.2118                                  | 1.26                                                |
| Suelo húmedo<br>en No<br>Controlado | MT <sub>1</sub> | 43.1                                        | 121.0                                            | 68.5                         | 0.204                                   | 1.21                                                |

**Tabla 16.** Resultados obtenidos de densidad aparente

 **Tabla 17.** Tipos de suelo de acuerdo a su densidad aparente [28]

| Textura                | <b>Densidad Aparente</b><br>(g/cm <sup>3</sup> ) |  |  |  |
|------------------------|--------------------------------------------------|--|--|--|
| Fina (arcillosos)      | $1 - 1.3$                                        |  |  |  |
| <b>Media (francos)</b> | $1.3 - 1.5$                                      |  |  |  |
| Gruesa (arenosos)      | $15 - 17$                                        |  |  |  |

#### **Materia orgánica**

De acuerdo a la tabla 18, los valores obtenidos de las muestras analizadas el porcentaje de materia orgánica es de 2.73 % y 2.74 %, esto significa que el suelo es medianamente rico en nutrientes. [29] Por lo general, los suelos rondan un porcentaje de entre 1 % a 2 % y para aumentar estos valores se hacen aportes generalmente de abonos orgánicos como es el compost.

Para el caso del terreno donde se realizó el cultivo tanto de la lechuga como de la remolacha, antes de la siembra se colocó compost para aportar una mayor cantidad de nutrientes a las plantas. Por lo que el porcentaje de materia orgánica aumento en este suelo.

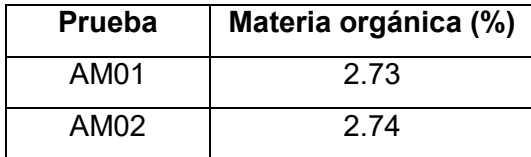

 **Tabla 18.** Resultados obtenidos de materia orgánica del suelo analizado

De acuerdo a los ensayos de campo realizados tanto de manera casera como en el laboratorio, se obtuvo resultados que determinan que el tipo de suelo presente en el área del proyecto es arcilloso. Este tipo de suelo tiene la característica de retener una gran cantidad de agua y nutrientes. Sin embargo, cuando llega a su punto de saturación debido al tamaño de las partículas se pueden dar problemas de drenaje y falta de aireación. Debido a esto se debe tener un buen manejo del agua por medio de riegos controlados u otros métodos de optimización del recurso.

#### **4. Nivel del Agua**

Como se indica en la figura 76, se tiene dos periodos de tiempo en donde se recogieron datos del tanque evaporímetro. El primero empezando desde el 27 de junio al 7 de julio, estos datos no fueron tomados en cuenta debido a que el sensor presentó problemas en la comunicación Lora, ya que la transmisión de datos del sensor hacia el Gateway tuvo intermitencias lo que derivó en que no se tenga una visualización de datos en tiempo real. Sin embargo, una vez que se evidenció este problema se optó por tomar datos de forma manual. Sumado a esto también se descubrió que el sensor no tomaba la medición de la lámina de agua sino la base del tanque ya que se realizó la descarga de datos desde la placa al computador evidenciando este error.

Para el segundo periodo de tiempo, desde el 8 de julio hasta el 9 de agosto, se siguió con la toma datos de forma manual para validar la información por los problemas descritos anteriormente. Es así que se observa un crecimiento exponencial desde el 13 hasta 23 de junio donde empieza con un valor de 769 mm hasta llegar al pico más alto de 807 mm. Lo que demuestra que durante esos días la precipitación fue disminuyendo hasta ser nula a diferencia de la radiación solar la cual fue aumentado su intensidad lo que provocó que el nivel del agua dentro del tanque vaya disminuyendo. Sin embargo, estos valores empiezan a decrecer nuevamente, debido a que las precipitaciones dentro de la zona de estudio se volvieron a presentar con una frecuencia irregular. Esto hace que el nivel dentro del tanque aumente. Cabe recalcar que el registro de mediciones es igual a como el del proyecto de Paluguillo desde la lámina de agua hasta el sensor, por lo cual si el nivel disminuye la medición tomada será alta y así viceversa.

Como para este caso se tomaron los valores de forma manual la medida desde el sensor hasta la base del tanque la cual es estática se restaba la medida desde la base hasta la lámina de agua para obtener el valor final del nivel del agua. Esto correspondería a los datos reales en el caso de que el sensor funcionara de manera correcta.

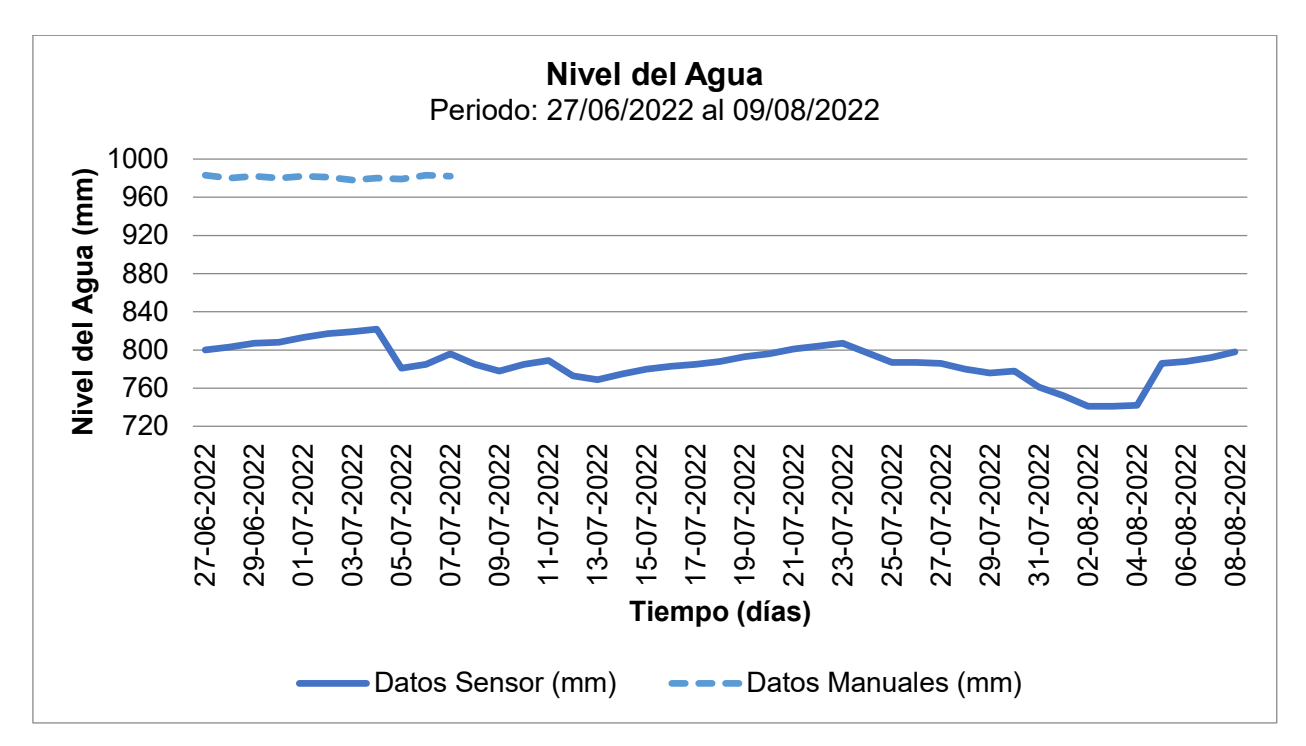

**Figura 76.** Datos del Nivel del Agua sector Valle de los Chillos (Proyecto IoT)

## **5. Radiación Solar**

Como se indica en la siguiente figura 77, el sensor de radiación solar a diferencia del sensor de nivel del agua no sufrió ninguna interferencia en el envío de datos u otros problemas externos. Por lo que, en el primer periodo de tiempo, desde el 27 de junio al 7 de julio se evidencian valores relativamente bajos de 230 W/m<sup>2</sup> hasta llegar a un pico máximo de 1154 W/m<sup>2</sup>. Sin embargo, estos valores no serán tan relevantes debido a que el balance se efectuó desde el segundo periodo de tiempo desde el 7 de julio hasta el 9 de agosto por los problemas que se presentaron con el sensor de nivel del agua.

Por consiguiente, se tiene que la máxima radiación solar se tuvo el día 14 de julio llegando a un valor de 1327 W/m<sup>2</sup>. Al comparar con el nivel del agua en ese mismo día se tiene que la altura desde el sensor hasta el tanque empezó aumentar, lo que significa que el nivel del agua desciende por efecto de la radiación y evapotranspiración dentro de la estructura. Durante los siguientes días esta radiación se mantiene de igual forma relativamente alta entre 645 a 1245  $W/m^2$ , lo que derivó en que el nivel del agua siga descendiendo. Sin embargo, desde el día 23 de agosto el nivel del agua dentro del tanque aumenta dando cabida a una evapotranspiración baja pues hubo precipitaciones que se dieron principalmente en horas de la noche.

A partir del 3 de agosto hasta el cierre del balance hídrico la radiación solar se mantiene entre valores de 533 a 1157 W/m $^2$ , por lo que al tener una fuerte influencia en el nivel del agua esta empieza a descender nuevamente como también da como resultado que la evapotranspiración tanto del tanque como de los cultivos aumente.

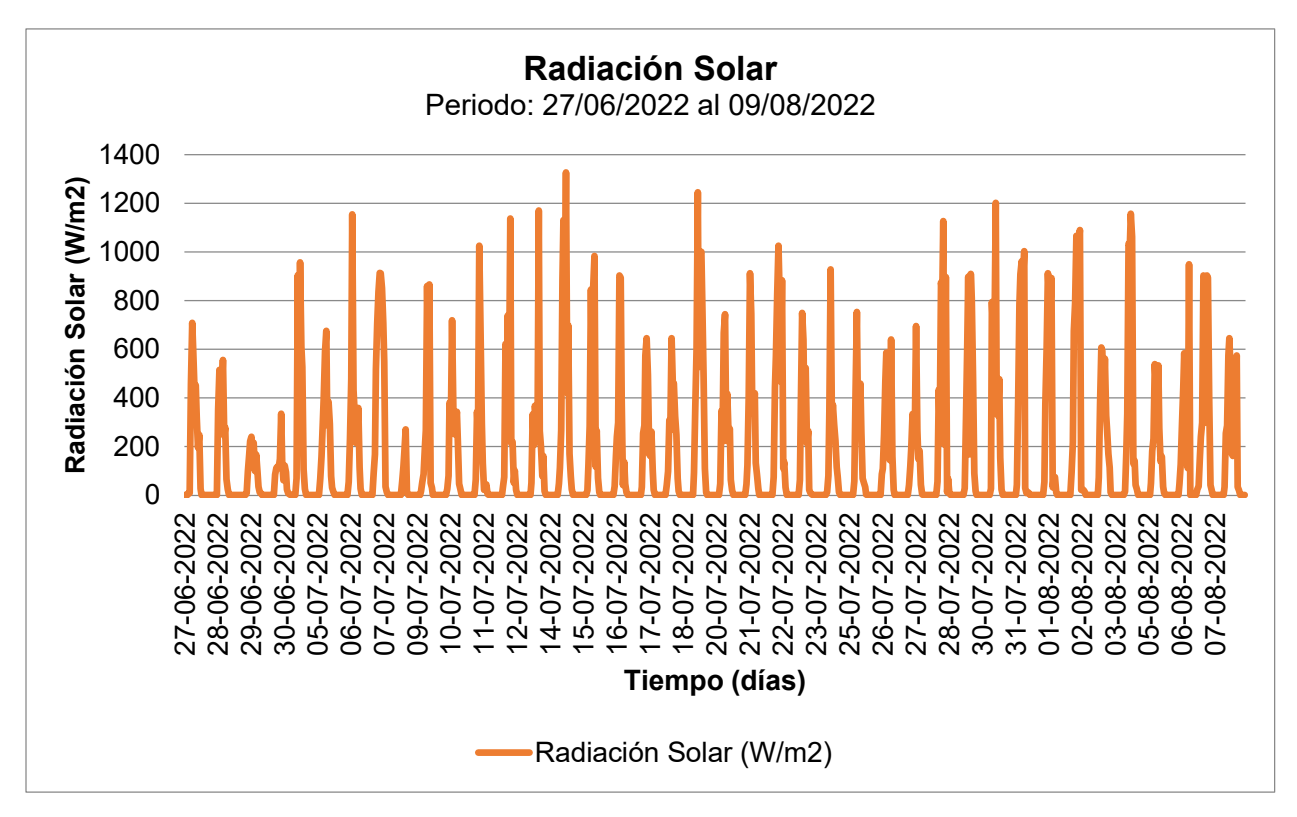

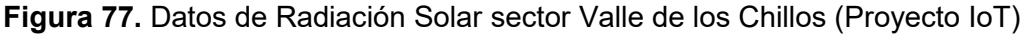

## **6. Evapotranspiración**

#### **Lechuga**

Como se muestra en la figura 78, se obtiene los valores de evapotranspiración de la lechuga por medio del método del Tanque A y el coeficiente Kc con un valor de 1 como fue previamente explicado en la metodología (Subcapítulo 2.10). Es así que los días donde se tuvo una mayor  $ET<sub>c</sub>$  fueron el 10 y 14 de junio teniendo un valor de 5 y 4.5 mm respectivamente. Esto debido principalmente a condiciones externas del clima que presentó una alta radiación solar lo que contribuyó a que la  $ET_c$  sea mayor. Sin embargo, en días donde se presentaron fuertes precipitaciones estos valores disminuyeron hasta 0.1 y 0.2 mm. En los demás días los valores se mantuvieron entre los 2 y 3.5 mm, esto debido a que las condiciones climáticas de la zona se presentaron de manera normal esto con baja radiación solar y poca precipitación.

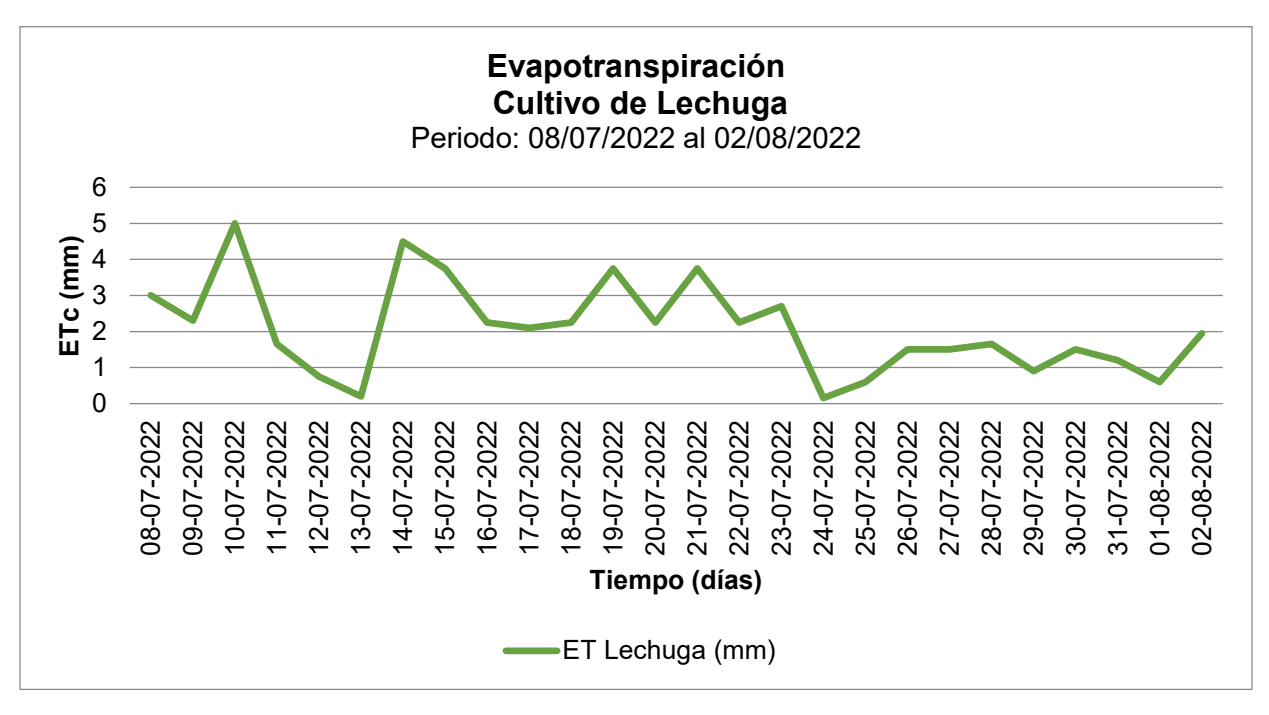

**Figura 78.** Datos de Evapotranspiración cultivo de Lechuga (ET<sub>c</sub>)

#### **Remolacha**

Como se muestra en la figura 79, se obtiene los valores de evapotranspiración de la remolacha como la lechuga usando el mismo método cambiando únicamente el coeficiente Kc a 1.05 como fue previamente explicado (Subcapítulo 2.10). Es así que los valores máximos de  $ET_c$  fueron de igual forma el 10 y 14 de junio teniendo un valor de 4.7 y 5.3 mm respectivamente, esto debido de igual forma a que las condiciones climáticas presentadas esos días poseen altas radiaciones solares. En los días donde hubo fuertes precipitaciones estos valores disminuyeron hasta 0.2 mm. En los demás días los valores se mantuvieron entre los 2.2 y 3.9 mm, esto debido a que las condiciones climáticas de la zona se mantuvieron normales. En los últimos días se vuelve a dar una tendencia alta, lo que se prevé hasta que la temporada de verano finalice.

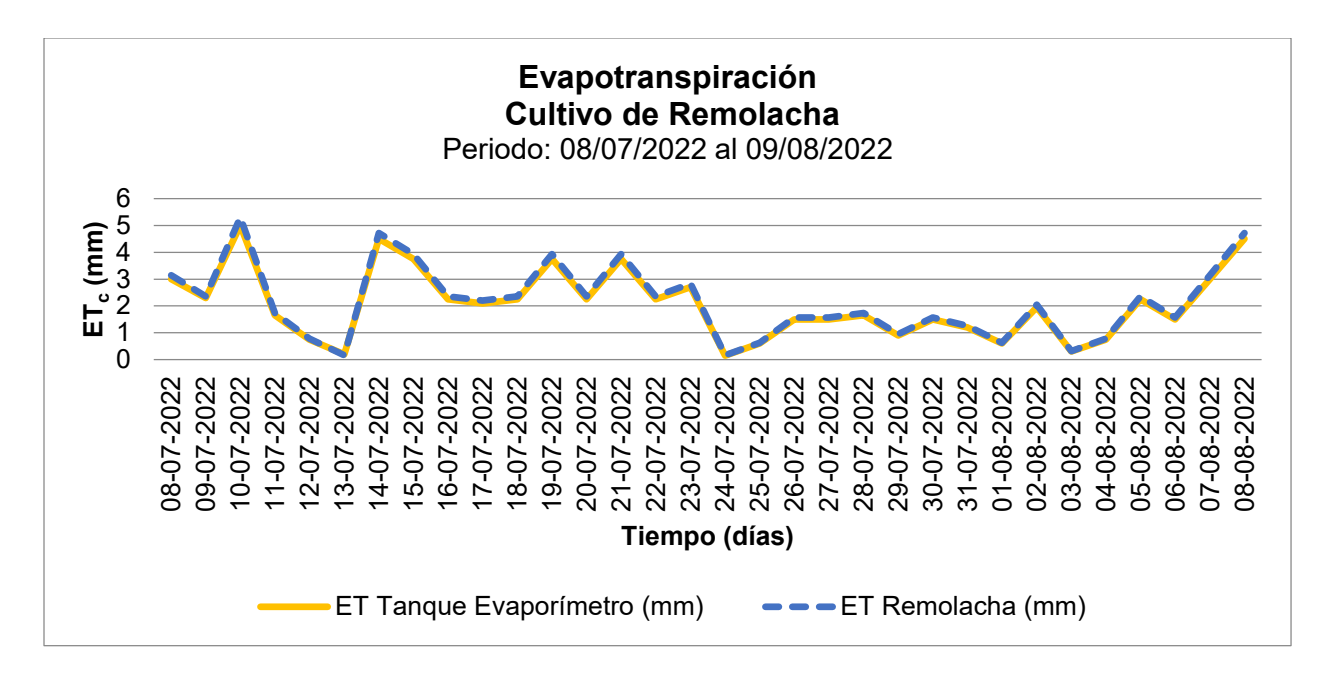

**Figura 79.** Datos de Evapotranspiración cultivo de Remolacha (ET<sub>c</sub>)

## **7. Riego**

En la siguiente tabla se tiene los caudales que se emplearon tanto del aspersor como de la manquera.

| Equipo de Riego | Caudal<br>(mm/s) |
|-----------------|------------------|
| Aspersor        | 0.012            |
| Manguera        | 2.19             |

**Tabla 19.** Caudal Aspersor y Manguera

Como se observa en la tabla 20, se efectuó un primer riego el día 1 de julio el cual no consta dentro de las fechas del balance hídrico esto debido a problemas con los sensores, pero se evitó que las plantas sufran un déficit hídrico. Teniendo un valor de 22.08 mm de riego en ambos cultivos.

Para el día 8 de julio se inició con el balance hídrico y se realizó un riego donde se llevó a ambos cultivos a su punto de saturación para completar el LARA de cada uno de estos teniendo así 70 y 90 mm de riego respectivamente. Para el día 11 de julio en la parcela con riego controlado de la lechuga se efectuó un único riego de 18.4 mm, ya que esto se pudo evidenciar a través del valor de LAS. En la parcela con riego no controlado al no poseer una guía de la LAS se efectuó dos riegos de 6.7 mm y uno de 12.9 mm en donde del 20 de julio al 23 de julio se siguió con la frecuencia de tiempo establecida para este cultivo que es pasando cada 3 días.

En el caso de la remolacha para la parcela con riego controlado al tener los valores de LAS no se efectuó ningún riego ya que no lo requería. Sin embargo, en la parcela no controlada se dio un único riego de 17.6 mm, por observación del cultivo.

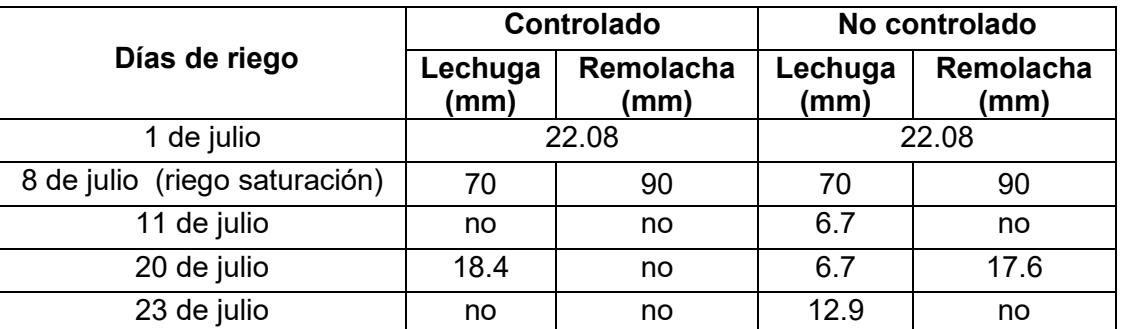

**Tabla 20.** Milímetros de agua regados en los cultivos de Lechuga y Remolacha

Como se observa en la tabla 21, los tiempos de riego establecidos que se obtuvieron mediante la fórmula descrita en la metodología fueron los siguientes donde para el 1 de julio a pesar de que en este día no se empezaba el balance hídrico se efectuó el riego con un tiempo de 3 h. Para el día donde ambos cultivos se los llevo a su punto de saturación el riego fue realizado mediante una manguera en un tiempo de 31.9 a 41 s esto dependiendo de la parcela y cultivo, para los siguientes días en el cultivo controlado de la lechuga el tiempo de riego fue de 2.5 h y en el no controlado fue de 0.91 a 1.75 h. Para el caso de la remolacha en la parcela no controlada al darse un único riego el tiempo fue de 2.39 h. Todos estos riegos se los realizó mediante el aspersor.

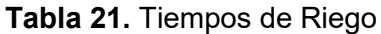

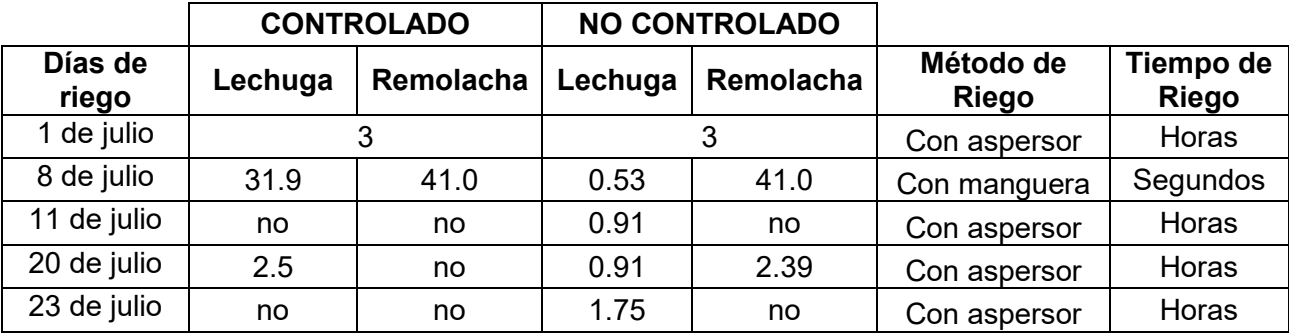

#### **8. Balance Hídrico**

#### **Lechuga**

De acuerdo a la siguiente tabla el valor de LARA obtenido para la lechuga es de 18 mm, por lo tanto, el LAS iniciará con este valor. Cabe señalar que para la fecha de inicio del balance hídrico se saturó las dos parcelas para empezar con la lámina de agua al límite y de esta manera poder analizar tanto los descensos como los aumentos.

| LARA                  |               |  |  |  |
|-----------------------|---------------|--|--|--|
| <b>Variable</b>       | Datos-Lechuga |  |  |  |
| $h$ (mm)              | 150           |  |  |  |
| $H$ <i>pmp</i> $(\%)$ | 4.06          |  |  |  |
| $Hcc (\%)$            | 30.43         |  |  |  |
| DA $(g/cm^3)$         | 1.29          |  |  |  |
| K                     | 0.35          |  |  |  |
| Dw $(g/cm^3)$         |               |  |  |  |
| $LARA$ (mm)           | 18            |  |  |  |

**Tabla 22.** LARA del cultivo de Lechuga

De acuerdo a la figura 80, en la parcela de lechuga con riego no controlado al no depender del valor de LAS se realiza un primer riego de 6.7 mm de agua el día 11 de junio, ya que el suelo donde se encontraba el cultivo presentaba grietas presuntamente por resequedad, pero al darse este mismo día una precipitación de 17 mm y como la máxima capacidad de almacenamiento es de solo 18 mm, se produjo un exceso. Esto representó que se den pérdidas como escorrentía superficial. El tiempo de riego establecido para la lechuga de acuerdo a sus características y pruebas en laboratorio es cada 3 días. Sin embargo, debido a que se presentaron eventos de precipitación este tiempo de riego no se cumplió y solo se lo realizó en días con precipitaciones bajas o nulas.

Desde el 14 hasta el 20 de julio no se presentaron eventos de precipitación por lo que la tendencia del LAS es a disminuir hasta llegar a un valor de 0 mm, efectuándose nuevamente un riego de 6.7 mm. Asimismo, de acuerdo al tiempo de riego de la lechuga transcurrido 3 días se volvió a efectuar un riego de 12.9 mm de agua esto fue correcto ya que se evidencia que el LAS ha llegado a un valor de 0 mm de nuevo, lo que pudo producir un déficit hídrico en el cultivo.

Los días restantes debido a que hubo entre fuertes y medianas precipitaciones se produjeron excesos de hasta un máximo de 15.9 mm. Es así que no fue necesario efectuar un riego extra hasta el cierre del balance hídrico porque el suelo se encontraba húmedo.

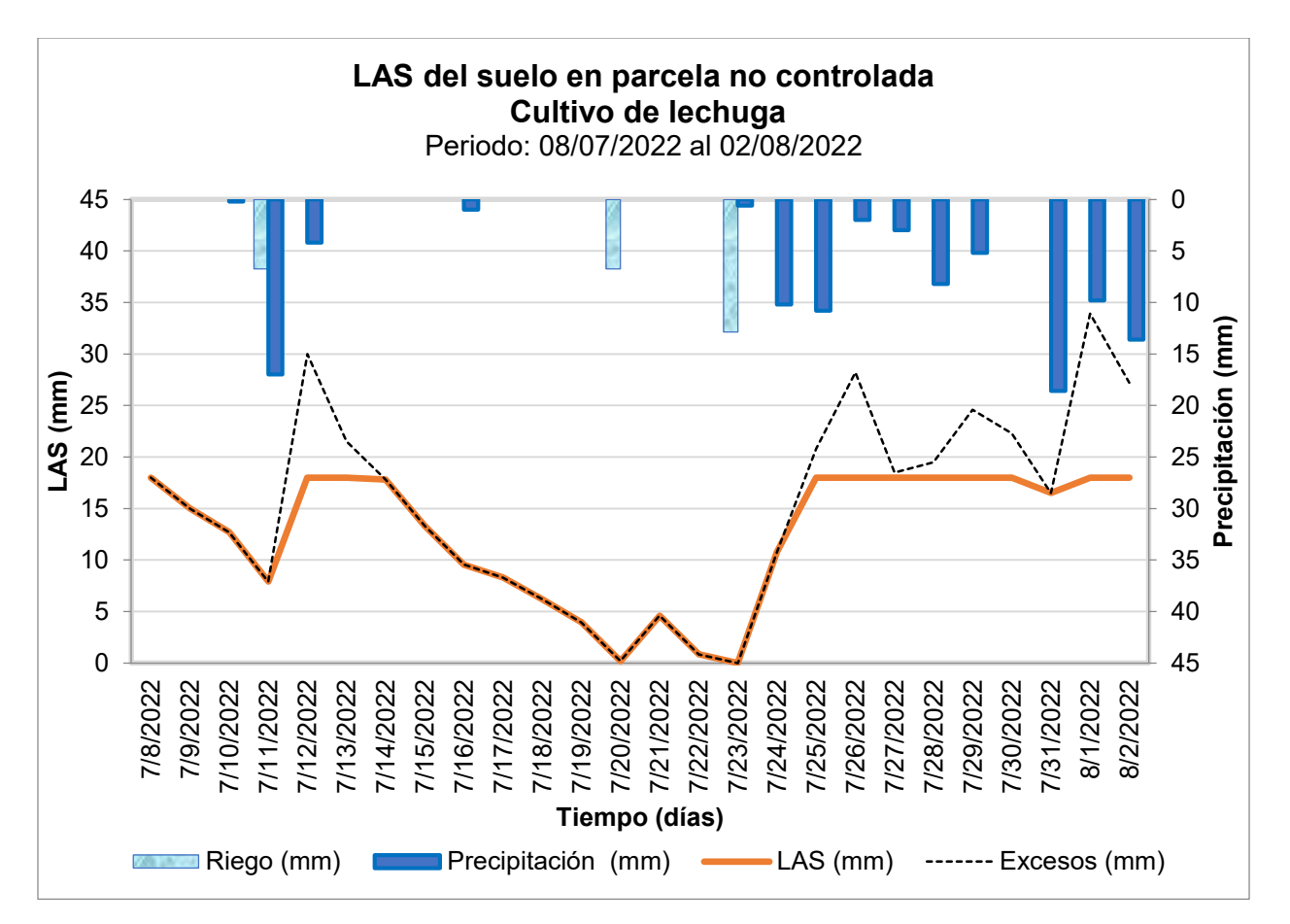

**Figura 80.** LAS del suelo en parcela no controlada para el cultivo de Lechuga

De acuerdo a la figura 81, en la parcela de lechuga con riego controlado el día 11 de junio se obtuvo un valor de LAS de 8 mm. Sin embargo, para este caso en concreto no se realizó ningún tipo de riego esto para corroborar si el LAS final va a seguir disminuyendo pero, debido a la precipitación de 17 mm, ya no fue necesario. Así se reflejó dos excesos relativamente bajos de 5.2 y 3.4 mm los días 12 y 13 de julio respectivamente. Transcurrido estos dos días se partió nuevamente del LAS inicial en donde este valor vuelve a descender hasta llegar a un valor de 0 mm al igual que en la parcela no controlada, con la diferencia que para esta parcela de riego controlado se colocó a un mayor tiempo el aspersor hasta obtener 18.4 mm de agua regados.

Para este caso la lámina de agua no disminuyó de nuevo hasta llegar a cero, por lo tanto, no fue necesario efectuar otro riego debido también a que el resto de días se presentaron precipitaciones. Lo que derivó en que se tengan excesos de entre 0.5 mm hasta un máximo de 15.9 mm. Como resultado se tiene que este cultivo en el periodo analizado no paso por un estrés hídrico.

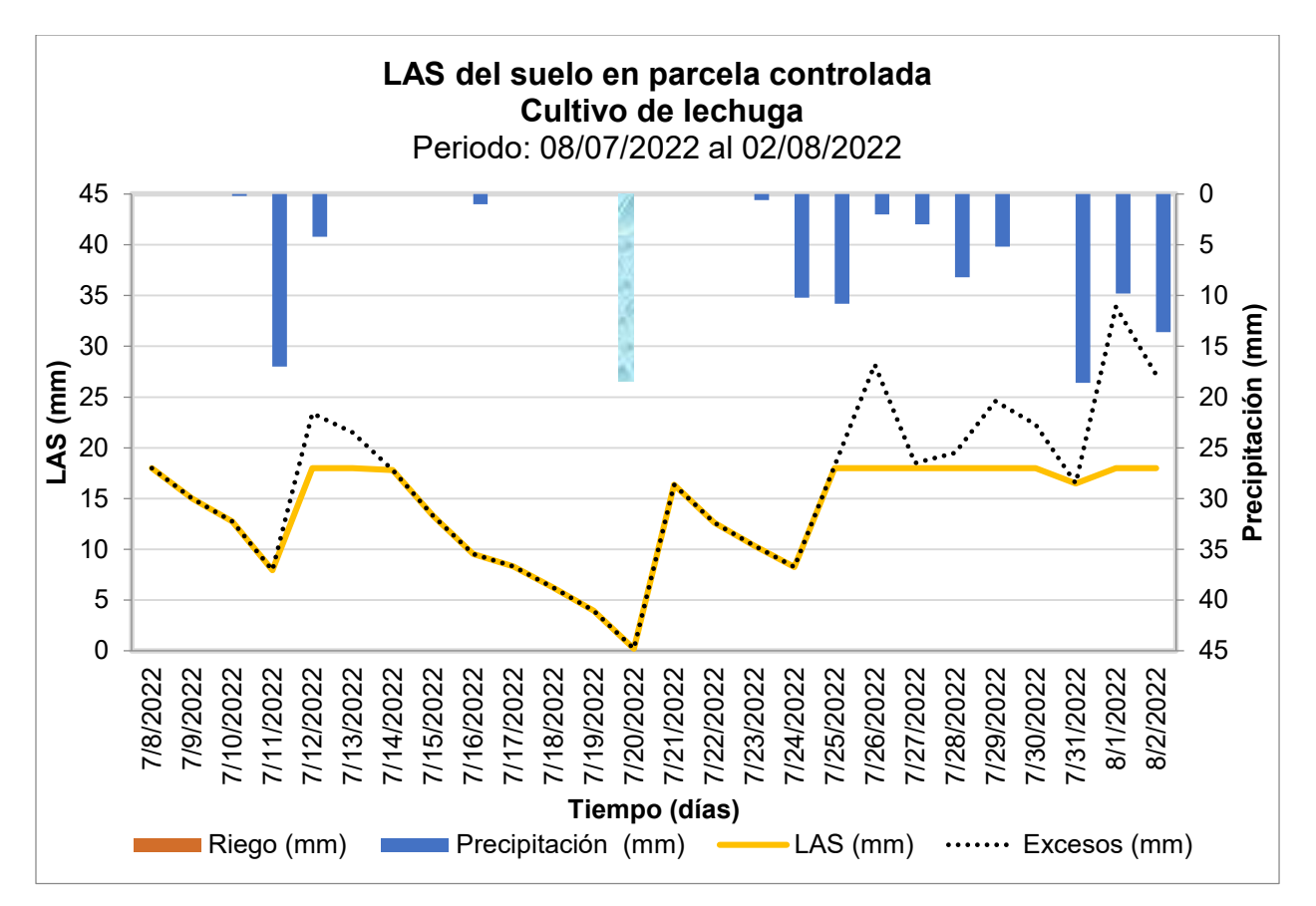

**Figura 81.** LAS del suelo en parcela controlada para el cultivo de Lechuga

#### **Remolacha**

De acuerdo a la siguiente tabla el valor de LARA obtenido para la remolacha es de 31 mm, por lo tanto, el LAS iniciará con este valor. Cabe señalar que para la fecha de inicio del balance hídrico se saturó las dos parcelas de riego controlado y no controlado para empezar con la lámina de agua al límite y de esta manera poder analizar tanto los descensos como los aumentos.

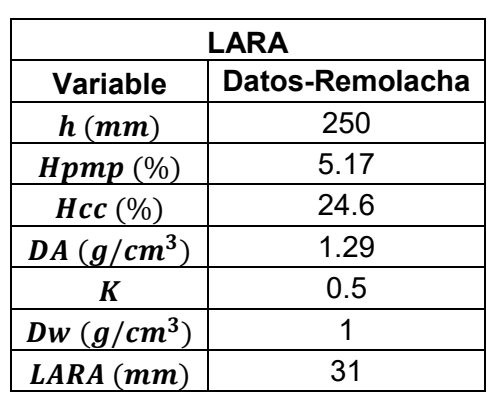

**Tabla 23.** LARA del cultivo de Remolacha

Como se observa en la figura 82, en la parcela de remolacha con riego no controlado el comportamiento es distinto a lo sucedido con la lechuga, ya que el tiempo de riego establecido para este cultivo de acuerdo a sus características y pruebas en laboratorio es cada 7 días. Sin embargo, debido a que se presentaron eventos de precipitación, el tiempo de riego se pospuso. Es así que el 20 de junio se realizó el primer riego con una cantidad de 17.6 mm de agua debido a que transcurrieron 7 días desde el 14 de junio, esta fecha se tomó como punto de partida para el riego porque ya no se volvieron a presentar precipitaciones y la evapotranspiración era medianamente alta con un valor de 4.7 mm.

En los próximos días ya no se efectuó ningún riego puesto que se volvieron a presentar días con precipitaciones, lo que derivó en que se den los primeros excesos significativos con valores de entre 0.1 y 15.7 mm. Para este punto se observa que la LAS se mantuvo constante con su valor inicial de 31 mm y a partir del 5 de agosto nuevamente este valor empezó a bajar hasta el cierre del balance hídrico. Sin embargo, este descenso no sucedió de una forma tan acelerada llegando solo a los 23 mm, por lo que la remolacha durante el tiempo analizado no presentó un déficit hídrico. Cabe mencionar que como resultado de las precipitaciones de inicios de agosto no se siguió el patrón de riego de 7 días previamente establecido.

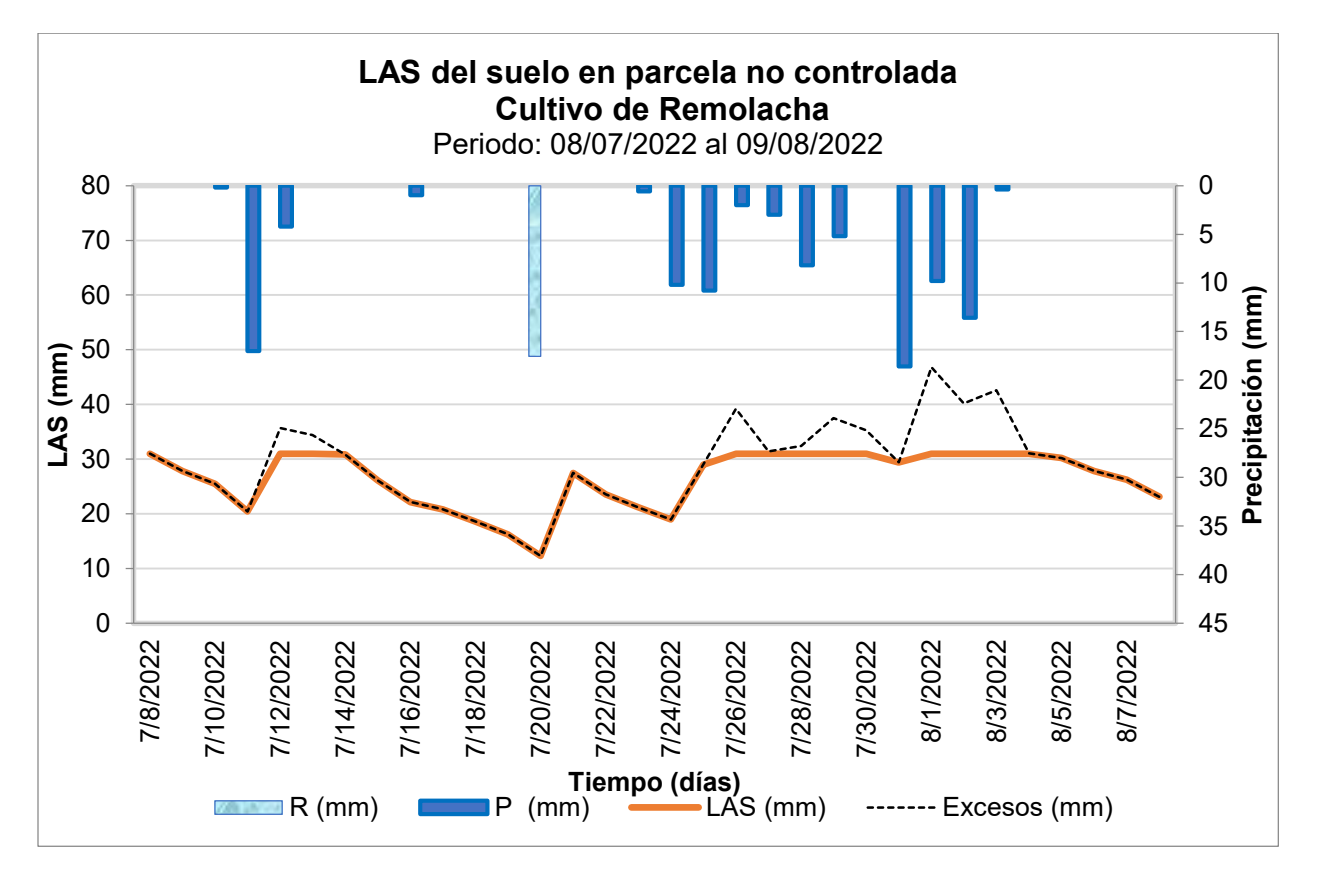

**Figura 82.** LAS del suelo en parcela no controlada para el cultivo de Remolacha

De acuerdo a la figura 83, en esta parcela de riego controlado el comportamiento de LAS de la remolacha fue distinto, ya que este valor descendió hasta 1.4 mm debido a que no se evidenciaba aún que el cultivo esté con un déficit. Como resultado, el día siguiente se tenía que efectuar un riego. Sin embargo, esto no sucedió por las precipitaciones que se dieron de hasta 18.6 mm lo que derivó en que se dé una recarga de la LAS, por lo que se presentaron los primeros excesos de hasta 15.7 mm. Transcurrido este periodo de lluvias la LAS se volvió a mantener constante hasta darse nuevamente un descenso llegando al igual que el caso anterior hasta los 23 mm que corresponde al día de siembra de la remolacha.

Es así que se demuestra que este cultivo a diferencia de la lechuga no necesita una gran demanda de agua tomando en cuenta tanto las condiciones climáticas de la zona como los datos del balance hídrico efectuado.

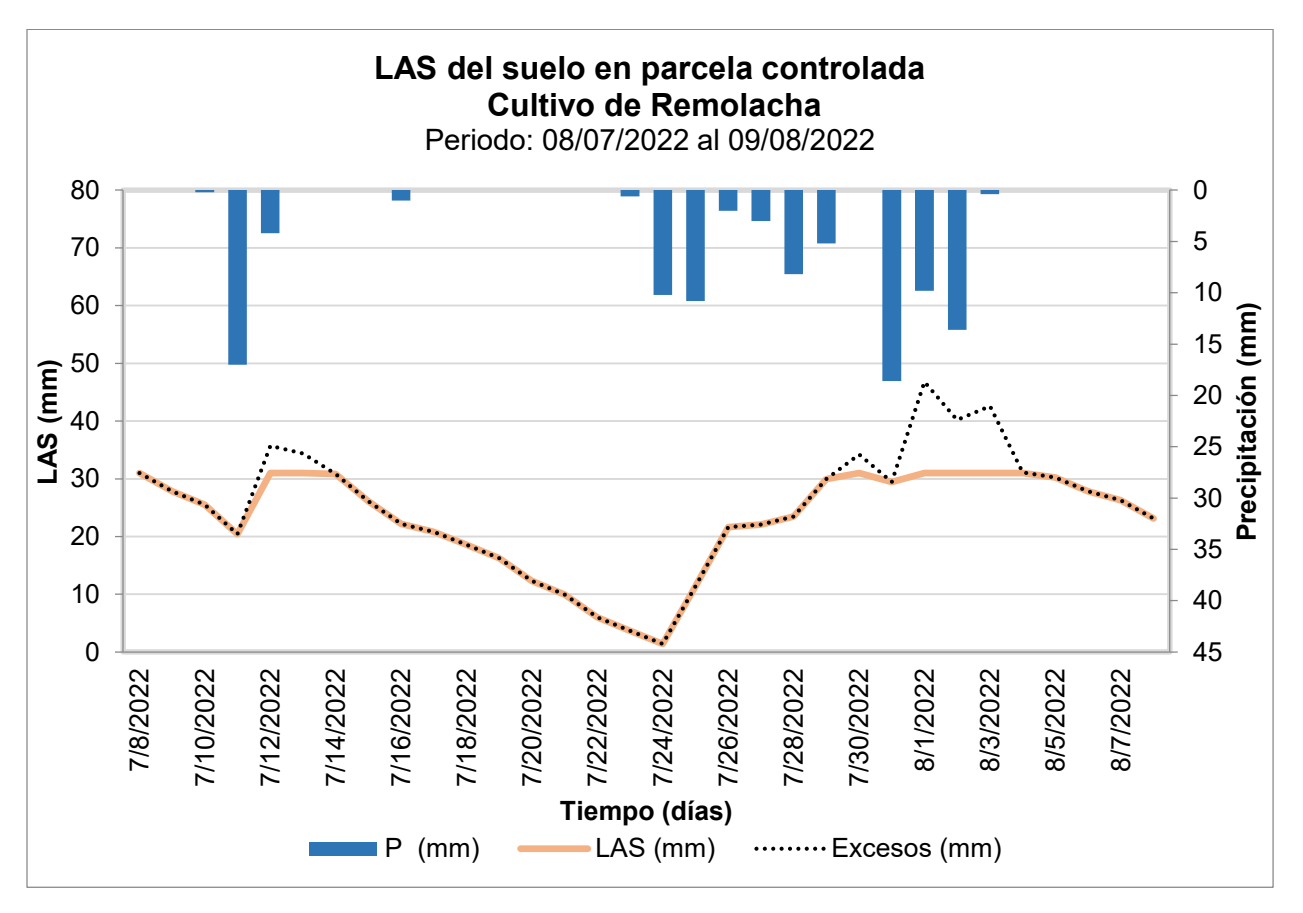

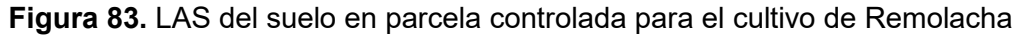

## **Optimización del Recurso Hídrico**

De acuerdo a los datos de la tabla 25, para el cultivo de la lechuga durante el periodo de monitoreo se evidencia como el riego total en la parcela con riego controlado 18.4 mm es menor en comparación con la parcela con riego no controlado 26.3 mm, pese a que ambas tienen una misma área de cultivo que es de 45.8 m<sup>2</sup>. Esto demuestra en que hay una mejor optimización del recurso hídrico al momento de tener un control en el riego, por lo que al realizar la diferencia del riego total de ambas parcelas se tiene que hay un ahorro de 361.82 litros. En el caso de los excesos esto es similar, ya que en la parcela controlada el valor también es menor en comparación con la parcela no controlada. Al momento de realizar la diferencia de los excesos se tiene un ahorro de 439.68 litros.

Para el caso de la remolacha durante el periodo de monitoreo se evidencia como el riego total de la parcela con riego controlado 0 mm es mucho menor que la parcela con riego no controlado 17.55 mm, el área de cultivo también es de 45.8 m<sup>2</sup>. Esto indica en que para este cultivo se obtuvo una mejor optimización del recurso hídrico al momento de tener un control en el riego, por lo que al realizar la diferencia del riego total de ambas parcelas el ahorro de agua es mayor con 803.79 litros. Para el caso de los excesos, de igual forma en la parcela controlada el valor es menor en comparación con la parcela no controlada y al momento de realizar la diferencia de los excesos se tiene un ahorro de 806.08 litros. Es así, que al momento de emplear un control en riego se tienen una mejor distribución del agua en las plantaciones y se evita un desperdicio de este recurso.

|                         | Periodo<br>de<br>monitoreo | Tipo de<br>parcela | Riego<br>total<br>(mm) | <b>Exceso</b><br>(mm) | Diferencia<br>de riego<br>(mm) | <b>Diferencia</b><br>de<br>excesos<br>(mm) | <b>Diferencia</b><br>de riego (I) | <b>Diferencia</b><br>de<br>excesos<br>(I) |
|-------------------------|----------------------------|--------------------|------------------------|-----------------------|--------------------------------|--------------------------------------------|-----------------------------------|-------------------------------------------|
| Cultivo de<br>lechuga   | 26 días                    | Controlada         | 18.4                   | 56.7                  | 7.9                            | 9.6                                        | 361.82                            | 439.68                                    |
|                         |                            | No<br>controlada   | 26.3                   | 66.3                  |                                |                                            |                                   |                                           |
| Cultivo de<br>remolacha | 32 días                    | Controlada         | 0                      | 47.8                  | 17.55                          | 17.6                                       | 803.79                            | 806.08                                    |
|                         |                            | No<br>controlada   | 17.55                  | 65.4                  |                                |                                            |                                   |                                           |

**Tabla 24.** Optimización del recurso hídrico

#### **9. Análisis de costos de estaciones**

En la tabla 26, se tiene los precios de diversas estaciones comerciales. Para el primer caso que corresponde a la estación Davis Vantage Pro2 Plus que posee un precio de \$1997.95. Sin embargo, la estación no posee el tanque evaporímetro, ni los sensores de humedad y temperatura del suelo, ni el sensor de nivel del agua, por lo que al comparar con la estación de bajo costo empleada en el presente proyecto, descartando estos sensores, el valor de la estación es de \$1686.68. Si bien el precio de la estación comercial es mayor, esta tampoco incluye los precios por instalación, estructuras de soporte, importación y mantenimiento lo que encarecería más su precio. Es por esto que la mejor alternativa es la estación de bajo costo, ya que su precio es aceptable para las funciones que ofrece e incluye desde los soportes hasta su instalación.

Para el segundo caso también se toma en cuenta la estación de bajo costo de \$ 1686.68, sin tomar en cuenta el tanque evaporímetro, sensores de nivel del agua, temperatura y humedad del suelo. Esto la hace comparable con la estación comercial MKIII-RTN-LR, que tiene un precio de \$ 2352. Sin contar la importación, ya que esta se la puede adquirir dentro del país, ni los costos de instalación e infraestructura. Por lo tanto, la estación de bajo costo del proyecto sigue siendo una alternativa más económica y viable que la estación comercial MKIII-RTN-LR.

Para el tercer caso se toma la estación de bajo costo completa de \$ 3557.31, la cual cuenta con todos los sensores. Esto la hace comparable con la estación comercial WatchDog 900ET que tiene un precio de \$ 3960, a diferencia de las anteriores estaciones comerciales este posee los sensores de temperatura, humedad del suelo y evapotranspiración. Sin embargo, su precio sigue siendo elevado sin tomar en cuenta la importación, estructuras de soporte y mantenimiento, por lo que de igual manera la estación de bajo costo sigue siendo una mejor alternativa.

Para el último caso también se toma en cuenta la estación de bajo costo de \$ 1686.68, ya que no toma en cuenta el tanque evaporímetro, sensores de nivel del agua, temperatura y humedad del suelo. Lo que la hace comparable con la estación Campbell Scientific, la cual tiene el precio más elevado de \$ 13928. Esta es una estación profesional, empleada únicamente para proyectos científicos, tiene una alta durabilidad frente a eventos climatológicos extremos. Su precio de igual forma no toma en cuenta importación, mantenimiento y estructuras de soporte. Por lo tanto, la estación de bajo costo sigue siendo una alternativa viable para los parámetros que se requieren medir.

Cabe recalcar, que el precio de la estación completa de bajo costo de \$3557.31, aparte de incluir todos los sensores, toma en cuenta la infraestructura de soporte, tanque evaporímetro, instalación y mantenimiento. Sin embargo, la vida útil de esta estación es menor en comparación con las comerciales, ya que son más propensas a sufrir daños si se llegan a dar eventos meteorológicos extremos.

89

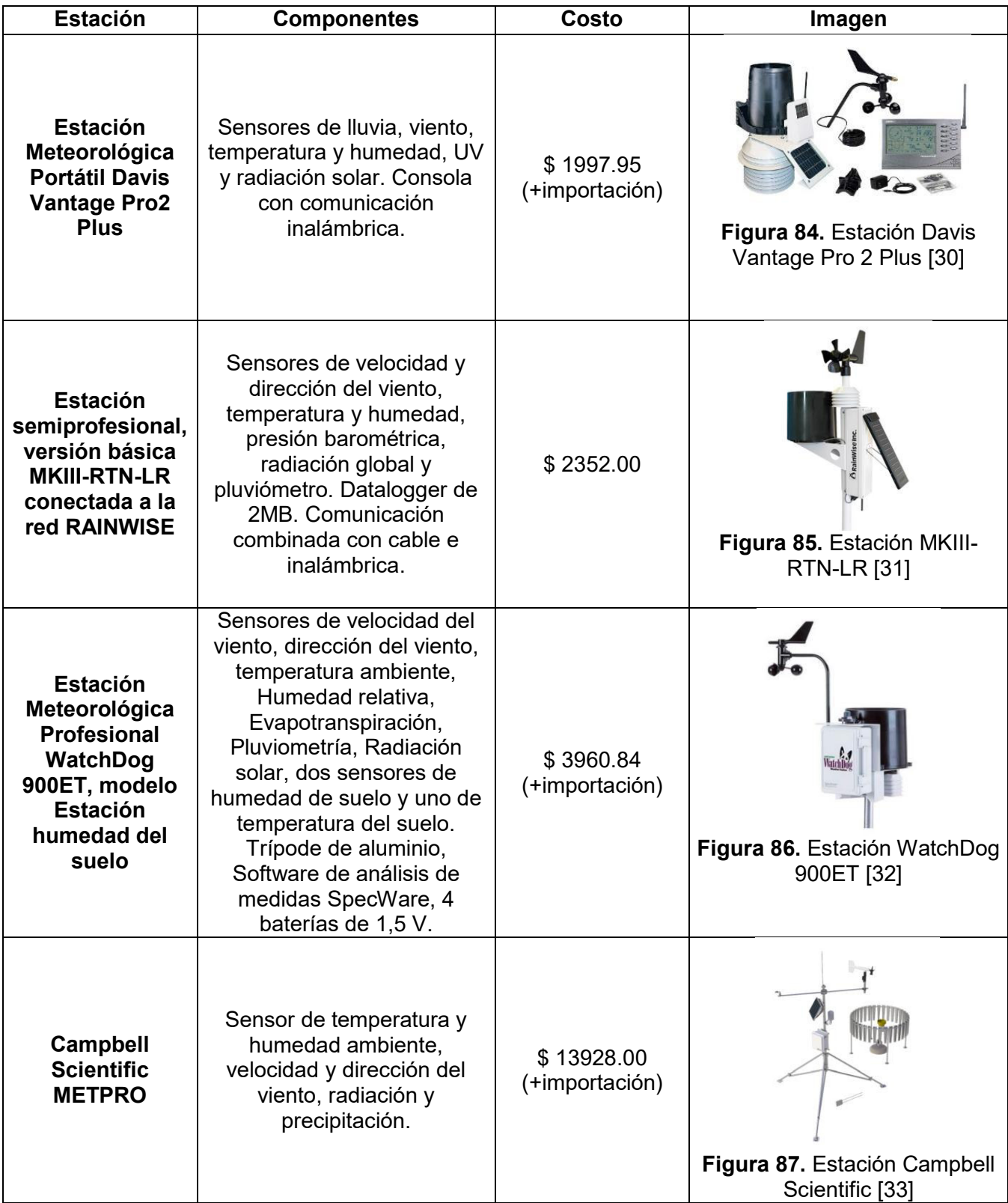

# **Tabla 25.** Precios de estaciones comerciales y de bajo costo

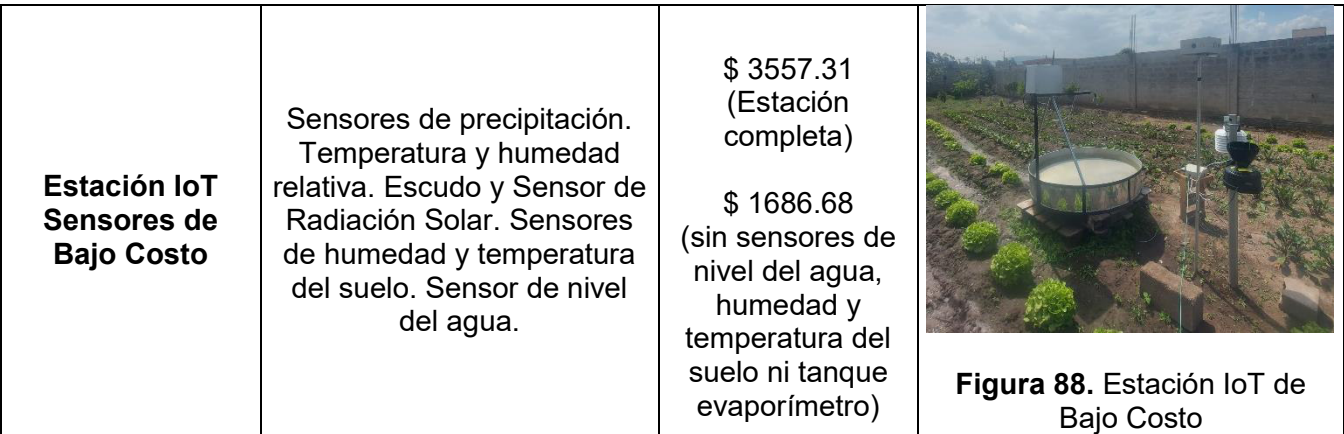

# **3.2. Conclusiones**

Al establecer la conexión entre los sensores tanto del nivel del agua como del multiparámetro por medio del protocolo Lora hacia el Gateway se efectuó una primera prueba en un lugar residencial durante el periodo desde el 23 de mayo hasta el 27 de mayo donde ambos sensores se conectaron satisfactoriamente. Sin embargo, una vez instalados en el terreno, el 28 de mayo se perdió la comunicación de los sensores, ya que ninguno de los dos enviaba información al mismo tiempo además de esto el sensor de nivel del agua no tomaba mediciones correctas. Por lo que se optó seguir haciendo pruebas hasta el 11 de junio. En esta fecha se cambió la posición del Gateway para ver si de esta manera mejoraba la comunicación, pero no se obtuvo resultados eficientes en el sensor del nivel del agua. Solamente en el sensor multiparámetro se consiguió una transmisión eficiente pues empezó a enviar las mediciones.

En el caso de los sensores de nivel del agua y de radiación solar, en el primero se demostró que al estar el caudal del agua de manera estática la medición no será registrada debido a que este sensor capta la señal del objeto con un mayor tamaño como es la base del tanque evaporímetro. Esto no sucedió en Paluguillo porque el lugar donde se realizó las mediciones poseía un caudal de agua en constante movimiento y al ser un sensor sonar esto le permitía captar con una mayor facilidad esta variación del nivel del agua. Sin embargo, el sensor es muy susceptible a los cambios climáticos lo que deriva en que pierda constantemente su comunicación. Para el caso del segundo sensor no se tuvo ningún inconveniente. A pesar de las primeras interferencias, una vez solventado este problema, el sensor captó durante el periodo de medición las variaciones de radiación solar que se presentaron en la zona de estudio.

Desde el 27 de junio las mediciones captadas por el sensor de nivel del agua eran intermitentes, por lo que el balance hídrico se calculó desde el 08 de julio, día en que se saturó el suelo. Cabe mencionar que el balance se empieza desde esta fecha, ya que debido a estos problemas se optó por tomar mediciones de manera manual en el tanque evaporímetro con la finalidad de no retrasar la estimación del balance hídrico. Los cálculos finalizaron el 2 de agosto para la lechuga y el 8 de agosto para la remolacha.

Con el método del tanque evaporímetro se logró determinar la ET<sub>c</sub> tanto de la lechuga como de la remolacha si bien el funcionamiento del sensor no fue lo más óptimo posible, por medio del tanque se facilitó el cálculo de esta variable. Sin embargo, se debe tomar en cuenta que la evapotranspiración del tanque puede diferir un poco a lo que realmente sucede en los cultivos, en el caso del presente proyecto en el que el tiempo de desarrollo de los cultivos fue corto, el análisis del porcentaje de error no es representativo.

Por medio de la determinación del LARA para cada cultivo se evidenció de una manera efectiva la cantidad máxima de retención del agua en el suelo y en el momento en el que se debe efectuar un riego. Así también, los resultados obtenidos tanto de precipitación y evapotranspiración del cultivo fueron clave para estimar el balance hídrico. Por medio de los parámetros climáticos de la zona se evidenció que los días con precipitaciones altas los cultivos se saturaban de agua teniendo excesos que salían como escorrentía superficial. En cambio, en días con altas radiaciones solares las  $ET_c$  de cada cultivo aumentaban lo que derivaba en que estos estén cerca de llegar a su punto de marchitez. Es así que se obtuvo una optimización del recurso hídrico ya que el riego no se realizó todos los días sino en determinados tiempos y se aprovechó tanto las condiciones de la zona como los datos enviados por los demás sensores.

Los sensores de bajo costo representan una gran alternativa para la medición y control de variables meteorológicas empleadas en diversas actividades como fue en este caso la agricultura. Tienen gran accesibilidad en sus costos y son de fácil instalación en diversas zonas acoplándose rápidamente. Sin embargo, en comparación con las estaciones convencionales las cuales poseen equipos más avanzados, estos sensores son limitados principalmente porque aparte de adquirir los sensores se necesita tener una buena recepción de la señal móvil al igual que las condiciones climáticas de las zonas donde sean colocados, no deben ser extremas. Cuando se presenten climas extremos los sensores de menor costo puede ser más susceptibles a deteriorarse o en el peor de los casos, pueden quedar obsoletos, lo que implicaría un mayor costo.

92

## **3.3. Recomendaciones**

Para obtener valores de nivel del agua de una forma correcta por medio del sensor, es importante disponer de sitios donde se tengan caudales en movimiento como es en el caso de ríos, plantas de tratamiento de aguas u otros con características similares. Esto garantizará la precisión del sensor de forma correcta y que no reciba señales de otros objetos extraños a lo que se requiere medir. Asimismo, en el caso de que se tenga que medir caudales que se encuentran estáticos colocar trazadores u otras sustancias que no sean polutas para que la densidad sea mayor y el sensor pueda captar este fluido.

Para una mejor interconexión entre todos los sensores, se debe hacer un análisis de la zona de estudio con la finalidad de determinar si la señal para la recepción y envío de datos por medio de la tecnología IoT va a ser óptima. Ya que se pueden producir interferencias en el envío de datos. Paralelo a esto también se deben conocer el clima del área de estudio, pues al ser sensores de bajo costo sus estructuras no son tan resistentes a condiciones extremas de temperatura, precipitación, viento, radiación solar u otros. Por lo que se requiere de ser el caso añadir estructuras extras para que estos no sufran ningún daño en sus componentes.

Para la obtención de la evapotranspiración de los cultivos ( $ET<sub>c</sub>$ ), pueden aplicarse otros métodos distintos a los de este proyecto, ya que el método del tanque A es generalmente usado para análisis de periodos cortos lo que fue, para este caso, necesario debido a que se empleó cultivos de ciclo corto. Si se desean emplear otra clase de cultivos donde su periodo de desarrollo sea más largo o se requiera hacer una verificación de resultados, los métodos empíricos pueden ayudar a verificar el método aplicado en el presente proyecto.

Para obtener una optimización del recurso hídrico en las plantaciones, es necesario guiarse del balance hídrico que se efectúe, ya que si no se tiene días y horas de riego planificadas con anterioridad puede llegar a darse excesos de agua en la planta de forma incontrolada lo cual puede provocar asfixia en las raíces o por otro lado si al cultivo no se lo riega provocará que la planta se marchite y muera.

## **4. REFERENCIAS BIBLIOGRÁFICAS**

- [1] Banco Mundial, "¿Cuál es el futuro de la agricultura en un mundo pospandemia?," Nov. 12, 2020. https://www.bancomundial.org/es/news/feature/2020/11/12/future-ofagriculture-in-a-post-pandemic-world-latin-america (accessed Aug. 27, 2022).
- [2] D. Evans, "The Internet of Things: How the Next Evolution of the Internet Is Changing Everything," 2011.
- [3] SAP Insights, "¿Qué es IoT y cómo funciona? ," 2018. https://www.sap.com/latinamerica/insights/what-is-iot-internet-of-things.html (accessed Aug. 27, 2022).
- [4] M. Molina, "Análisis de la contaminación en mega ciudades mexicanas mediante la utilización de redes de sensores de bajo costo de calidad del aire," 2018. doi: 10.5194/amt-11-315-2018.
- [5] G. Navarrete, "Sensores de Bajo Costo para el Monitoreo de Calidad Del Aire," no. SENSORES DE BAJO COSTO PARA EL MONITOREO DE CALIDAD DEL AIRE, p. 7, 2019.
- [6] A. Candia, N. Represa, D. Giuliani, M. Luengo, L. Marrone, and A. Porta, "Soluciones para SmartCities: propuesta de un sistema de monitoreo de la calidad del aire basado en una red LoRaWAN con sensores portátiles," *undefined*, 2018.
- [7] MaxBotix Inc., "MB7389 HRXL-MaxSonar-WRMT," 2021. https://www.maxbotix.com/ultrasonic\_sensors/mb7389.htm (accessed Aug. 27, 2022).
- [8] Proyect IoT, "Manual de uso de IoT Dataloggers," Cuenca, 2021.
- [9] Organización de las Naciones Unidas para la Alimentación y la Agricultura, "Seguridad alimentaria y nutricional en América Latina y el Caribe ," 2015. Accessed: Aug. 27, 2022. [Online]. Available: https://www.fao.org/americas/prioridades/seguridad-alimentaria/es/
- [10] Organización de las Naciones Unidas para la Alimentación y la Agricultura, "Ecuador en una mirada," 2015. Accessed: Aug. 27, 2022. [Online]. Available: https://www.fao.org/ecuador/fao-en-ecuador/ecuador-en-una-mirada/es/
- [11] Mundo Huerto, "Cultivos de ciclo corto," 2016. https://www.mundohuerto.com/cultivos/ciclo-corto (accessed Aug. 27, 2022).
- [12] Huertum, "Hortalizas con Hortalizas de ciclos de cultivo cortos y rápidos," 2021. Accessed: Aug. 17, 2022. [Online]. Available: https://huertum.com/blog-agricultura-urbana/ciclos-decultivo-cortos/
- [13] IDEAM, "Radiación Solar," 2020. [Online]. Available: http://www.ideam.gov.co/web/tiempoy-clima/caracteristicas-de-la-radiacion-solar
- [14] Proain, "IMPORTANCIA DE LA RADIACIÓN SOLAR EN LA PRODUCCIÓN DE PLÁNTULAS," Sep. 21, 2020. https://proain.com/blogs/notas-tecnicas/importancia-de-laradiacion-solar-en-la-produccion-de-plantulas (accessed Aug. 27, 2022).
- [15] R. G. Allen, L. S. Pereira, D. Raes, and M. Smith, *Evapotranspiración del cultivo: Guias para la determinación de agua de los cultivos.*, 1ra. Edición. Roma: Organización de las Naciones Unidad para la Agricultura y Alimentación, 2006.
- [16] F. A. Claro, "INSTITUTO COLOMBIANO DE HIDROLOGIA, METEOROLOGIA Y ADECUACION DE TIERRAS HIMAT BALANCE HIDRICO," pp. 1–34, 1991.
- [17] INIA, "Balance Hídrico a escala nacional," 2014. http://www.inia.org.uy/disciplinas/agroclima/bh/index\_new.html (accessed Aug. 27, 2022).
- [18] V. Esquit and O. Castro, "(El balance hídrico en pivotes fijos, con un ejemplo de su utilización en la finca 'Monte Alegre', La Unión," pp. 1–8, 2015.
- [19] L. Achig, J. Félix, C. Cárdenas, S. Haseley, and J. Aguirre, "Plan de Manejo del Área de Conservación Hídrica Paluguillo," Quito, 2017. Accessed: Aug. 17, 2022. [Online]. Available: http://geovisor.fonag.org.ec/uploaded/documents/PlanManejoPaluguillo-Final\_28\_03\_2017.pdf
- [20] Tierra tu Tiempo, "Valle de los Chillos (Pichincha) Ecuador :: Datos Geográficos," 2010. https://tierra.tutiempo.net/ecuador/valle-de-los-chillos-ec002558.html (accessed Aug. 27, 2022).
- [21] "File:Mapa Parroquia Conocoto (Quito).svg Wikimedia Commons," Jun. 02, 2010. https://commons.wikimedia.org/wiki/File:Mapa\_Parroquia\_Conocoto\_%28Quito%29.svg

(accessed Aug. 27, 2022).

- [22] Weatherspark, "El clima en Sangolquí, el tiempo por mes, temperatura promedio (Ecuador) - Weather Spark," 2020. https://es.weatherspark.com/y/20029/Clima-promedio-en-Sangolquí-Ecuador-durante-todo-el-año (accessed Aug. 27, 2022).
- [23] Proyect IoT, "Manual de usuario Lora Gateway," Cuenca, 2021.
- [24] MaxSonar, "HRXL-MaxSonar ®-WR/WRC TM Series Warning: Personal Safety Applications HRXL-MaxSonar ®-WR TM Series," pp. 1–28, 2005, Accessed: Aug. 27, 2022. [Online]. Available: www.maxbotix.com
- [25] G. Baroja, M. Zambrano, P. Carrasco, and F. Chumpi, *Hablemos de Riego*, Primera Ed. Quito: El Telégrafo, 2014. Accessed: Aug. 17, 2022. [Online]. Available: http://www.congope.gob.ec/wp-content/uploads/2017/03/HABLEMOS-DE-RIEGO-LOW.pdf
- [26] M. Segovia, G. Baroja, F. Chumpi, and P. Carrasco, *Hablemos de Riego*, Primera Ed. Quito: Congope, 2014. Accessed: Aug. 27, 2022. [Online]. Available: http://www.congope.gob.ec/wp-content/uploads/2017/03/HABLEMOS-DE-RIEGO-LOW.pdf
- [27] Agronoticias, "INFORMACIONES AGRONOMICAS: Consideraciones del Suelo para establecer cultivos.- Triangulo de suelos del NRCS," 2018. https://agronoticias2012.blogspot.com/2018/05/consideraciones-del-suelo-para.html (accessed Aug. 27, 2022).
- [28] A. M. Rubio and G. Sevilla, "LA DENSIDAD APARENTE EN SUELOS FORESTALES DEL PARQUE NATURAL LOS ALCORNOCALES Proyecto fin de carrera," 2010.
- [29] Agrinova Science, "La utopía del 5% de la materia orgánica AGRI nova Science," Jun. 19, 2017. https://agri-nova.com/noticias/la-utopia-del-5-de-la-materia-organica/ (accessed Aug. 23, 2022).
- [30] BIOWEB, "Estación Meteorológica Portátil Davis Vantage Pro2 Plus BIOWEB® Colombia," 2022. https://colombia.bioweb.co/products/estacion-meteorologica-portatildavis-vantage-pro2-plus?variant=26531052041 (accessed Sep. 02, 2022).
- [31] ProViento S.A., "Estacion semi-profesional, inalambrica y conectada a la red RAINWISE," 2022. https://proviento.com.ec/estaciones-meteorologicos/148-estacion-semi-profesionalinalambrica-y-conectada-a-la-red-rainwise.html (accessed Sep. 02, 2022).
- [32] infoAgro, "Estación Meteorológica Profesional 900ET, tienda On Line," 2022. https://www.infoagro.com/instrumentos\_medida/medidor.asp?id=9005 (accessed Sep. 02, 2022).
- [33] R. Guzmán Luna *et al.*, "Sistema de adquisición de datos meteorológicos en tiempo real con PLC," *Rev. Mex. ciencias agrícolas*, vol. 6, no. 8, pp. 1701–1713, 2015, Accessed: Sep. 02, 2022. [Online]. Available: http://www.scielo.org.mx/scielo.php?script=sci\_arttext&pid=S2007- 09342015000801701&lng=es&nrm=iso&tlng=es

# **5. ANEXOS**

# **ANEXO I.**

# **PROGRAMACIÓN LORA GATEWAY – NIVEL DEL AGUA**

En la siguiente sección se muestra el proceso y los códigos utilizados para la programación tanto del Gateway como del Sensor de Nivel del Agua.

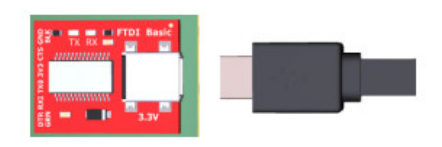

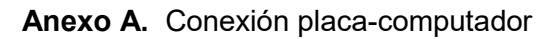

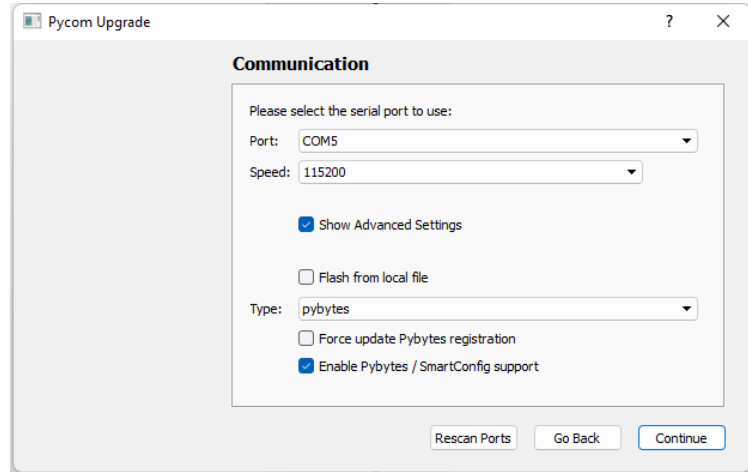

**Anexo B.** Actualización Firmware

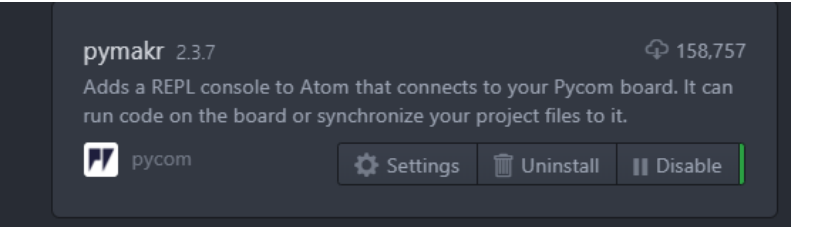

## **Anexo C.** Paquete Pymakr

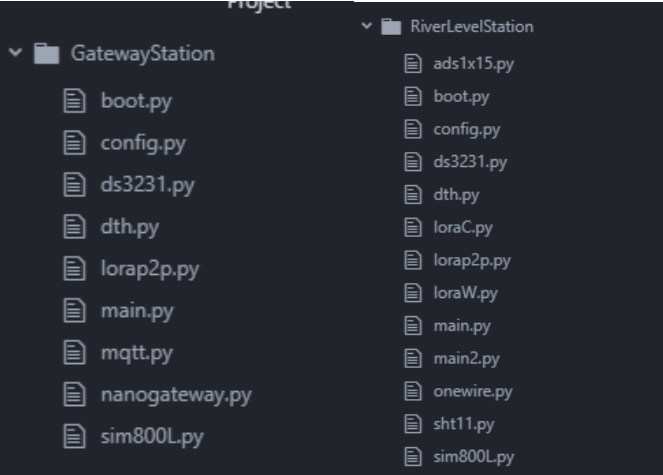

**Anexo D.** Paquete Pymakr
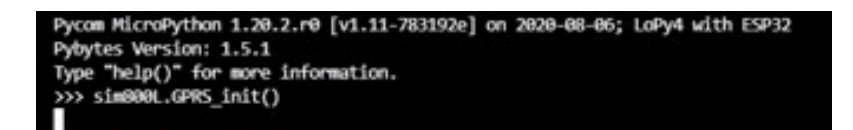

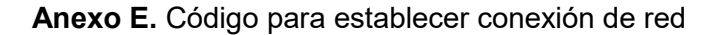

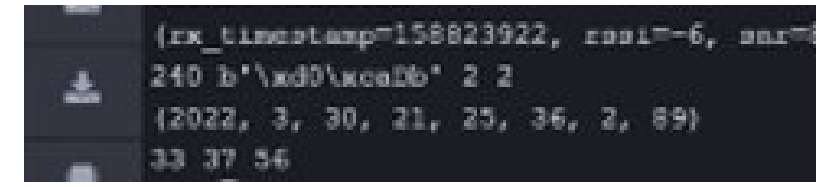

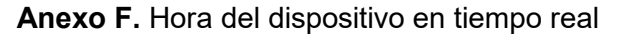

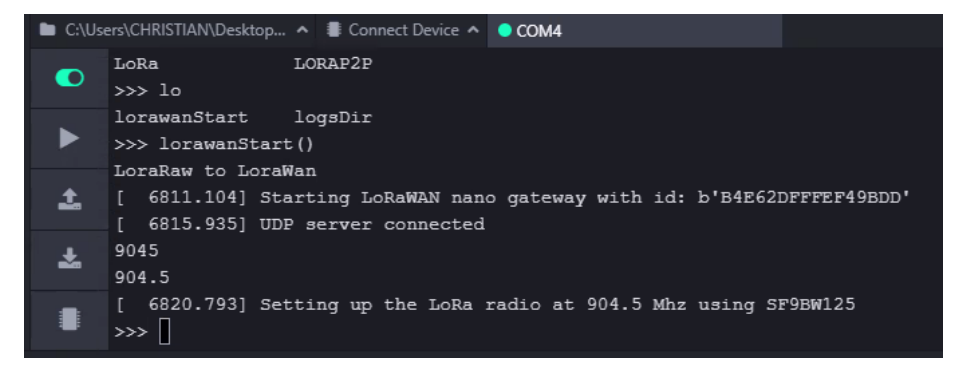

**Anexo G.** Protocolo LoraWan

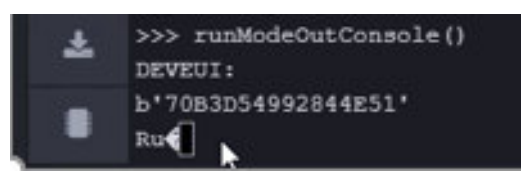

**Anexo H.** Modo correr

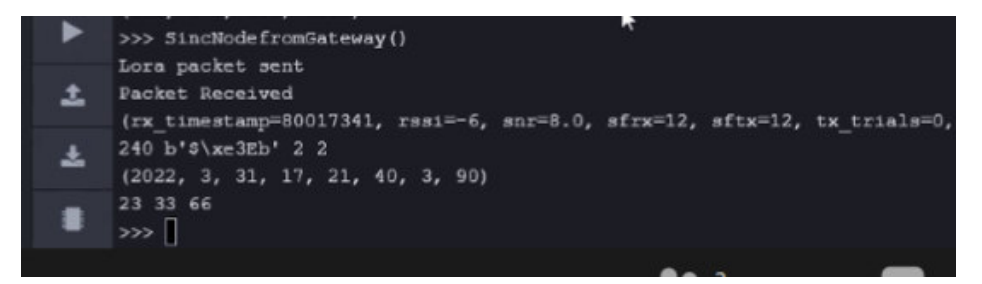

**Anexo I.** Sincronización de hora y fecha del sensor

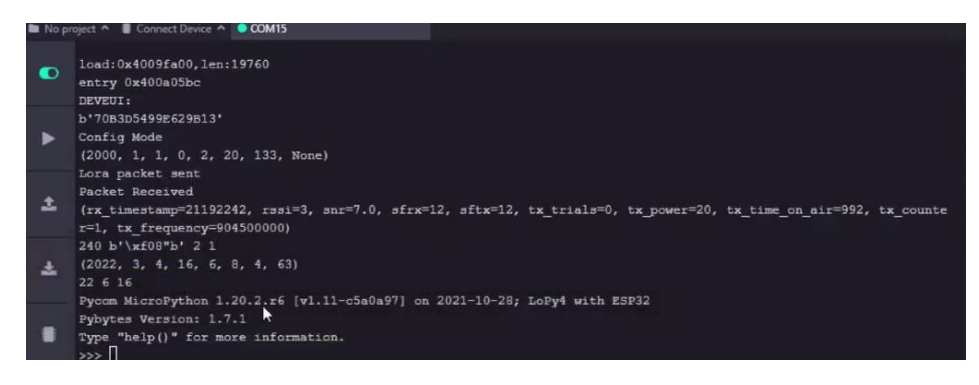

**Anexo J.** Protocolo LoraWan envió de paquetes desde el sensor

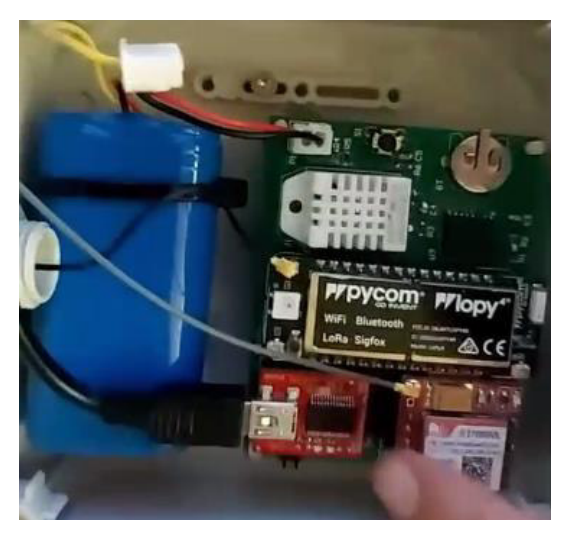

**Anexo K.** Pulsante para salir del modo correr

## **ANEXO 2.**

# **TRANSMISIÓN DE DATOS LORA GATEWAY – NIVEL DEL AGUA**

En la siguiente sección se muestra el proceso y los códigos utilizados para la transmisión de datos tanto del Gateway como del Sensor de Nivel del Agua.

#### Welcome back, proyecto-iot!

Walk right through to your applications and/or gateways. Need help? Have a look at our **Documentation** a or Get support a.

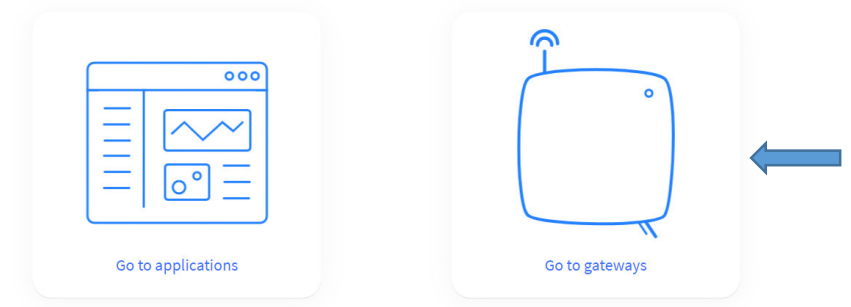

#### **Anexo L.** Registro de la consola Gateway

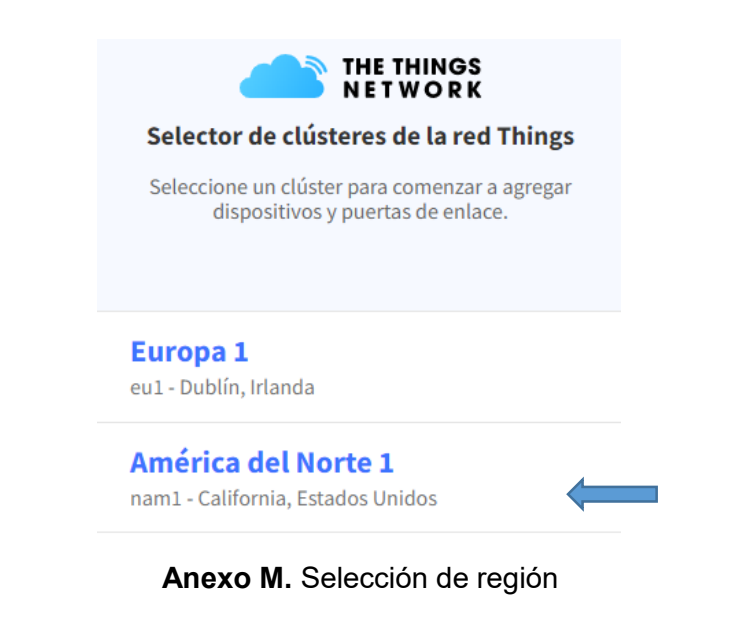

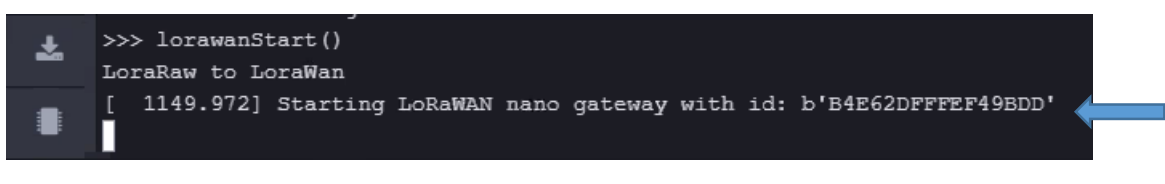

**Anexo N.** Código único EUI del Gateway

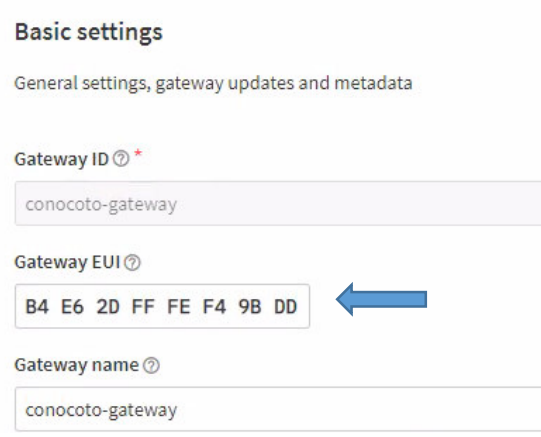

**Anexo Ñ.** Copia de código EUI en la página TTN

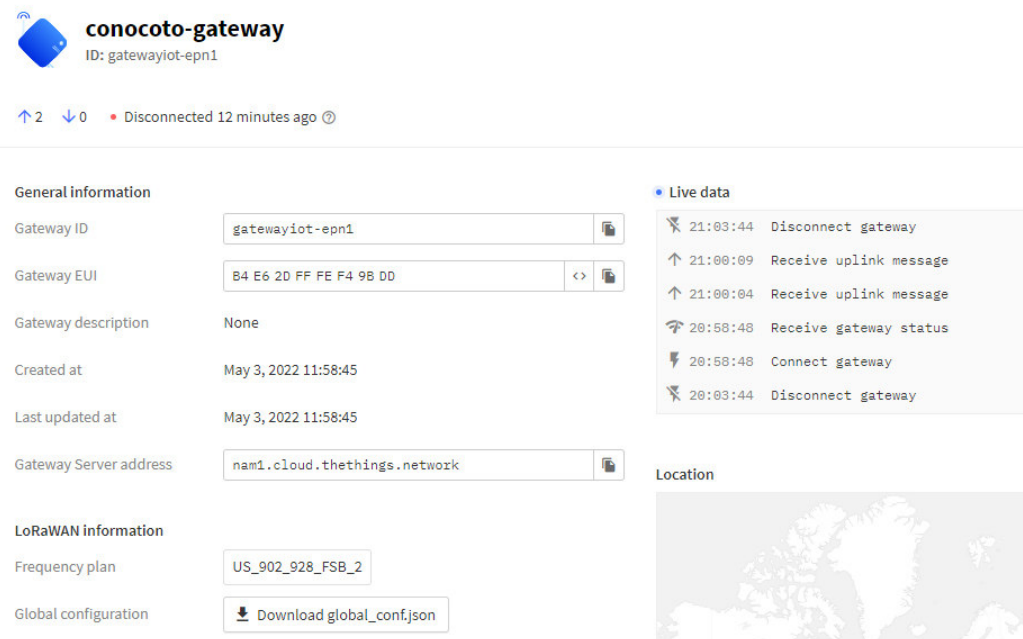

**Anexo O.** Conexión entre el Gateway y la página TTN

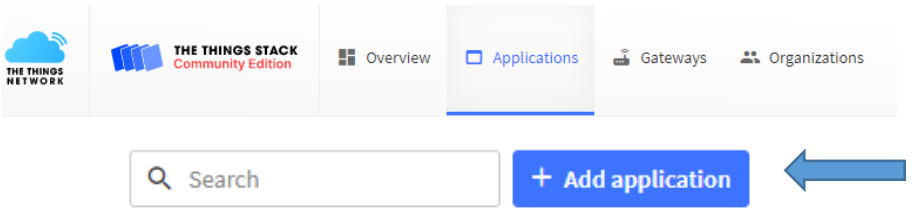

**Anexo P.** Creación de la aplicación dentro de la página TTN

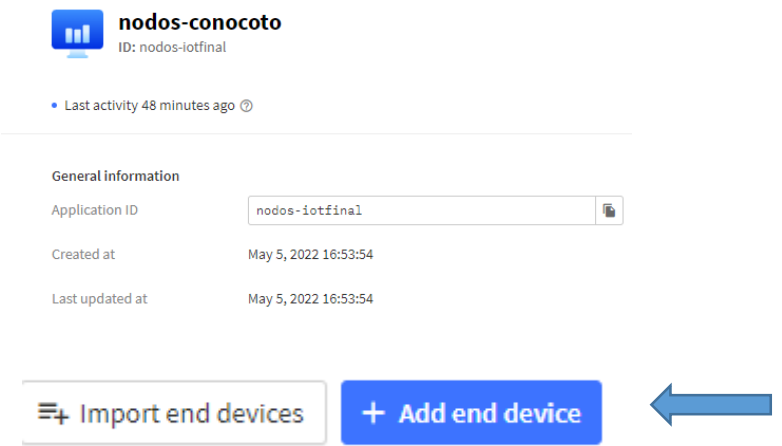

**Anexo Q.** Adición del sensor de Nivel del Agua dentro de la aplicación creada

Register end device

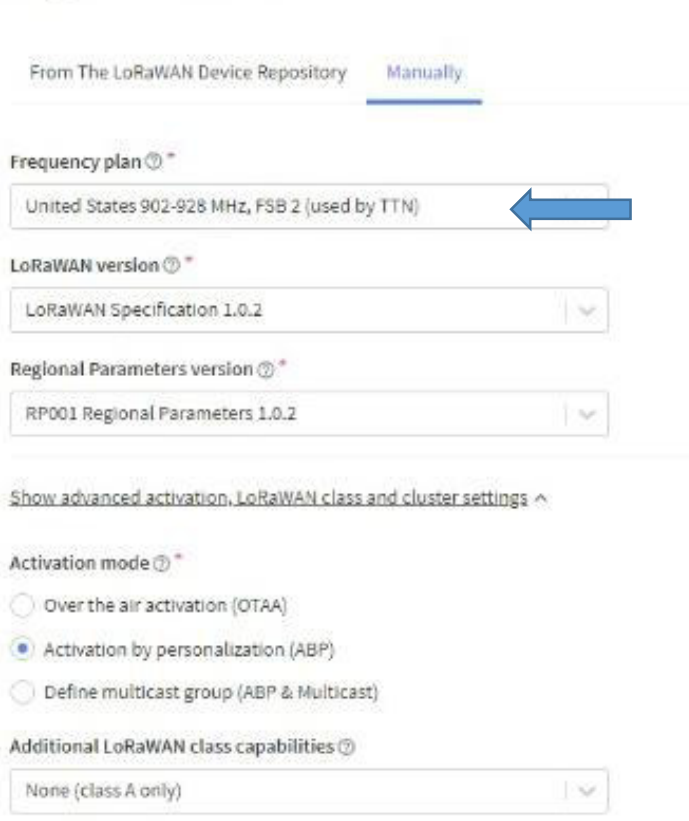

### **Anexo R.** Registro de credencial y selección de región

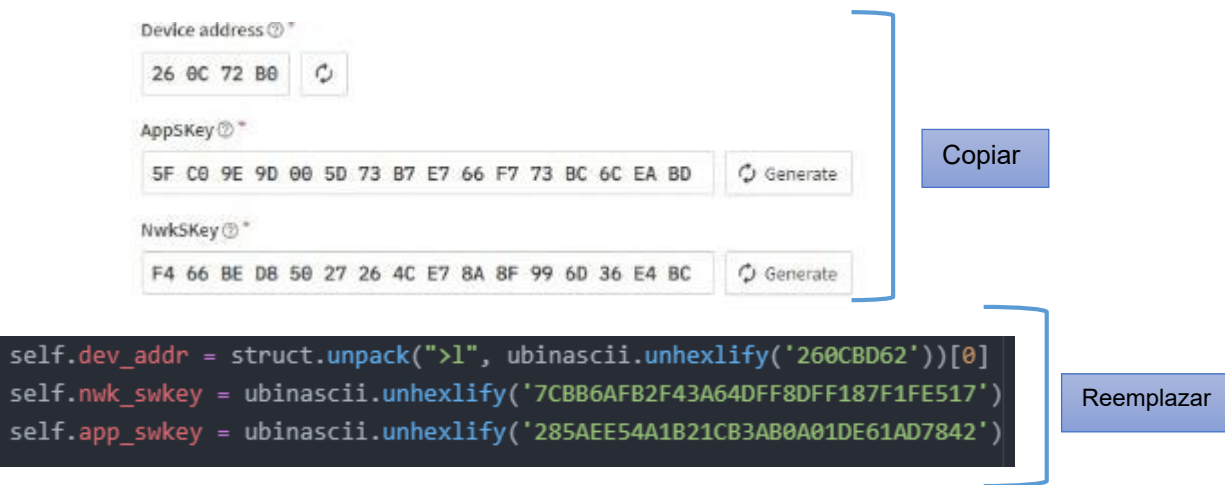

**Anexo S.** Códigos generados en la página TTN para reemplazar los códigos de la carpeta loraW.py del sensor de nivel del agua

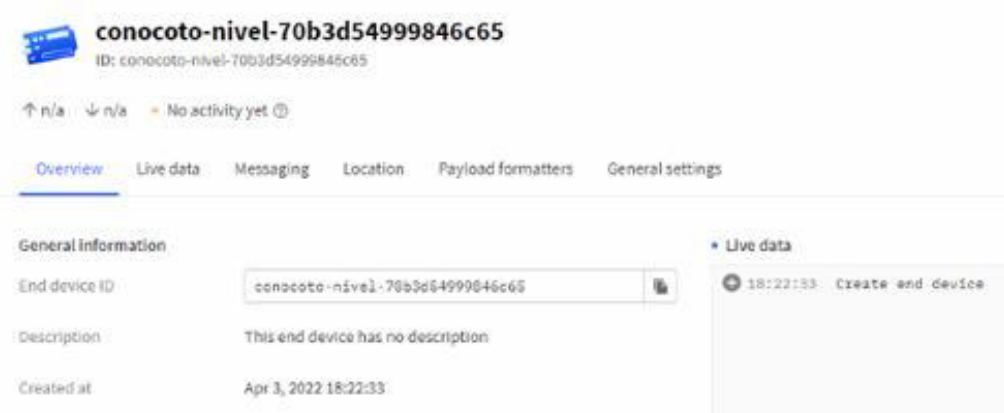

**Anexo T.** Dispositivo registrado y creado (sensor de nivel del agua)

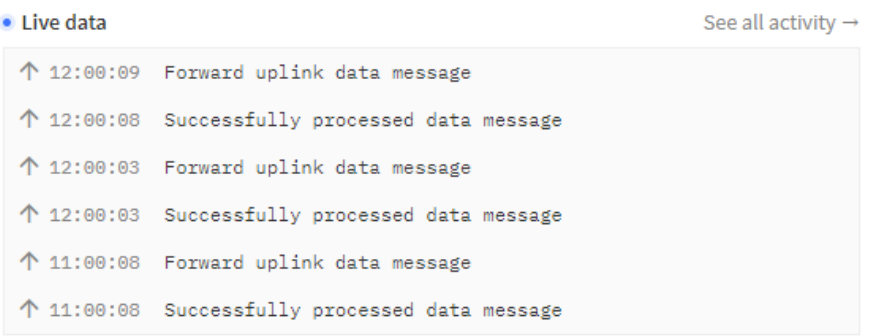

**Anexo U.** Datos registrados del sensor de nivel del agua en la página TTN

## **ANEXO 3.**

# **VISUALIZACIÓN DE DATOS SENSOR NIVEL DEL AGUA**

En la siguiente sección se muestra el proceso para la visualización de datos del Sensor de Nivel del Agua en la página ThingsBoard.

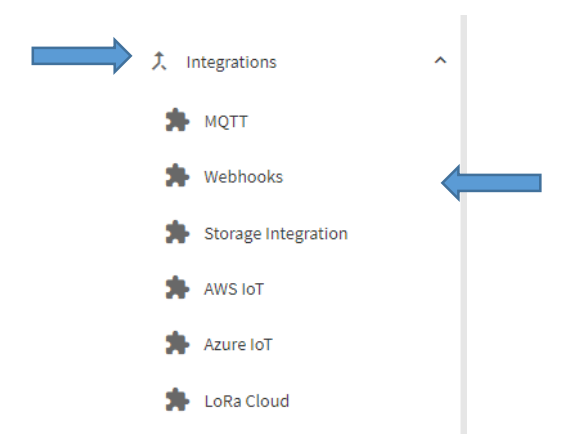

### **Anexo V.** Creación de dispositivo para transmisión de datos

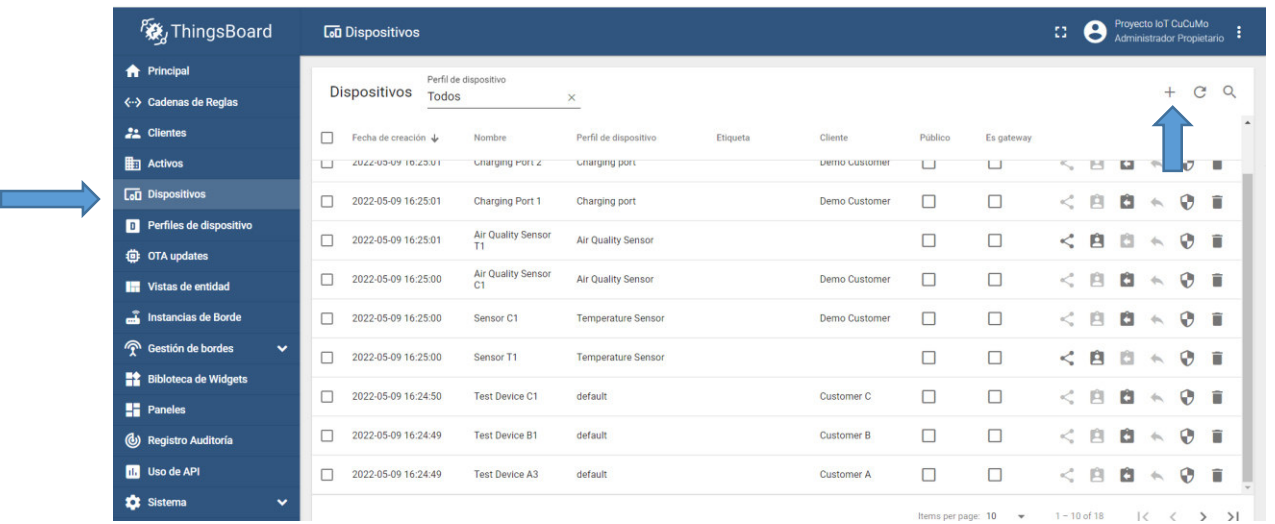

### **Anexo W.** Agregación de un nuevo dispositivo en la página "[https://thingsboard.io](https://thingsboard.io/)"

|                                     | <b>1999</b> Gateways - Console - The Things $\times$ $\frac{160}{15}$ ThingsBoard Demo   Dispositivos $\times$ <b>1999</b> Add webhook - nodos-conocoto $\times$ $\frac{1}{10}$ |         |            |   |
|-------------------------------------|----------------------------------------------------------------------------------------------------|---------|------------|---|
| $\leftarrow$<br>a.<br>$\rightarrow$ | demo.thingsboard.io devices                                                                                                    |         |            | 配 |
|                                     | :::: Aplicaciones M Gmail ■ YouTube M Maps DE Correo: SONIA LIZB DE Correo: Lizbeth Cua ● verview - conocot ② (19) WhatsApp ■ Iniciar reunión - Zo ※ ThingsBoard Demo           |         |            |   |
| ThingsBoard                         | <b>Let</b> Dispositivos                                                                                                    |         |            | и |
| <b>A</b> Principal                  | Perfil de dispositivo                                                                                                    |         |            |   |
| ぐ…> Cadenas de Reglas               | <b>Dispositivos</b><br>Todos<br>$\times$                                                                                                    |         |            |   |
| <b>22</b> Clientes                  | Fecha de creación +<br>Perfil de dispositivo<br>Cliente<br>Nombre<br>Etiqueta                                                                                                   | Público | Es gateway |   |
| $\mathbb{F}$ Activos                | Provecto loT<br>2022-05-14 20:09:59                                                                                                    |         | ☑          |   |
| <b>AD</b> Dispositivos              |                                                                                                    |         |            |   |

**Anexo X.** Dispositivo agregado y generación del link [https://demo.thingsboard.io](https://demo.thingsboard.io/)

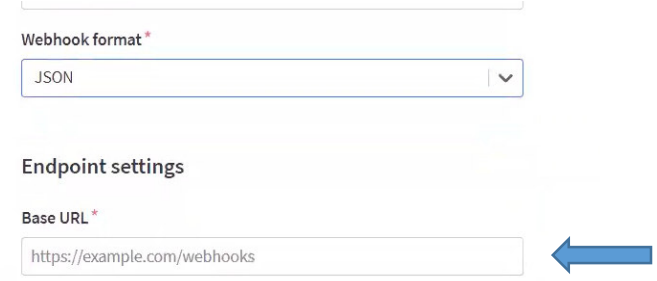

### **Anexo Y.** Colocación del link de la cuenta creada en la página ThingsBoard

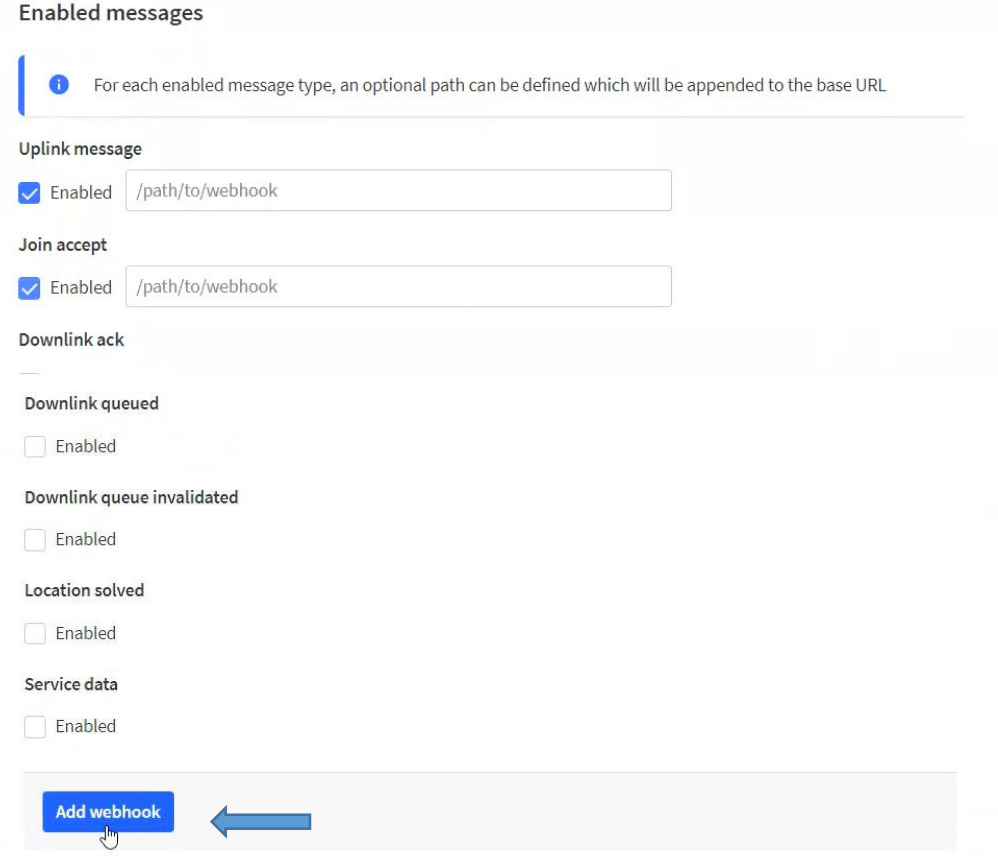

**Anexo Z.** Adición del "add webhook"

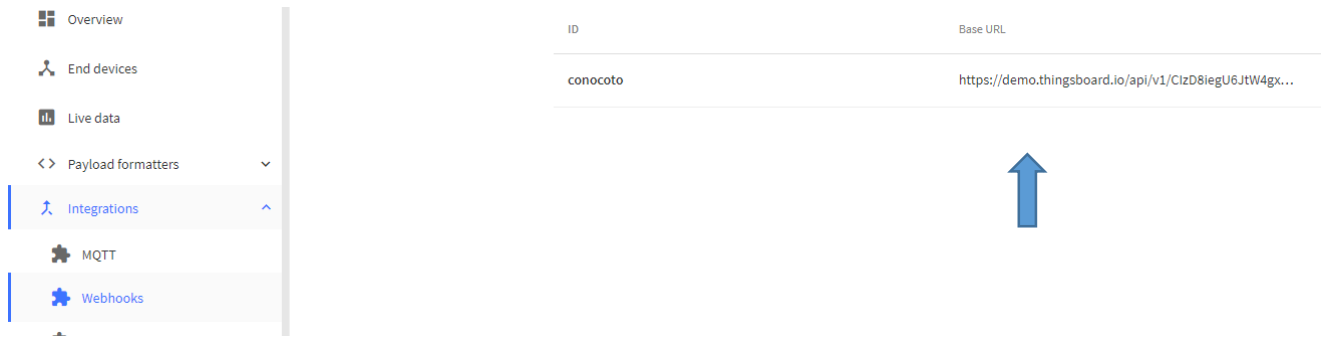

**Anexo AA.** Enlace de la página TTN con la página ThingsBoard para visualización de datos

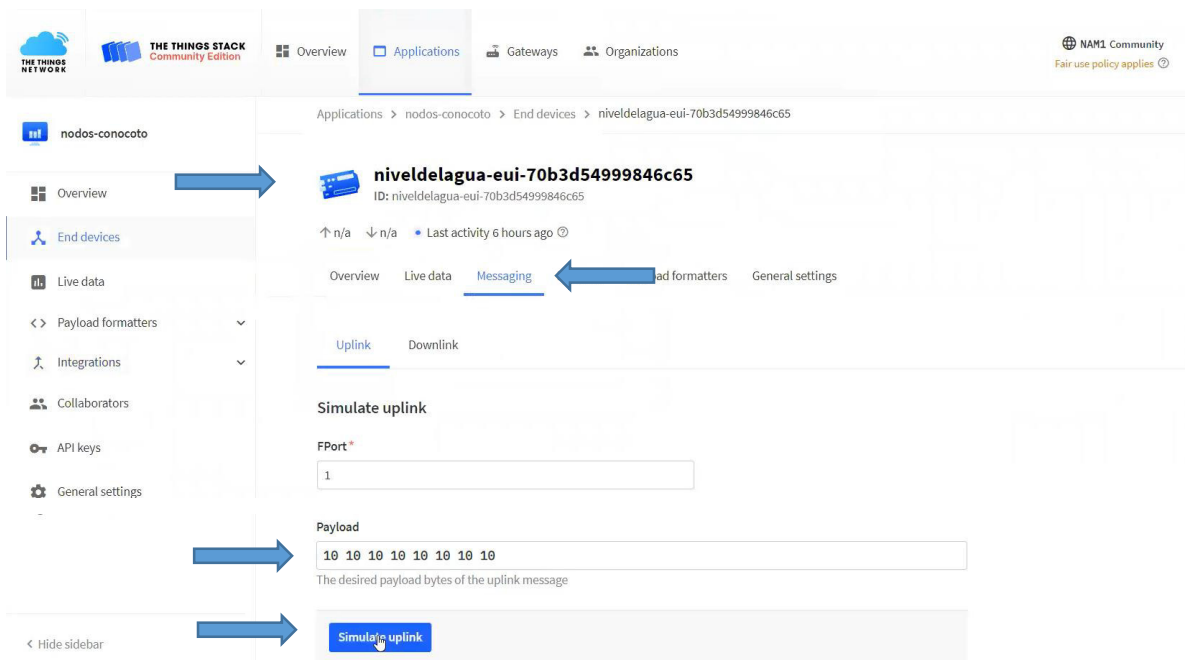

**Anexo AB.** Selección del sensor de nivel del agua para el enlace con la página ThingsBoard

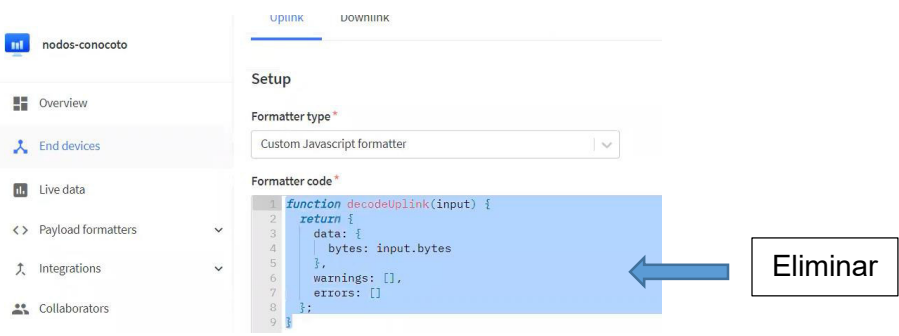

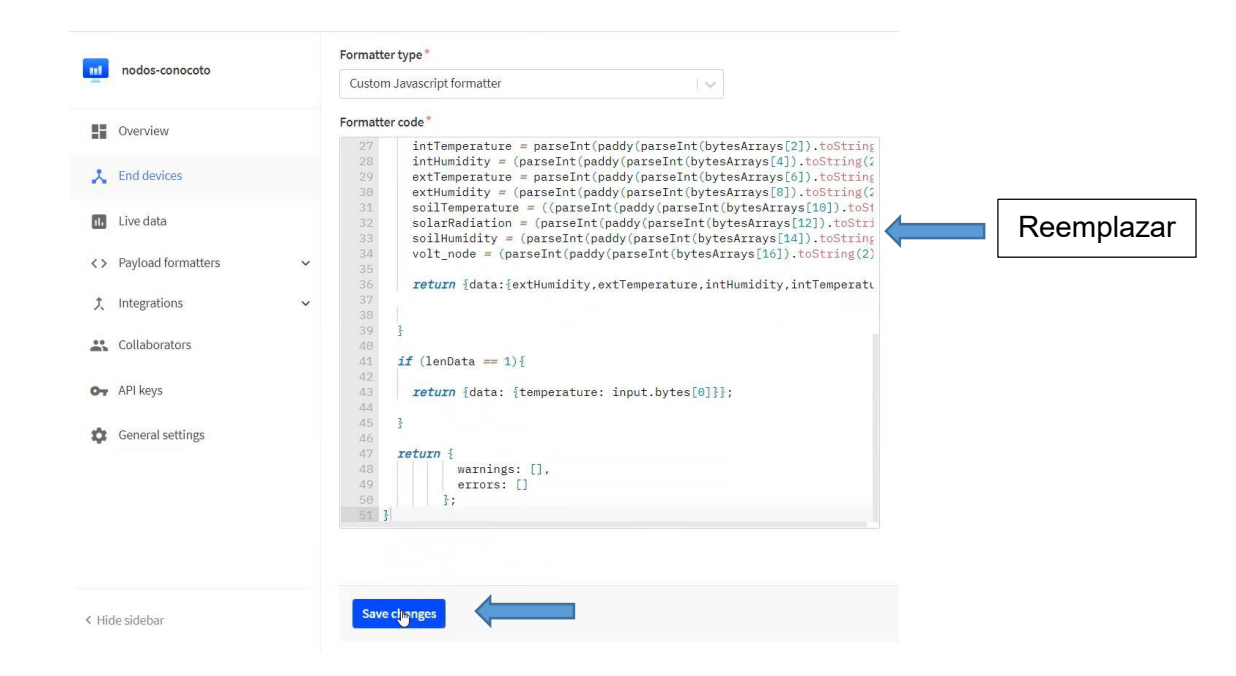

**Anexo AC.** Eliminación de códigos por default y reemplazo con los nuevos códigos

|              |      |          | $\uparrow$ 1 $\downarrow$ n/a • Last activity just now $\odot$ |              |                                     |                                                    |
|--------------|------|----------|----------------------------------------------------------------|--------------|-------------------------------------|----------------------------------------------------|
|              |      | Overview | Live data Messaging                                            | Location     | Payload formatters General settings |                                                    |
| $\checkmark$ | Time | Type     |                                                                | Data preview |                                     |                                                    |
|              |      |          | ↑ 20:44:08 Forward uplink data message                         |              |                                     | Payload: { extHumidity: 411.2, extTemperature: 411 |
|              |      |          | ↑ 20:00:34 Forward uplink data message                         |              |                                     |                                                    |
|              |      |          | ↑ 20:00:34 Successfully processed data                         |              |                                     |                                                    |
|              |      |          | ↑ 20:00:29 Forward uplink data message                         |              |                                     |                                                    |
|              |      |          | ↑ 20:00:29 Successfully processed data                         |              |                                     |                                                    |
|              |      |          | ↑ 19:00:40 Forward uplink data message                         |              |                                     |                                                    |
|              |      |          | ↑ 19:00:40 Successfully processed data                         |              |                                     |                                                    |
|              |      |          | ↑ 19:00:29 Forward uplink data message                         |              |                                     |                                                    |
|              |      |          | 19:00:29 Successfully processed data                           |              |                                     |                                                    |

**Anexo AD.** Verificación que el envío de datos se haya realizado de la página TTN a la página **ThingsBoard** 

|                                            |   | Fecha de creación $\oint$ | Nombre                | Perfil de dispositi     | Detalles | Atributos                            | Última telemetría | Alarmas                                  | Eventos            | Relaciones                                                          | Registr        |
|--------------------------------------------|---|---------------------------|-----------------------|-------------------------|----------|--------------------------------------|-------------------|------------------------------------------|--------------------|---------------------------------------------------------------------|----------------|
| <b>用</b> Activos                           | □ | 2022-05-14 20:09:59       | Provecto loT          | default                 |          |                                      |                   |                                          |                    |                                                                     |                |
| <b>Let Dispositivos</b>                    |   |                           |                       |                         |          | Última telemetría                    |                   |                                          |                    |                                                                     |                |
| <b>D</b> Perfiles de dispositivo           | с | 2022-05-09 16:25:01       | Charging Port 2       | Charging port           |          |                                      |                   |                                          |                    |                                                                     |                |
| <b>卷 OTA updates</b>                       |   | 2022-05-09 16:25:01       | Charging Port 1       | Charging port           | г        | Hora de última actualización Clave 个 |                   | Valor                                    |                    |                                                                     |                |
| <b>THE Vistas de entidad</b>               |   | 2022-05-09 16:25:01       | Air Quality Sensor T1 | <b>Air Quality Sens</b> | г        | 2022-05-14 20:44:08                  | correlation_ids   | cf0c-4480-fha-980196ca1cc6"              |                    | ["as:up:01G32P676ZDBT500MDX717DTCX","rpc:/ttn.lorawan.v3.App.       |                |
| instancias de Borde                        |   |                           |                       |                         |          |                                      |                   |                                          |                    | {"device_id";"multiparametro-eui-70b3d5499937342f","application_ids |                |
| <b>P</b> Gestión de bordes<br>$\checkmark$ |   | 2022-05-09 16:25:00       | Air Quality Sensor C1 | <b>Air Quality Sens</b> | г        | 2022-05-14 20:44:08                  | end device ids    | iotfinal"),"dev_eui":"70B3D5499937342F"} |                    |                                                                     |                |
|                                            |   |                           |                       |                         |          | 2022-05-14 20:44:08                  | extHumidity       | 411.2                                    |                    |                                                                     |                |
| <b>EX</b> Bibloteca de Widgets             |   | 2022-05-09 16:25:00       | Sensor <sub>C1</sub>  | Temperature Se          |          |                                      |                   |                                          |                    |                                                                     |                |
| <b>Paneles</b>                             | г | 2022-05-09 16:25:00       | Sensor <sub>T1</sub>  | Temperature Se          |          | 2022-05-14 20:44:08                  | extTemperature    | 4112                                     |                    |                                                                     |                |
| (c) Registro Auditoria                     |   |                           |                       |                         |          | 2022-05-14 20:44:08                  | intHumidity       | 411.2                                    |                    |                                                                     |                |
|                                            |   | 2022-05-09 16:24:50       | <b>Test Device C1</b> | default                 |          |                                      |                   |                                          |                    |                                                                     |                |
| <b>In Uso de API</b>                       |   |                           |                       |                         | г        | 2022-05-14 20:44:08                  | intTemperature    | 4112                                     |                    |                                                                     |                |
| <b>12</b> Sistema<br>$\checkmark$          |   | 2022-05-09 16:24:49       | <b>Test Device B1</b> | default                 |          |                                      |                   |                                          |                    |                                                                     |                |
|                                            |   | 2022-05-09 16:24:49       | <b>Test Device A3</b> | default                 | $\left($ | 2022-05-14 20:44:08                  | rain              | 822.4000000000001                        |                    |                                                                     |                |
|                                            |   |                           |                       |                         |          |                                      |                   |                                          | Items per page: 10 | $\overline{\phantom{a}}$                                            | $1 - 10$ of 14 |

**Anexo AE.** Visualización de parámetros de los cuales se van a requerir los datos

| Detalles       | Atributos                             | Última telemetría     |              | Alarmas | <b>Eventos</b> |
|----------------|---------------------------------------|-----------------------|--------------|---------|----------------|
| Paquete actual |                                       | Cards                 |              |         |                |
|                | Timeseries table                      |                       |              |         |                |
|                |                                       | Tiempo-real           | Histórico    |         |                |
|                | O Últimos(s)<br>Últimos(s)<br>30 días |                       |              |         | Avanzado       |
|                | Interval                              |                       | $\mathbb{Z}$ |         |                |
|                | Ninguno                               | Función de Agrupación |              |         |                |
|                | Valores<br>Max<br>Zona Horaria        |                       |              |         | 200            |

**Anexo AF.** Selección del tiempo y valores máximos que se quieren observar de los datos

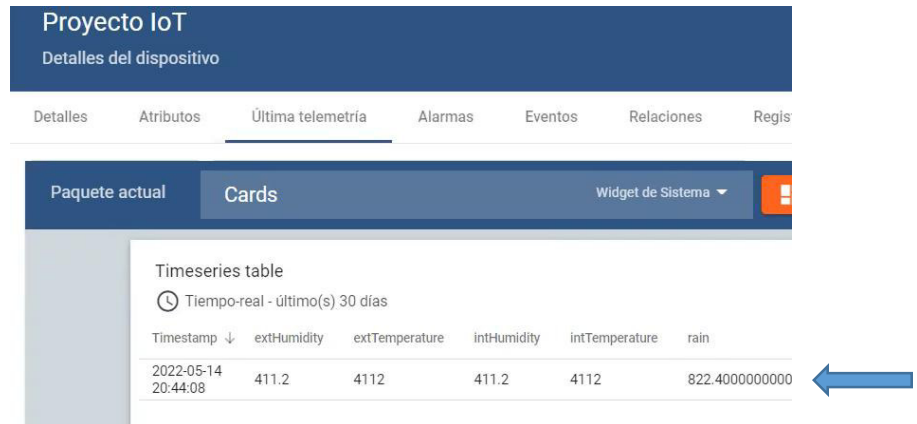

**Anexo AG.** Visualización de datos en la página ThingsBoard

## **ANEXO 4.**

# **Ejemplos de cálculo**

En la siguiente sección se muestra los ejemplos de cálculo de capacidad de campo (CC), punto de marchitez (PM), densidad aparente (DA) y lámina de agua rápidamente aprovechable (LARA).

### **CAPACIDAD DE CAMPO (CC)**

### *Cálculos lechuga*

Muestra 1

$$
\%H_{CC} = \frac{(67.6623 - 42.6459) - (61.839 - 42.6459)}{61.839 - 42.6459}
$$

$$
H_{PMP} = 30.34\%
$$

Duplicado (24 horas)

$$
\%H_{CC} = \frac{(65.6856 - 40.6176) - (59.8237 - 40.6176)}{59.8237 - 40.6176}
$$

$$
H_{PMP} = 30.52\%
$$

### *Cálculos remolacha*

Muestra 1 (15 cm)

$$
\%H_{CC} = \frac{(64.7808 - 39.6755) - (59.7071 - 39.6755)}{59.7071 - 39.6755}
$$

$$
H_{PMP} = 25.33\%
$$

Duplicado (superficial)

$$
\%H_{CC} = \frac{(63.0634 - 37.9443) - (58.2250 - 37.9443)}{58.2250 - 37.9443}
$$

$$
H_{PMP} = 23.86\%
$$

### **PUNTO DE MARCHITEZ (PM)**

### *Cálculos lechuga*

$$
\%H_{PMP} = \frac{(63.9867 - 38.9101) - (63.0053 - 38.9101)}{63.0053 - 38.9101}
$$

$$
H_{PMP} = 4.06\%
$$

### *Cálculos remolacha*

% $H_{PMP} =$ (63.9407 − 38.8836) − (62.7084 − 39.6755) 62.7084 − 39.6755  $H_{PMP} = 5.17\%$ 

#### **DENSIDAD APARENTE (DA)**

#### *Cálculos lechuga*

Muestra 1

 $DA =$ 126.9026 − 69.5484 − 0.1931 43.0808

 $DA = 1.33$  g/ $cm<sup>3</sup>$ 

#### *Cálculos remolacha*

Muestra 2

 $DA =$ 122.172 − 67.9261 − 0.1954 43.0808

 $DA = 1.25$  g/ $cm<sup>3</sup>$ 

 $\sqrt{2\pi}$  $\Delta$ DAprom = 1.29 g/ $cm^3$ Valor Utilizado

### **LÁMINA DE AGUA RÁPIDAMENTE APROVECHABLE (LARA)**

#### *Cálculos lechuga*

$$
LARA = \frac{150 * 1.39 * 0.35 * ((30.43 - 4.06)/100)}{1}
$$

$$
LARA = 18
$$

#### *Cálculos remolacha*

$$
LARA = \frac{250 * 1.39 * 0.5 * ((24.6 - 5.17)/100)}{1}
$$

$$
LARA = 31.6
$$

## **ANEXO 5.**

## **DATOS SENSOR NIVEL DEL AGUA**

En la siguiente sección se muestra los datos del sensor de Nivel del Agua tomados desde el 27 de junio al 8 de agosto, tanto de manera manual como por medio del sensor.

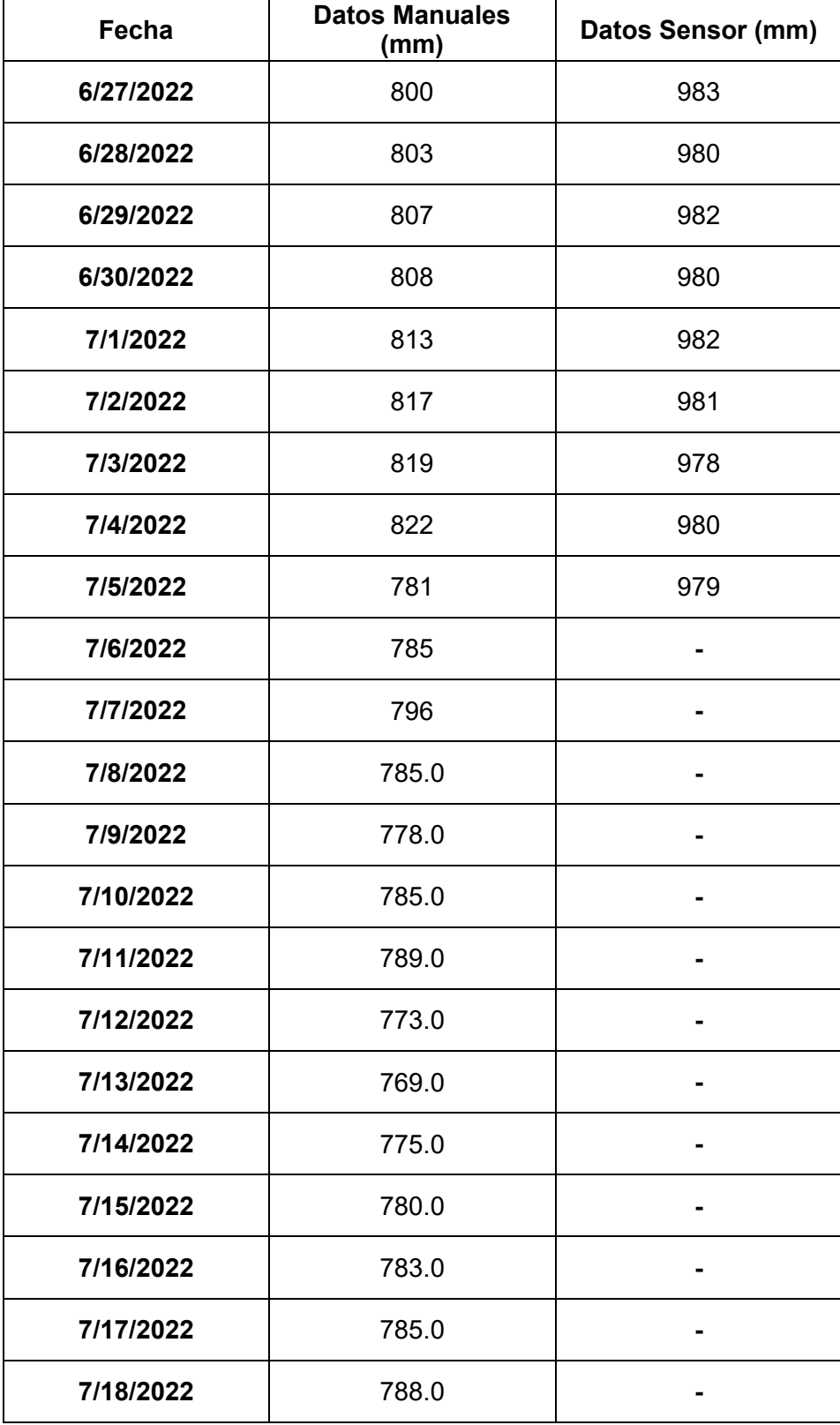

### **Tabla.** Datos del Nivel del Agua

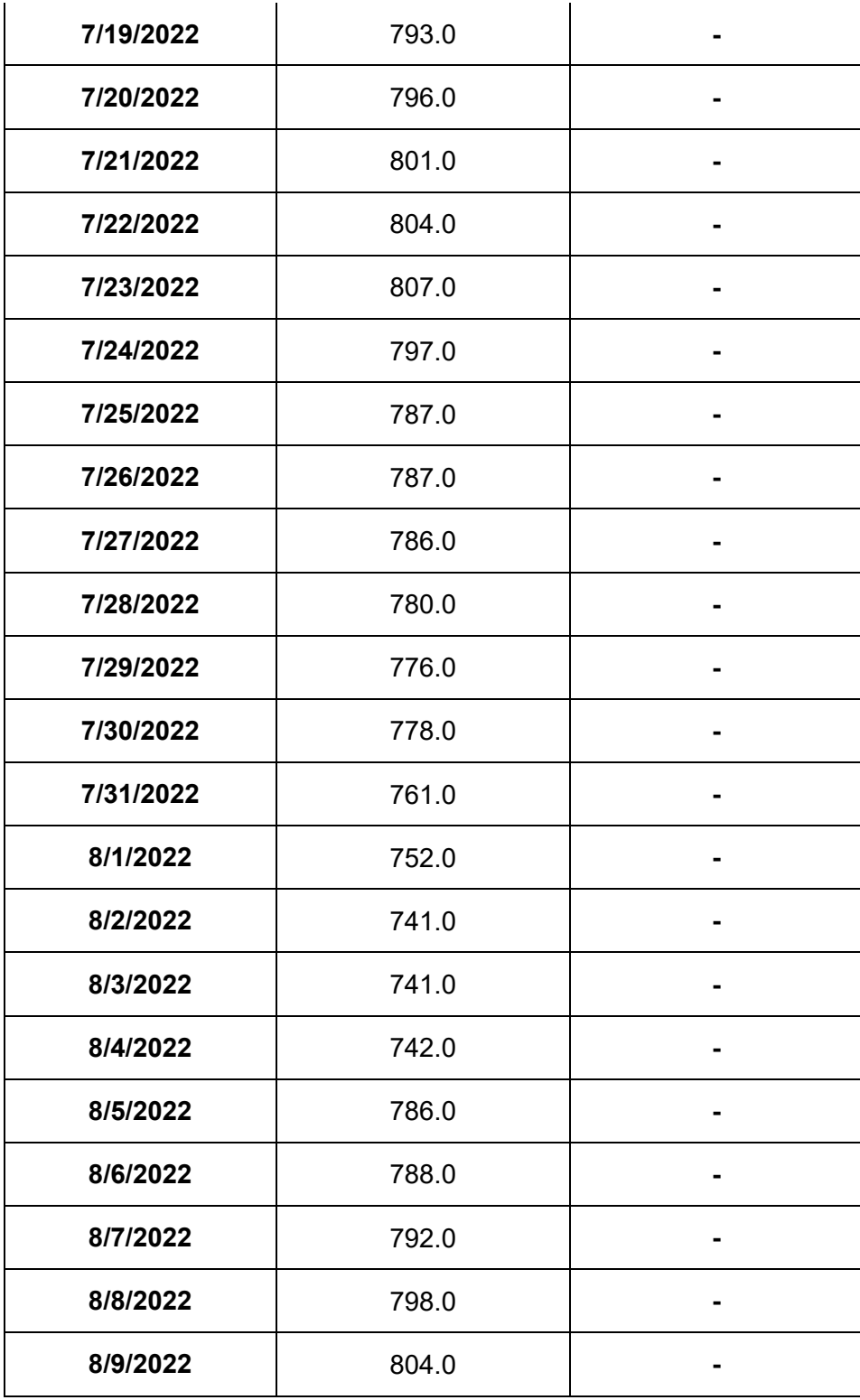

## **ANEXO 6.**

## **DATOS EVAPOTRANSPIRACIÓN**

En la siguiente sección se muestra los datos de evapotranspiración tomados desde el 8 de junio al 8 de agosto, tanto del cultivo de lechuga y de la remolacha

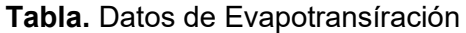

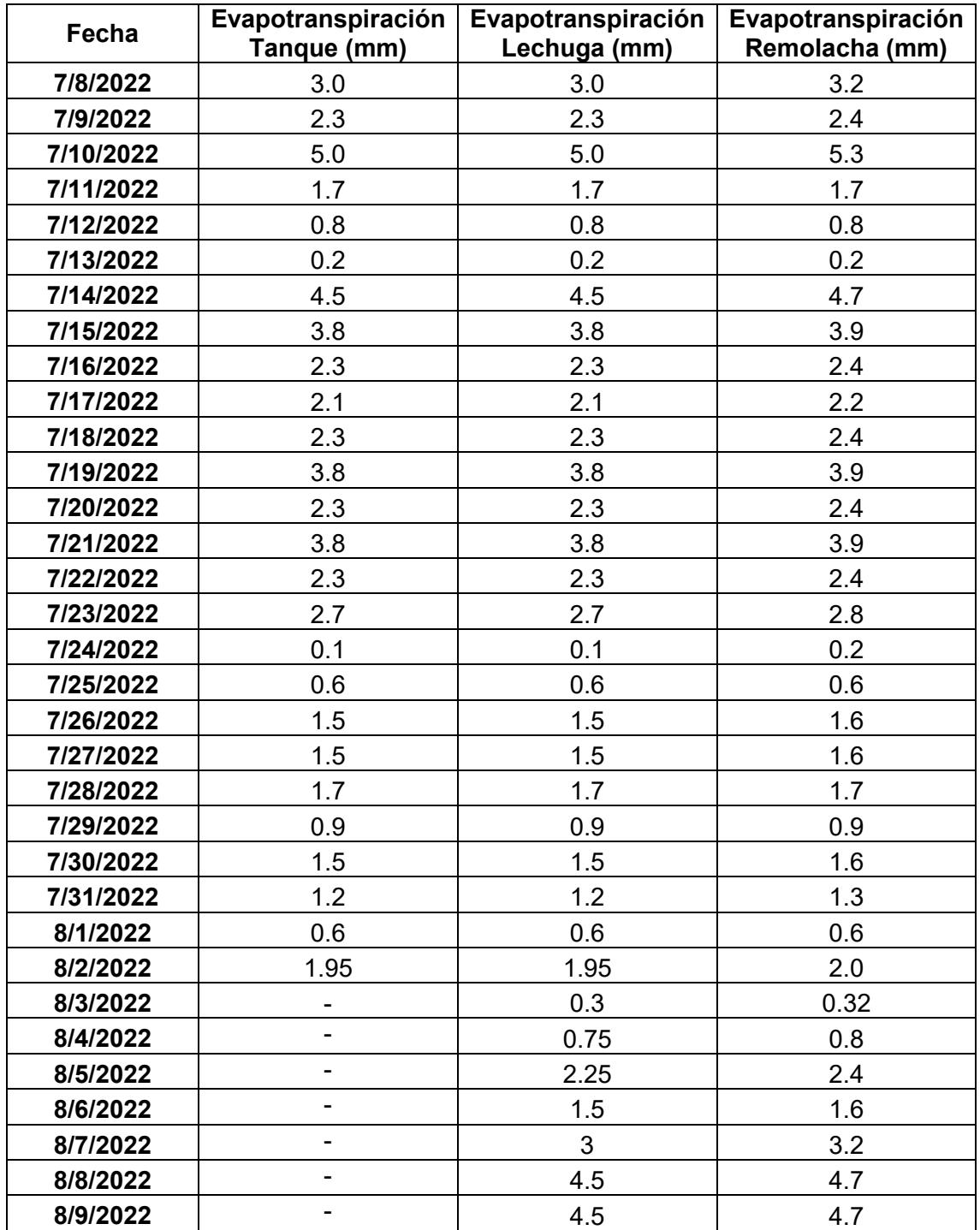

# **ANEXO 7.**

# **BALANCE HÍDRICO**

En la siguiente sección se muestra los datos del balance hídrico calculados desde el 8 de junio al 2 de agosto para el cultivo de la lechuga y desde el 8 de junio al 8 de agosto para el cultivo la remolacha

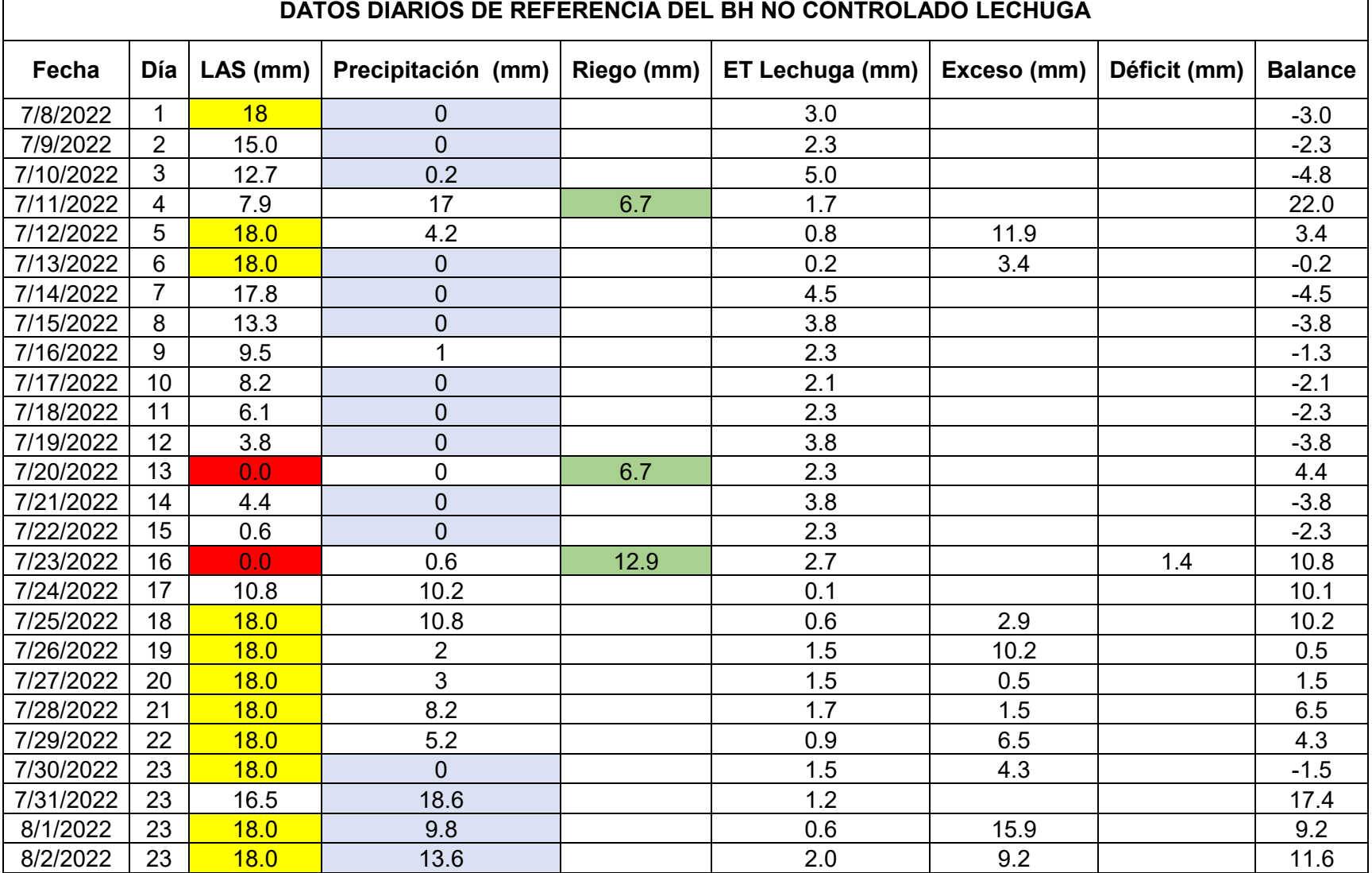

**Tabla.** Datos del BH en la parcela no controlada de la Lechuga

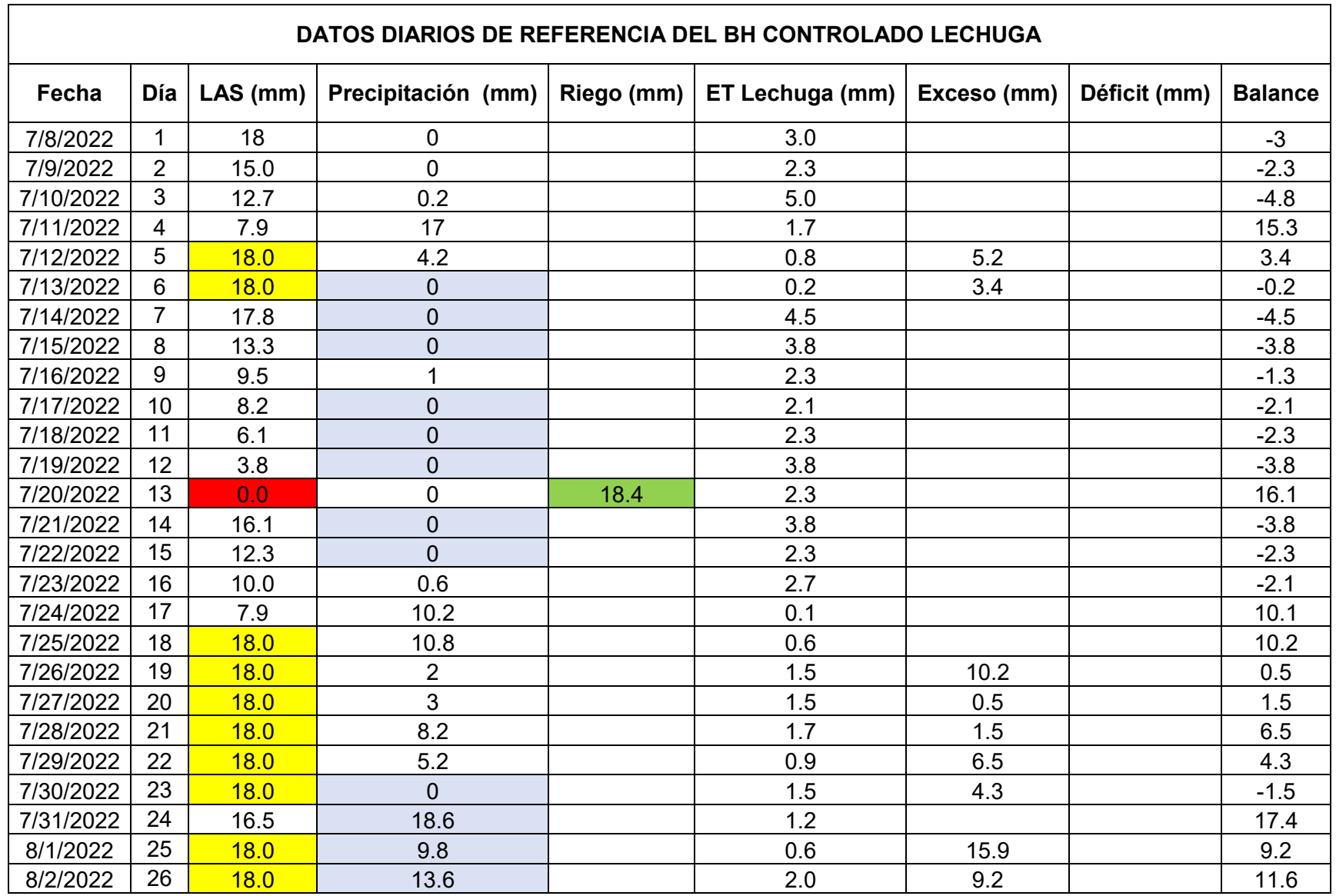

## **Tabla.** Datos del BH en la parcela controlada de la Lechuga

 $\mathcal{L}_{\mathcal{A}}$ 

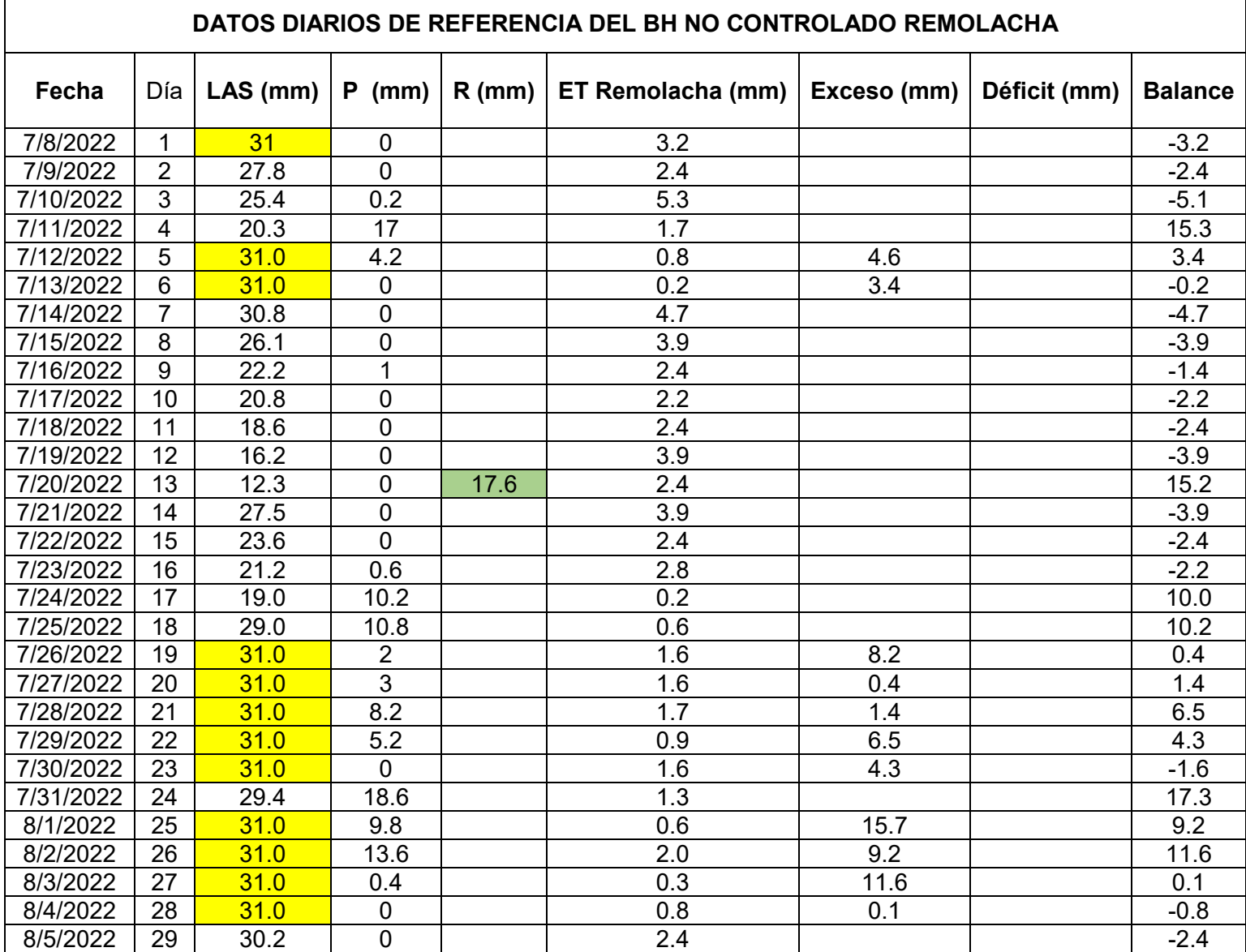

## **Tabla.** Datos del BH en la parcela no controlada de la Remolacha

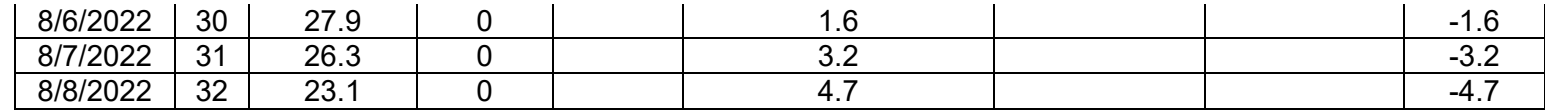

**Tabla.** Datos del BH en la parcela controlada de la Remolacha

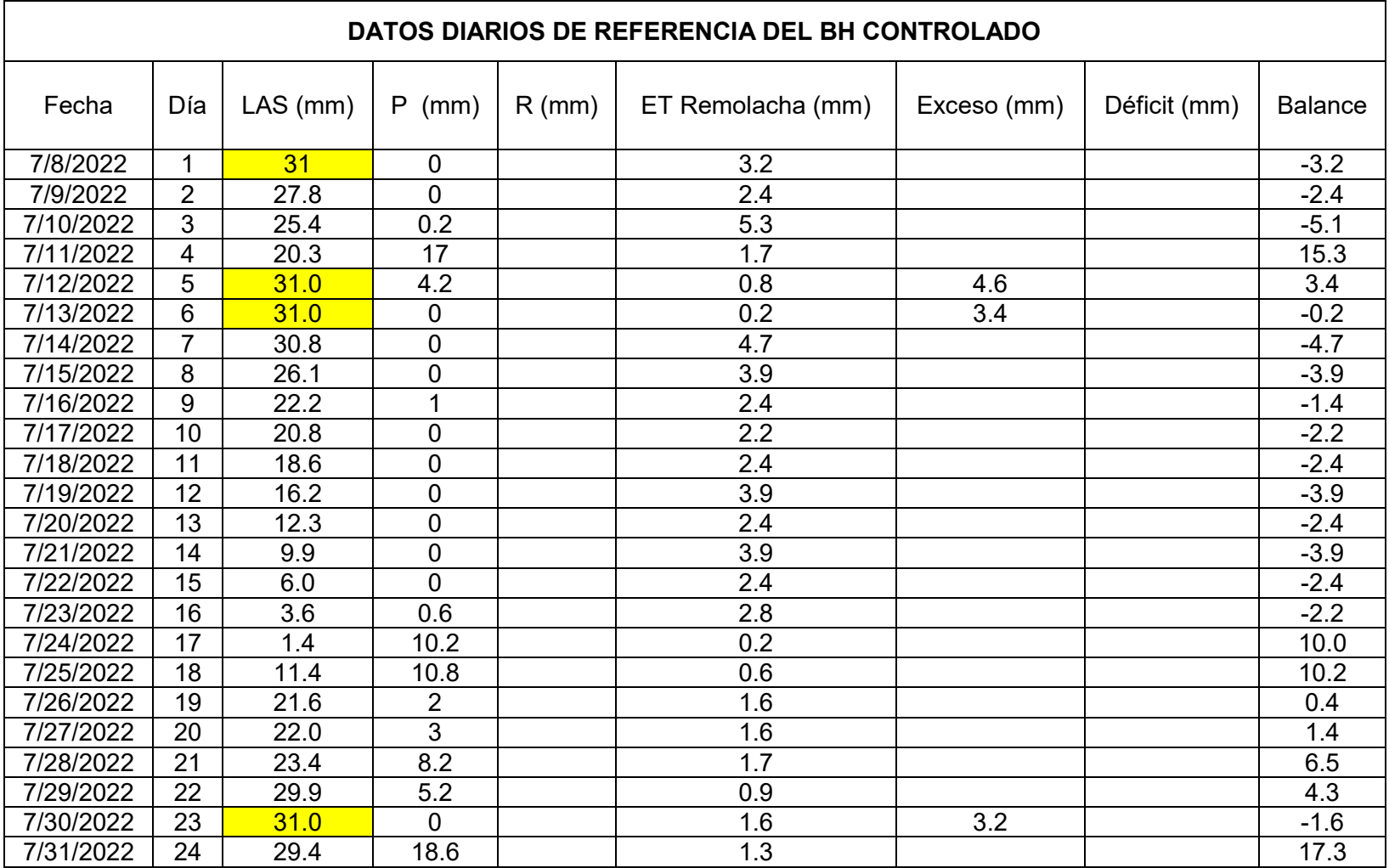

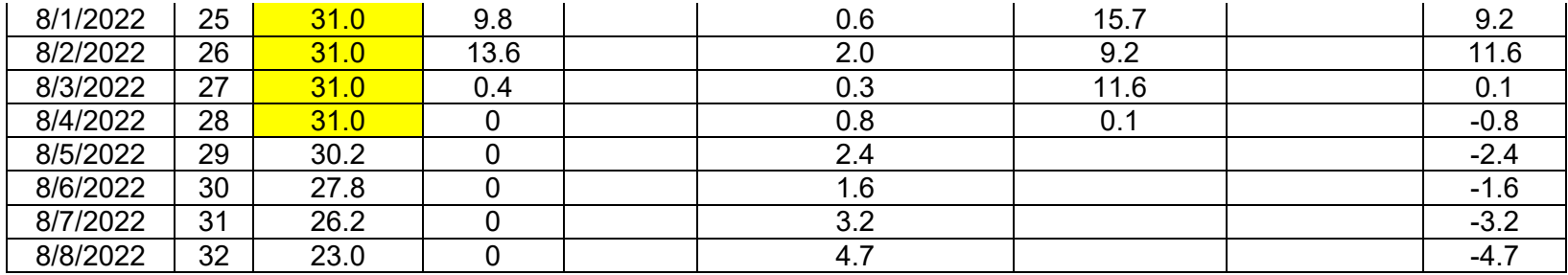

### **ANEXO 8.**

## **COSTO DE LA ESTACIÓN IoT DE BAJO COSTO**

En la siguiente sección se muestra los costos detallados de la estación de bajo costo IoT que incluye los sensores Lora-Gateway, nivel del agua y multiparámetro, como también de cada uno de sus componentes y sus estructuras. Así también se incluye el costo de la estación, sin contar con los sensores de humedad del suelo, temperatura del suelo, nivel del agua y tanque evaporímetro.

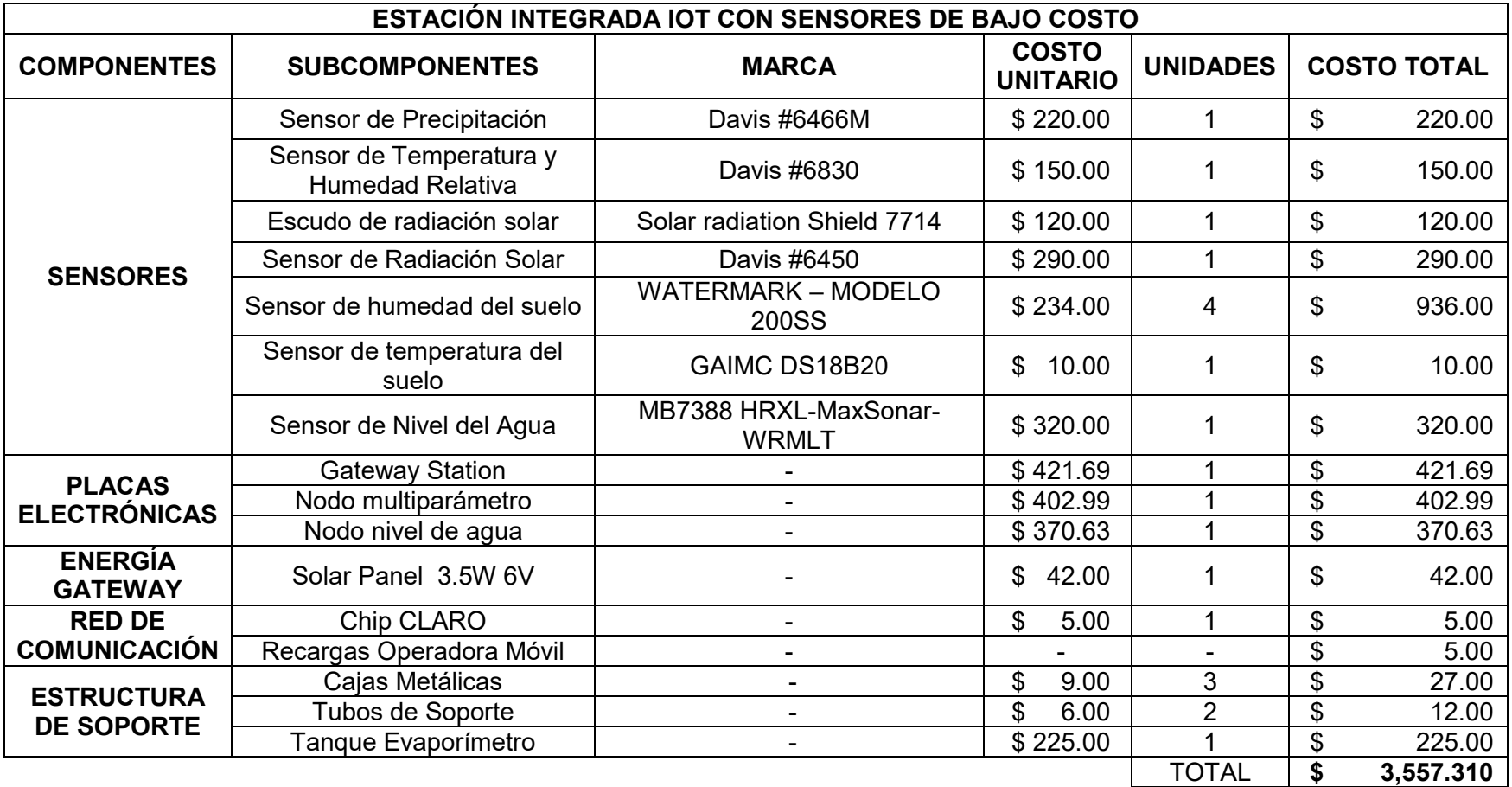

**Tabla.** Estación Integrada IoT con sensores de bajo costo

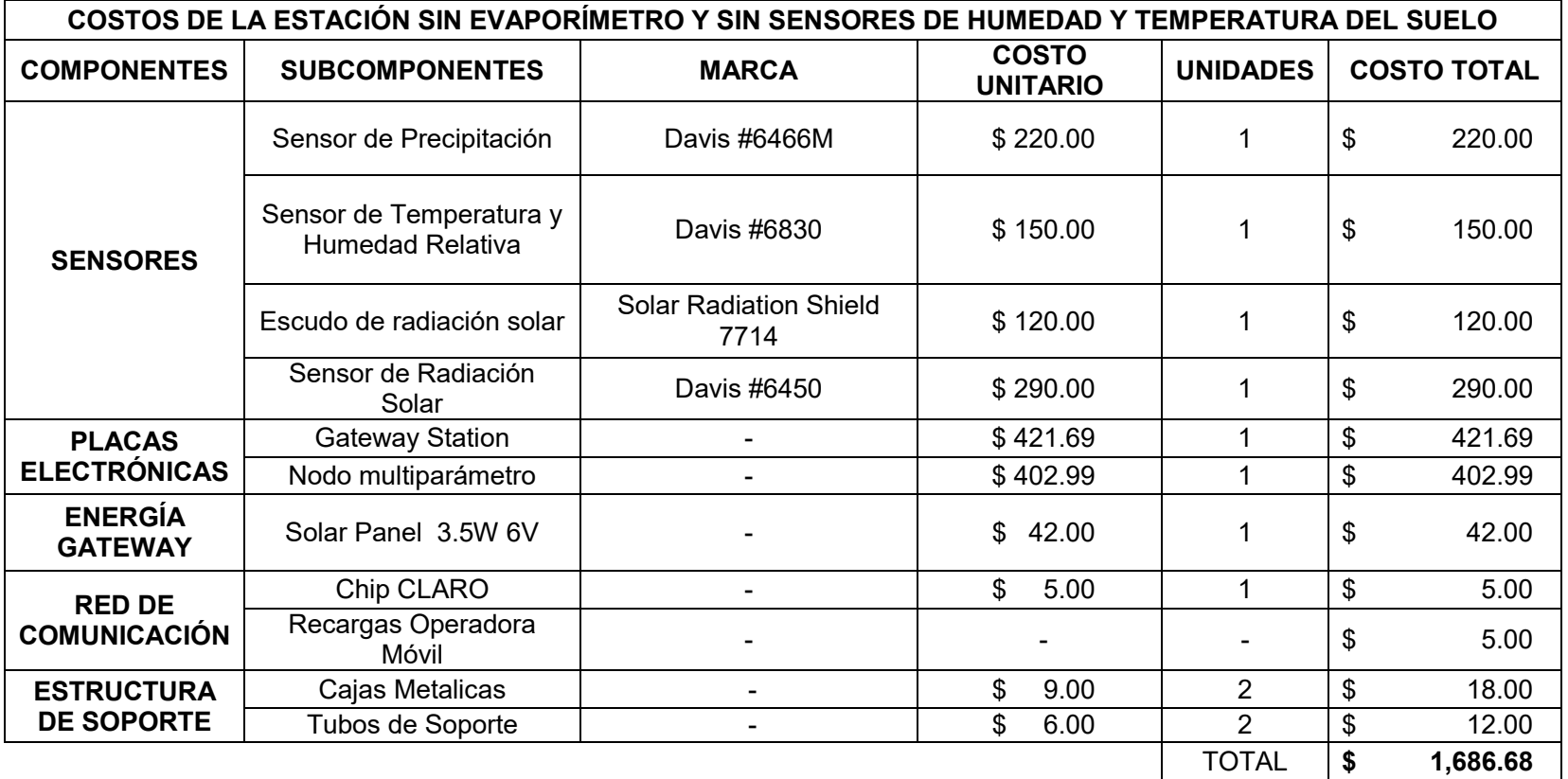

**Tabla.** Costos de la Estación sin evaporímetro, sensores de humedad y temperatura del suelo